<span id="page-0-0"></span>Rád bych poděkoval vedoucímu své práce, Ing. Markovi Bálskému, Ph.D., za jeho čas, který věnoval mně a mým problémům při řešení této diplomové práce. Dále děkuji Ing. Janu Pluhařovi za Úvodní kurz Inteligentní elektroinstalace KNX a za zapůjčení licence programu ETS5.

ČESKÉ VYSOKÉ UČENÍ TECHNICKÉ V PRAZE

**FAKULTA** elektrotechnická

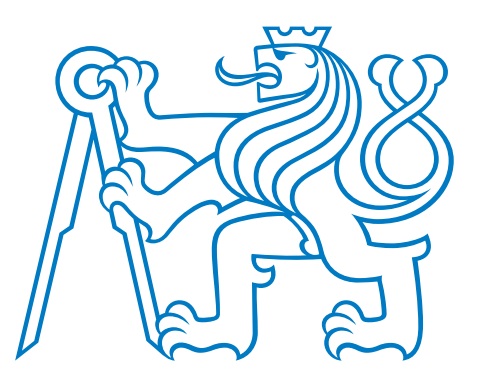

# DIPLOMOVÁ PRÁCE

Náhrada konvenčního osvětlení tunable white svítidly

2020

Bc. Šimon Fibír

Název práce: Náhrada konvenčního osvětlení tunable white svítidly Autor: Bc. Šimon Fibír Katedra: Katedra měření Vedoucí diplomové práce: Ing. Marek Bálský, Ph.D. e-mail vedoucího: balskmar@fel.cvut.cz

Abstrakt V předložené diplomové práci je zpracován návrh osvětlovací soustavy laboratoře světelné techniky na Katedře elektroenergetiky a návrh i implementace jejího řídicího systému. Cílem je náhrada stávajícího zářivkového osvětlení za moderní tunable white LED osvětlení. Je zkoumána motivace pro tuto náhradu z pohledu účinků světla na člověka, popsán princip použitých sběrnicových systémů DALI a KNX a podrobně je ukázán postup jejich implementace. Následně je vyhodnocen vliv náhrady konvenčního osvětlení tunable white svítidly na kvalitu osvětlení prostoru.

Klíčová slova: Tunable white, KNX, DALI, Řízení osvětlovací soustavy, LED

Title: Retrofit of conventional lighting by tunable white luminaries

Author: Bc. Šimon Fibír

Department: Department of Measurement

Supervisor: Ing. Marek Bálský, Ph.D.

Supervisor's e-mail address: balskmar@fel.cvut.cz

Abstract In the submitted diploma thesis there is a lighting system design for the Lighting Technology Laboratory at the Department of Electrical Power Engineering and also the lighting systems control design and implementation. The objective is a retrofit of existing fluorescent lighting by modern tunable white LED lighting. Motivation for this retrofit is examined from the light effects on humans point of view, principle of selected bus systems, DALI and KNX, is depicted and their implementation procedure is shown in detail. Evaluation is then made of the effect the retrofit of conventional lighting by tunable white luminaries has on the room lighting quality.

Keywords: Tunable white, KNX, DALI, Lighting control, LED

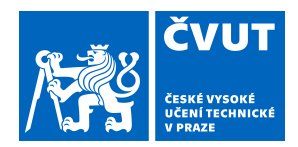

# ZADÁNÍ DIPLOMOVÉ PRÁCE

# **I. OSOBNÍ A STUDIJNÍ ÚDAJE**

Příjmení: **Fibír** Jméno: **Šimon** Osobní číslo: **406345**

Fakulta/ústav: **Fakulta elektrotechnická**

Zadávající katedra/ústav: **Katedra měření**

Studijní program: **Inteligentní budovy**

# **II. ÚDAJE K DIPLOMOVÉ PRÁCI**

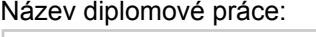

**Náhrada konvenčního osvětlení tunable white svítidly**

Název diplomové práce anglicky:

#### **Retrofit of conventional lighting by tunable white luminaries**

Pokyny pro vypracování:

Dle platných technických norem navrhněte osvětlovací soustavu s tunable white LED svítidly jako náhradu za stávající zářivkovou osvětlovací soustavu laboratoře světelné techniky. Zvolte vhodný řídicí systém osvětlení umožňující změnu teploty chromatičnosti a stmívání LED svítidel (tzv. tunable white) s využitím jednoduchých ovládacích prvků (digitálních spínačů). Zapojte a nastavte kontrolér osvětlení tak, aby bylo možné osvětlovací soustavu řídit kromě spínačů i vhodným počítačovým programem, který bude umožňovat snadné nastavení parametrů osvětlovací soustavy v rámci laboratorních cvičení. Proveďte fotometrická měření závislosti příkonu soustavy a osvětlenosti na nastavené teplotě chromatičnosti svítidel a úrovni stmívání a vyhodnoťte vliv náhrady konvenčního osvětlení tunable white svítidly na kvalitu osvětlení prostoru.

Seznam doporučené literatury:

[1] IEC 62386 - Digital addressable lighting interface.

[2] ČSN EN 12464 (360450) Světlo a osvětlení - Osvětlení pracovních prostorů.

[3] J. Habel a kol., Světlo a osvětlování, Praha: FCC Public, 2013.

Jméno a pracoviště vedoucí(ho) diplomové práce:

**Ing. Marek Bálský, Ph.D., katedra elektroenergetiky FEL**

Jméno a pracoviště druhé(ho) vedoucí(ho) nebo konzultanta(ky) diplomové práce:

Datum zadání diplomové práce: **17.09.2019** Termín odevzdání diplomové práce:

Platnost zadání diplomové práce:

**do konce zimního semestru 2020/2021**

\_\_\_\_\_\_\_\_\_\_\_\_\_\_\_\_\_\_\_\_\_\_\_\_\_\_\_ \_\_\_\_\_\_\_\_\_\_\_\_\_\_\_\_\_\_\_\_\_\_\_\_\_\_\_ \_\_\_\_\_\_\_\_\_\_\_\_\_\_\_\_\_\_\_\_\_\_\_\_\_\_\_ podpis vedoucí(ho) práce

Ing. Marek Bálský, Ph.D. The Marek Bálsky and Marek Bálsky, Ph.D. The Marek Bálsky and Marek Bálsky, Ph.D. The Marek Bálsky and Marek Bálsky, Ph.D. The Marek Bálsky, Ph.D. The Marek Bálsky, Ph.D. The Marek Bálsky, Ph.D. Th

prof. Mgr. Petr Páta, Ph.D. podpis děkana(ky)

# **III. PŘEVZETÍ ZADÁNÍ**

Diplomant bere na vědomí, že je povinen vypracovat diplomovou práci samostatně, bez cizí pomoci, s výjimkou poskytnutých konzultací. Seznam použité literatury, jiných pramenů a jmen konzultantů je třeba uvést v diplomové práci.

> . Datum převzetí zadání **Podpis studenta** Podpis studenta

Prohlašuji, že jsem svou diplomovou práci napsal samostatně a že jsem uvedl veškeré použité informační zdroje v souladu s Metodickým pokynem o dodržování etických principů při přípravě vysokoškolských závěrečných prací.

V Praze dne 7. ledna 2020 Bc. Šimon Fibír

# OBSAH

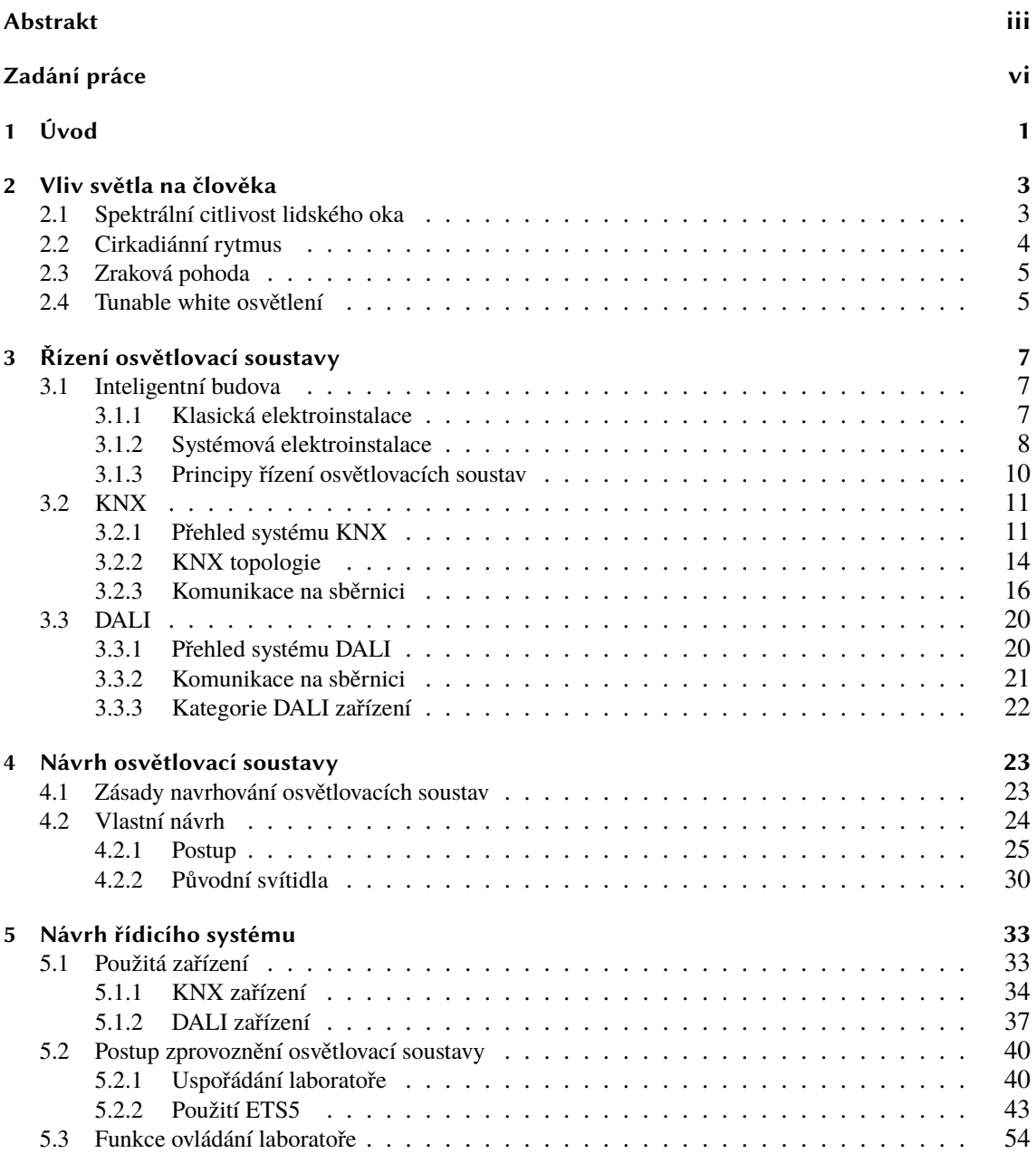

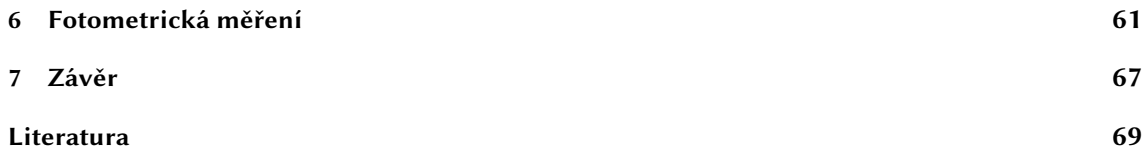

# KAPITOLA PRVNÍ

# ÚVOD

<span id="page-12-0"></span>Ve své diplomové práci se zabývám *laboratoří světelné techniky* na Katedře elektroenergetiky Fakulty elektrotechnické, primárně její *osvětlovací soustavou*. V zájmu zkvalitnění výuky pomocí nejnovějších technologií se katedra rozhodla osvětlovací soustavu laboratoře modernizovat. Bylo rozhodnuto, že stávající stmívatelná zářivková svítidla budou nahrazena stmívatelnými, *tunable white*[1](#page-12-1) LED svítidly. Proto se v práci nejprve věnuji důvodům pro zlepšování kvality osvětlení lidmi obývaných prostor a jak k tomuto zlepšení může přispět tunable white osvětlení.

Zdůvodňuji volbu dvou řídicích sběrnicových systémů *DALI* a *KNX* a podrobněji popisuji princip jejich funkce po prvotním uvedení do kontextu *systémové elektroinstalace* v rámci fenoménu *"inteligentní budovy"*. Během rozboru problematiky DALI protokolu zjišťuji nedostatečnost stávajícího HW vybavení laboratoře, což významně ovlivňuje následující postup při *návrhu řídicího systému* osvětlovací soustavy.

Jednu kapitolu věnuji novému *návrhu osvětlovací soustavy* laboratoře, kde stručně shrnuji obecné *zásady navrhování* a výpočty provádím pomocí projektovacího nástroje *DIALux*. Návrh provádím tak, aby výsledná osvětlovací soustava splňovala platné *technické normy* a na základě toho volím vhodná svítidla.

K vlastnímu návrhu řídicího systému se dostávám po představení všech použitých sběrnicových zařízení včetně několika nově zakoupených a instalovaných. Laboratoř světelné techniky je koncipovaná jak pro výuku, tak pro častá *fotometrická měření* a tomu musí být přizpůsobeno uspořádání pracovišť i zapojení obou sběrnic. Pro vlastní nastavení, oživení a zprovoznění přístrojů na sběrnici vytvářím *podrobný návod* práce s programem *ETS5*. Návod by měl sloužit pro snadné budoucí zásahy do mnou nastavené konfigurace nebo při přidání nových funkcí do systému ať už jiným studentem, či pracovníkem katedry.

V poslední kapitole se věnuji vyhodnocení kvality a hospodárnosti osvětlení jak nově navrhované LED osvětlovací soustavy, tak původní zářivkové soustavy a výsledky porovnávám. Data získávám měřením tunable white svítidla na *fotometrické lavici* v laboratoři v kombinaci s dalšími výpočty v programu DIALux.

<span id="page-12-1"></span><sup>&</sup>lt;sup>1</sup>Tunable white - s nastavitelnou bílou, tedy s volitelným rozsahem náhradní teploty chromatičnosti viz [2.4](#page-16-1)

# KAPITOLA DRUHÁ

# <span id="page-14-0"></span>VLIV VIDITELNÉHO ZÁŘENÍ NA LIDSKÝ ORGANISMUS

# <span id="page-14-1"></span>2.1 Spektrální citlivost lidského oka

Citlivost lidského oka na elektromagnetické záření je silně závislá na jeho vlnové délce $^{\rm l}$  a současně na množství zachytávaného světla. Pro jednotnost výpočtů byla definována spektrální citlivost normálního fotometrického pozorovatele, kterou nazýváme křivka  $V(\lambda)$ . Tato křivka znázorňuje poměrnou světelnou účinnost záření, jejímu maximu tedy na svislé ose odpovídá hodnota 1. Lidské oko je ale přizpůsobené i různým hladinám jasů a obsahuje několik druhů světlocitných buněk. Zjednodušeně se můžeme zaměřit pouze na denní a noční vidění, která se nazývají fotopické a skotopické. Pro fotopické vidění jsou používány čípky, pro skotopické tyčinky.

Fotopické vidění se uplatňuje při hladinách jasu přibližně  $L > 10 \, \epsilon d/m^2$ . Charakterizuje ho křivka  $V(\lambda)$ , která má své maximum na vlnové délce 555 nm. Absolutní hodnota světelného účinku záření je pro tuto vlnovou délku 683  $lm/W$  [\[1\]](#page-80-0).

Skotopické vidění se uplatní až při minimáních jasech přibližně  $L < 10^{-2} \, \text{c} \cdot \text{d} / m^2$ . Pro jeho popis používáme křivku  $V'(\lambda)$ , která má maximum posunuté do kratších vlnových délek na hodnotu 507 nm. Zároveň je třeba poznamenat, že absolutní hodnota světelného účinku záření pro toto maximum je 1700  $lm/W$  [\[1\]](#page-80-0).

Vedle čípků a tyčinek se v sítnici nachází ještě třetí druh fotoreceptorů. Tyto receptory jsou čidly tzv. crikadiánní soustavy, viz [2.2](#page-15-0) a jejich citlivost má maximum v modré oblasti světelného spektra (460 − 465 𝑛𝑚) [\[3\]](#page-80-1). Tento třetí druh receptorů se nepodílí na tvorbě vnímaného obrazu, místo toho se úroveň jeho odezvy uplatní při řízení množství procesů v lidském organismu. Výzkumy podložený předpokládáný průběh poměrné spektrální citlivosti cirkadiánních fotoreceptorů  $C(\lambda)$ je znázorněn na obrázku [2.1](#page-15-1) společně s křivkami  $V(\lambda)$  a  $V'(\lambda)$ .

<span id="page-14-2"></span><sup>&</sup>lt;sup>1</sup>u viditelného světla tedy na barvě

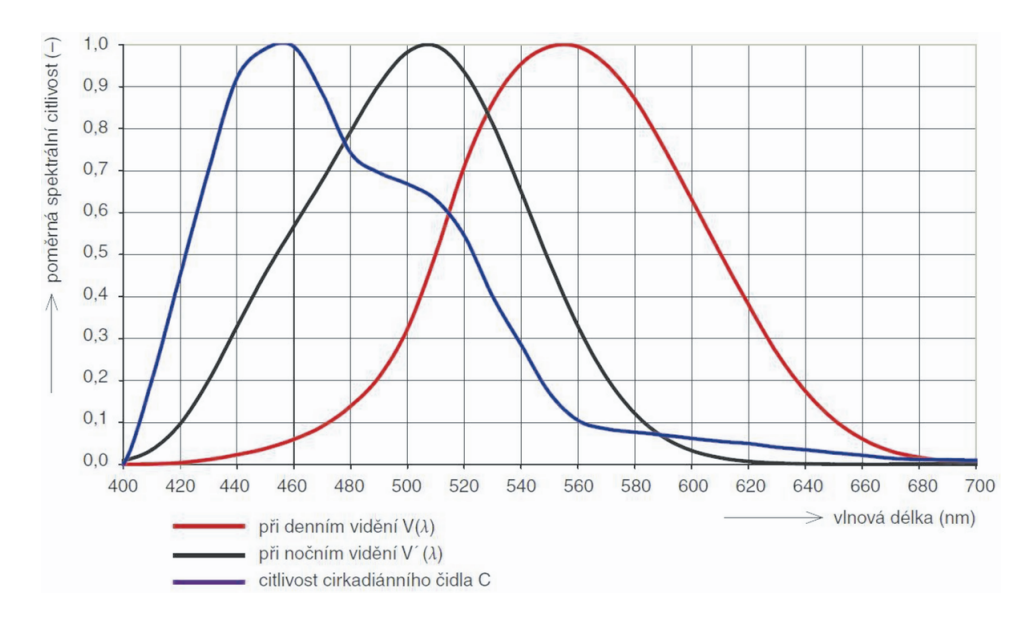

<span id="page-15-1"></span>Obrázek 2.1: Poměrná spektrální citlivost cirkadiánních receptorů, tyčinek a čípků [\[6\]](#page-80-2)

# <span id="page-15-0"></span>2.2 Cirkadiánní rytmus

*Cirkadiánní rytmy* jsou fyzické, behaviorální a mentální změny, které sledují denní cyklus, tedy střídání dne a noci. Jejich perioda je tedy přibližně 24 hodin. Vyznačují se zpravidla aktivní fází ve dne a klidovou fází v noci a patří do nich biologické procesy řídící například krevní tlak, tělesnou teplotu, látkový metabolismus, ladění organismu k práci nebo k odpočinku, produkci a uvolňování hormonů a také imunitní a sexuální funkce [\[3\]](#page-80-1).

Jeden z často skloňovaných účinků světla na lidský organismus je reakce epifýzy při tvorbě hormonu *melatoninu*. Jeho produkce je ovlivňována světlem, respektive *činitelem cirkadiánního účinku* (úroveň odezvy cirkadiánních receptorů). Nejvíce je tento hormon uvolňován při nízkém činiteli cirkad. účinku, tedy za tmy nebo přesněji za nedostatku "modrého světla". Melatonin působí ospalost a má další účinky na činnost mozku, například ovlivňuje zhoršení nálady, u některých jedinců až vznik deprese [\[1\]](#page-80-0).

Na obrázku [2.2](#page-16-2) je cirkadiánní rytmus názorně ukázán na poměrných hladinách melatoninu a kortizolu v krvi. Kortizol narozdíl od melatoninu navozuje bdělost a pozornost, jeho uvolňování je však také ovlivnitelné spektrem světla.

Při narušení biorytmů vznikají lidem různě závažné potíže jako poruchy spánku, mírné pocity nepohody či deprese, ale i važná zdravotní onemocnění. Příčiny mohou být jak krátkodobé, tak dlouhodobé. Často se s takovými obtížemi setkávají lidé při rychlém překročení více časových pásem, při práci ve střídavých či nočních směnách, při dlouhodobém pobytu v prostředí s nízkými hladinami osvětlenosti nebo naopak při dlouhém vystavení záření obsahující modrou složku spektra, např. monitory [\[1\]](#page-80-0).

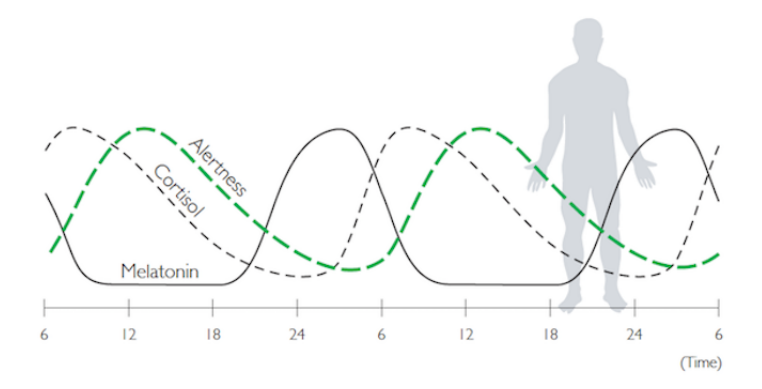

<span id="page-16-2"></span>Obrázek 2.2: Cirkadiánní rytmy hormonů melatoninu a kortizolu a celkové bdělosti člověka [\[10\]](#page-80-3)

# <span id="page-16-0"></span>2.3 Zraková pohoda

*Zrakovou pohodu* lze chápat jako příjemný psychologický stav, při kterém má člověk pocit, že dobře vidí, cítí se psychicky dobře a je mu vzhledově příjemné prostředí, ve kterém se nachází. V takovém stavu plní lidský zrakový systém optimálně svou funkci [\[4\]](#page-80-4).

Je důležité vytvářet v každém prostoru v závislosti na jeho účelu a činnosti lidí odpovídající a vhodné prostředí, neboli *mikroklima*. Vliv na světelné mikroklima má řada prvků a jejich vlastností, například rozmístění svítidel, hladiny osvětlenosti a rozložení jasů, barva a materiál vybavení a celého prostoru a také geometrie daného prostoru společně s typem použitých světelných zdrojů [\[4\]](#page-80-4).

Funkce zraku úzce souvisí s centrální nervovou soustavou, proto zrakové vnímání ovlivňují různé rušivé nebo uklidňující stavy a vjemy z okolního prostředí. Na jedné straně je to třeba hluk, chlad, hněv, nepořádek, vzrušení a na straně druhé radost, pocit z dobře vykonané práce, klid, příjemné prostředí či dobrá nálada. Tato vazba funguje i opačným směrem, tudíž *zraková nepohoda* může způsobit, kromě narušení zrakových funkcí a oční únavy, zhoršení nálady člověka i pokles jeho celkové kondice a výkonnosti [\[4\]](#page-80-4).

# <span id="page-16-1"></span>2.4 Tunable white osvětlení

Z předchozích poznatků lze vyvodit, že s tím jak pokračuje výzkum vlivu světla a jeho barvy na procesy v lidském těle se pojí nové požadavky na kvalitu osvětlení vnitřních i venkovních prostor. To lze v posledních letech pozorovat na vzrůstu zájmu jak veřejnosti, tak výrobců o svítidla s nastavitelnou *náhradní teplotou chromatičnosti* (correlated colour temperature - CCT [K]). Zjednodušeně se taková svítidla nazývají *tunable white* (s nastavitelnou bílou). Obecně se dá říci, že od moderní osvětlovací soustavy požadujeme možnost určení kvantity světla (intenzita), kvality světla (CCT) a obojí v čase (cirkadiánní cyklus).

Jedním ze způsobů vytvoření bílého světla o různé náhradní teplotě chromatičnosti je použitím několika monochromatických zdrojů, typicky červené, zelené a modré LED. Mícháním těchto tří základních barev o různých intenzitách je možné získat nejen různě teplou bílou, ale samozřejmě i celou škálu ostatních barev. Taková svítidla se mohou použít například jako "náladové osvětlení". Pro dosažení většího počtu výsledných barev a větší přesnosti nastavení je možné přidat další monochromatické LED. V praxi se ale nejčastěji objeví RGBW čipy, které mají navíc jednu bílou diodu [\[7\]](#page-80-5).

Druhým způsobem vytvoření tunable white svítidla je použití dvou druhů bílých LED o rozdílné náhradní teplotě chromatičnosti. Teple bílé diody se většinou používají v rozsahu 2300 – 3000 K a studeně bílé 6000 − 7000 K. Diody se umístí v těsné blízkosti vedle sebe, v lineárních svítidlech se pravidelně střídají oba druhy, a výsledné světlo vzniká smíšením teplé a studené bílé. CCT se nastavuje snižováním, resp. zvyšováním intenzity vyzařování teple bílých, resp. studeně bílých LED a obráceně. Taková svítidla mohou mít velmi vysoký *index podání barev (CRI)*, ale rozsah jejich CCT je omezen použitými diodami [\[7\]](#page-80-5).

Někteří výrobci nabízejí tunable white zdroje s velkým rozsahem CCT, což může být praktické, ovšem je třeba si uvědomit jaké barvy takovým mícháním vznikají. Na obrázku [2.3,](#page-17-0) diagramu chromatičnosti, plná černá křivka znázorňuje *čáru teplotních zářičů* s vyznačenými spojnicemi konstantní náhradní teploty chromatičnosti. Modrou čárkovanou čárou je vymezen prostor všech barev dosažitelných mícháním dvou bílých zdrojů s teplotami chromatičnosti 2100 K a 9000 K. Je zde dobře zobrazeno, že stejná hodnota náhradní teploty chromatičnosti může ve skutečnosti znamenat rozdílné barevné odstíny.

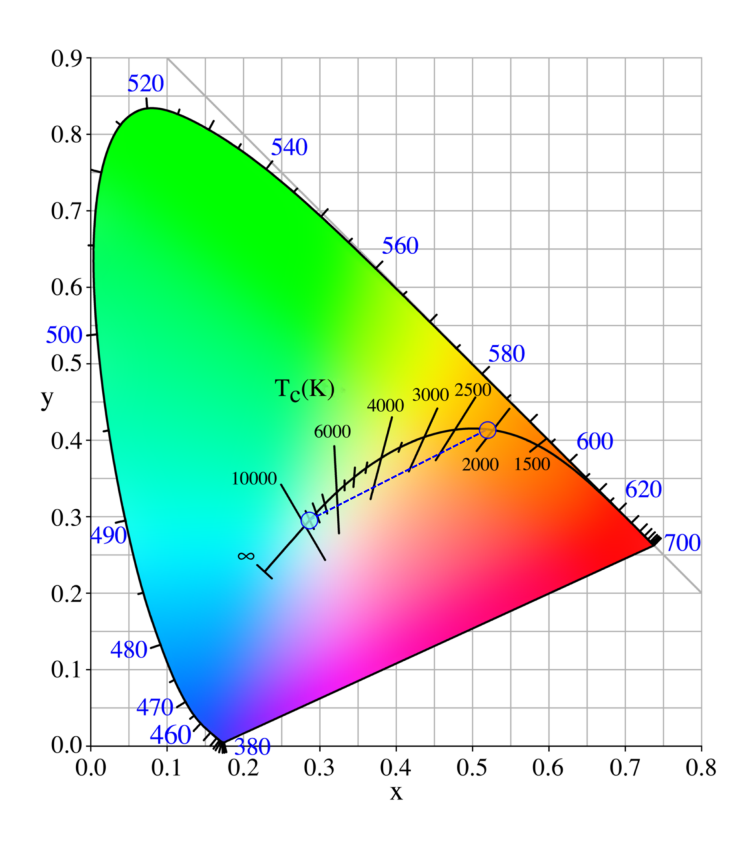

<span id="page-17-0"></span>Obrázek 2.3: Diagram chromatičnosti mezinárodní kolorimetrické soustavy XYZ v pravoúhlých souřadnicích  $x$ ,  $y$  (CIE 1931)

# KAPITOLA TŘETÍ

# ŘÍZENÍ OSVĚTLOVACÍ SOUSTAVY

# <span id="page-18-1"></span><span id="page-18-0"></span>3.1 Inteligentní budova

Ve světě stále častěji skloňovaný termín *inteligentní budova* nemá pevně definovaný význam a bývá za ním skryto mnoho definic. Samotné slovo inteligentní může být poněkud zavádějící. Jednou možnou interpretací je tato:

Inteligentní budovy jsou objekty s integrovaným managementem, tj. se sjednocenými systémy řízení (technika prostředí, komunikace, energetika), zabezpečení (kontrola přístupu, požární ochrana, bezpečnostní systém) a správy budovy (plánování, pronájem, leasing, inventář). Optimalizací těchto složek a vzájemných vazeb mezi nimi je zabezpečeno produktivní a nákladově efektivní prostředí. Inteligentní budova uspokojuje současné potřeby vlastníka a nájemce budovy a může být jednoduše přizpůsobena jejich rostoucím nárokům v budoucnosti [\[18\]](#page-81-0).

Požadavky na inteligenci budovy se odvíjejí od jejího účelu a způsobu využití. Obecně však k základním požadavkům patří:

- kvalita prostředí
- bezpečnost
- úspora energií
- spolehlivost
- flexibilita prostorů
- minimalizace provozních nákladů

Koncept inteligentní budovy se dá srozumitelněji vyjádřit pohledem na její elektroinstalaci. V tomto směru se dá konkrétně popsat rozdíl mezi tzv. *klasickou elektroinstalací* a *systémovou elektroinstalací*, což je vhodnější pojmenování té inteligentní.

#### <span id="page-18-2"></span>3.1.1 Klasická elektroinstalace

Historicky byla elektroinstalace určena pro pevné světelné a spotřebičové rozvody. Obsahuje samostatné celky pro každou funkci (osvětlení, topení, větrání. . . ). Obvod příslušného spotřebiče se spíná přímo bez jakékoli komunikace, viz obr. [3.1.](#page-19-1) Každý systém vyžaduje samostatné vedení a pokud je potřeba provést v instalaci nějaké změny, neobejde se to bez dalších nákladů, stavebních úprav a často snížené přehlednosti celé instalace [\[8\]](#page-80-6).

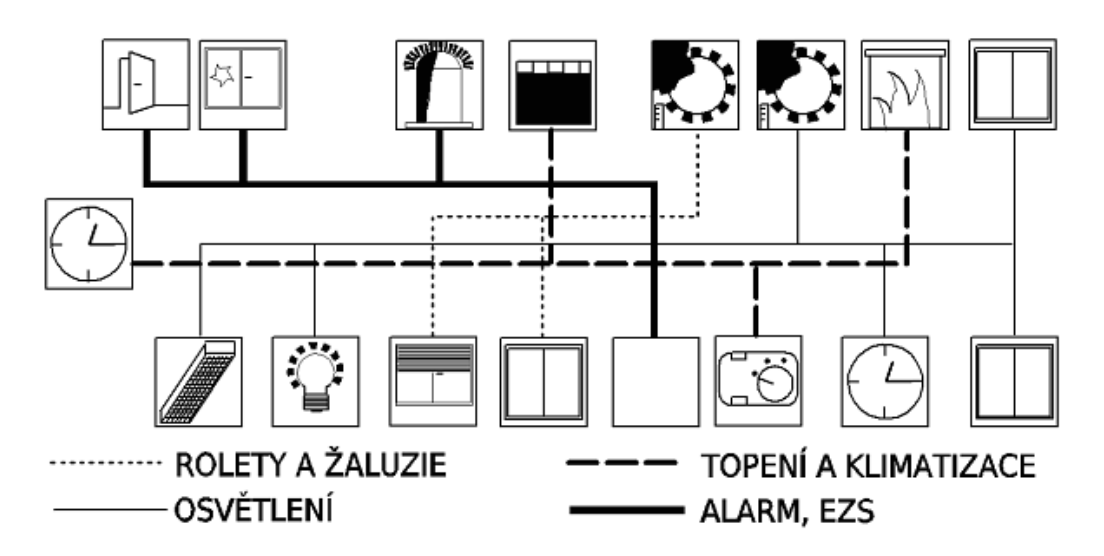

<span id="page-19-1"></span>Obrázek 3.1: Příklad klasické elektroinstalace [\[8\]](#page-80-6)

### Výhody

- vhodná pro jednoduché instalace
- finančně nenáročná při jednoduchých požadavcích

#### Nevýhody

- nevhodná pro složité instalace
- finančně náročná při komplexních požadavcích
- nepřehledná pro velký počet vedení
- problematická při propojování systémů

## <span id="page-19-0"></span>3.1.2 Systémová elektroinstalace

Hlavním úkolem systémové elektroinstalace je integrace všech běžných technologií a systémů v budově do jednoho funkčního celku, v rámci kterého jsou spolu jednotlivé části schopny komunikovat. Tento systém pak řeší vše od provádění měření a regulace v topném systému, ovládání a řízení osvětlení, spínání ventilace, řízení pohonu okenních žaluzií nebo rolet, řízení pohonu otevírání a zavírání oken, spínání závlahových systémů až po vizualizaci celé použité technologie [\[8\]](#page-80-6).

Na obrázku [3.2](#page-20-0) je vidět, že systémová elektroinstalace je modulární, neboť jednotlivá zařízení jsou připojena stejným způsobem na společnou sběrnici. Inteligentní elektroinstalace je zaváděna v důsledku vyšších požadavků na flexibilitu, komfort instalace a montážní zjednodušení vysoce náročných elektrických instalací ve spojení s minimalizací spotřeby energie [\[8\]](#page-80-6).

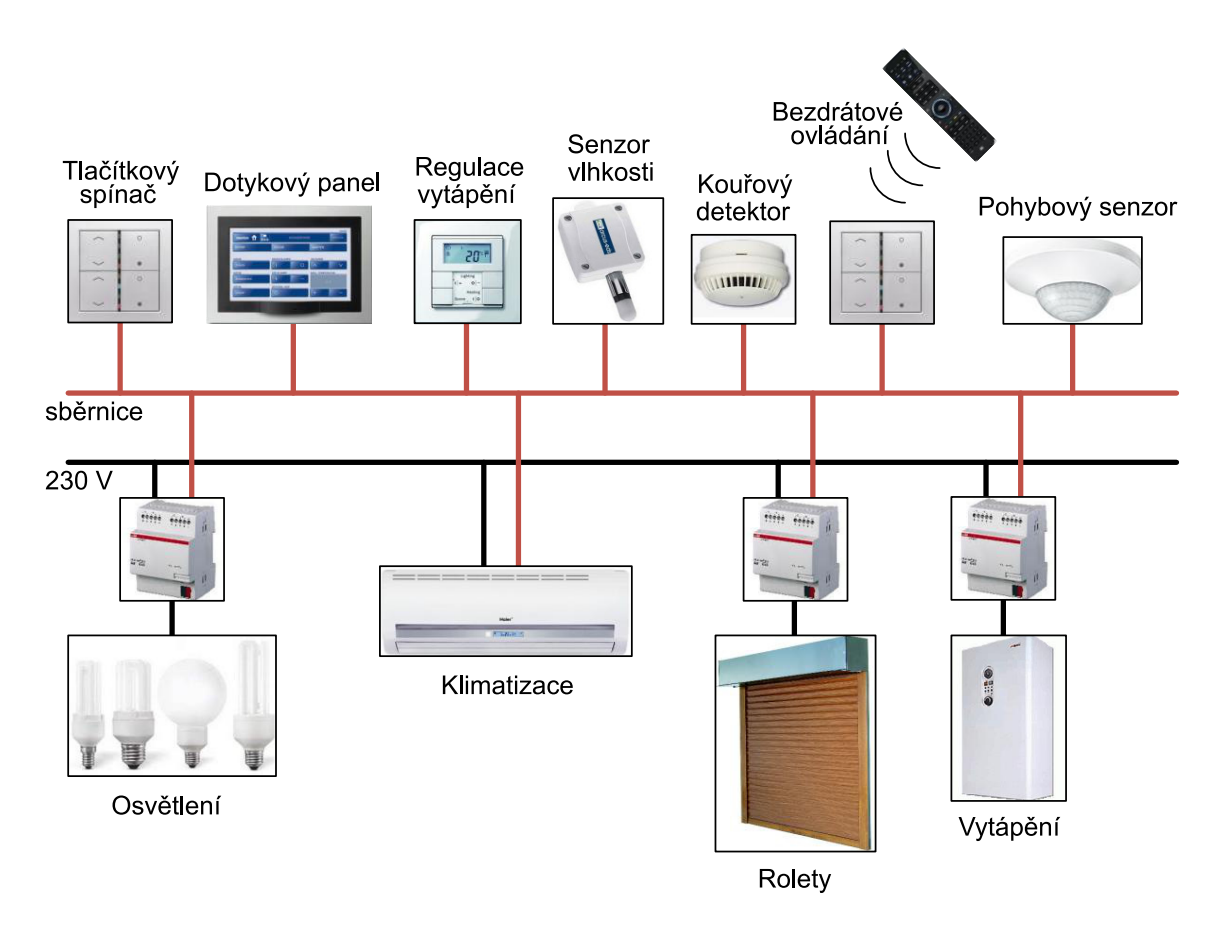

<span id="page-20-0"></span>Obrázek 3.2: Příklad systémové elektroinstalace [\[9\]](#page-80-7)

#### Výhody

- Komfort
	- **–** stmívání osvětlení (soft start, světelné scény)
	- **–** ovládání (dotykový display, dálkový ovladač, hlas, mobilní zařízení, internet. . . )
	- **–** regulace teploty podle předem nastavených programů
- Automatizace
	- **–** reakce na veličinu (čas, teplota, úroveň osvětlení, pohyb. . . )
	- **–** několik funkcí jedním povelem nebo jednou událostí
	- **–** příchodové/odchodové funkce
	- **–** nastavení různých spotřebičů podle konkrétního uživatele
- Bezpečnost
	- **–** alarm s přístupem k více funkcím
	- **–** zabezpečení nastavení a přístupů do systému
	- **–** ochrana domu (počasí, poruchy v síti. . . )
- Úspory
	- **–** regulace vytápění a klimatizace (časový profil, venkovní teplota, detekce otevření oken. . . )
	- **–** regulace osvětlení (podle přirozeného světla, přitomnosti osob. . . )
	- **–** omezené spínání spotřebičů (čas, tarif elektroměru, využití. . . )

### Nevýhody

- nepřiměřeně finančně náročná pro malé nebo jednoduché systémy
- vyšší pořizovací náklady

## <span id="page-21-0"></span>3.1.3 Principy řízení osvětlovacích soustav

Tato práce je primárně zaměřena na řízení osvětlovací soustavy. Zabývá se úpravou stávající *systémové elektroinstalace*, viz [3.1.2](#page-19-0) pro umožnění výměny svítidel za *tunable white* svítidla, viz [2.4.](#page-16-1) Obecně je možné pro řízení osvětlovací soustavy zvolit *analogový*, nebo *digitální* systém. V každém případě platí, že před vlastním světelným zdrojem musí být zařazen *elektronický předřadník*, který přijímá řídicí informaci a ovládá daný světelný zdroj.

Při analogovém řízení je elektrický předřadník ovládán napětím v rozsahu 1 − 10 V. Zapojení pro spínání a stmívání zářivkového světelného zdroje je znázorněno na obrázku [3.3.](#page-21-1) Třebaže je v principu možné analogově ovládat i moderní světelné zdroje (například RGB LED), je takový přístup velmi nepraktický. Každý kanál by se musel ovládat jako samostatné zařízení s vlastním řídicím napětím, navíc takové zapojení by nesplňovalo parametry inteligentní neboli systémové elektroinstalace.

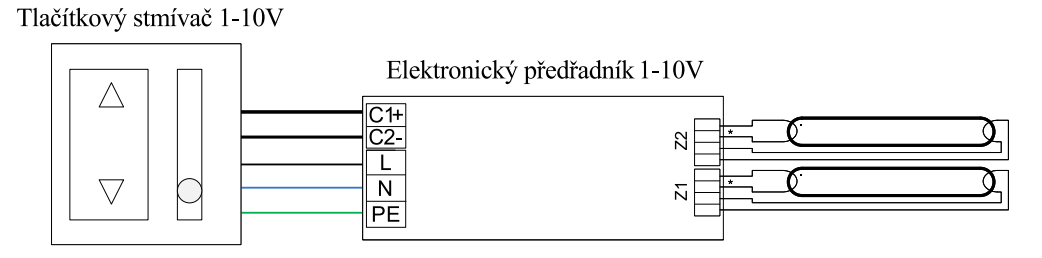

<span id="page-21-1"></span>Obrázek 3.3: Analogové řízení 1 − 10 V [\[9\]](#page-80-7)

Digitální řízení, které komunikuje pomocí datagramů po sběrnici, řeší mnoho nedostatků analogového přístupu. Komunikace na sběrnici je odolnější vůči rušení, chybu v přenosu je možné detekovat. Předřadník může poslat zpětnou vazbu do systému, například informaci o stavu svítidla, či případné závadě zdroje. Každé zařízení na sběrnici, tedy i elektronické předřadníky, má vlastní adresu, je tedy možné jednotlivé i skupinové řízení svítidel bez nadbytečného vedení. Celé řešení je flexibilní a zvládá i komplexní požadavky na ovládání [\[9\]](#page-80-7).

Pro možnost studentů seznámit se hned se dvěma sběrnicovými systémy je v laboratoři světelné techniky použit *Building management system* KNX (viz [3.2\)](#page-22-0), do kterého je jako subsystém ovládání osvětlení zakomponován specializovaný protokol DALI (viz [3.3\)](#page-31-0).

# <span id="page-22-0"></span>3.2 KNX

## <span id="page-22-1"></span>3.2.1 Přehled systému KNX

Asociace KNX spravuje mezinárodní komunikační standard Technologie Konnex Bus (KNX). Tento standard popisuje decentralizovaný sběrnicový systém pro systémové (inteligentní) elektroinstalace v budovách. Taková elektroinstalace obsahuje možnost komunikace mezi jednotlivými zařízeními, jako jsou spínače, akční členy, snímače a ovládací či měřicí prvky. Díky schopnosti prvků spolu navzájem komunikovat a být vzdáleně ovládány se otevírají možnosti pro zvyšování komfortu a bezpečnosti uživatele a také pro snižování spotřeby energie v celé budově.

Dřívější označení asociace bylo EIB (European Instalation Bus) Association, jejímž cílem byla podpora aplikací systémů EIB v inteligentních budovách a bytech. Jednotlivé komponenty systému byly vyráběny renomovanými výrobci. Často je možné se setkat s dvojím označením přístrojů KNX/EIB, což zaručuje zpětnou kompatibilitu přístrojů KNX s protokolem EIB.

Sběrnice KNX je koncipována na tzv. multi-master provoz, kdy všechna zařízení jsou rovnocenné komunikační prvky. Bez existence centrální jednotky probíhá komunikace přímo mezi jednotlivými přístroji, tj. point-to-point. To znamená, že každý přístroj na sběrnici musí mít svou vlastní řídicí jednotku (mikroprocesor). Toto uspořádání zajišťuje robustnost instalace, jelikož při poruše jednoho prvku mohou ostatní stále komunikovat a plnit svou funkci. Narozdíl od toho v centrálně řízených systémech znamená porucha řídicí jednotky kolaps celého systému. [\[9,](#page-80-7) [14\]](#page-81-1)

KNX je systém kategorie *Building management system (BMS)*, to znamená, že si poradí se správou většiny zařízení běžně instalovaných v rámci elektroinstalace, tedy hlavně:

- Řízení vytápění a klimatizace
- Řízení osvětlení
- Zabezpečení objektů a ochrana osob
- Ovládání rolet a žaluzií
- Měření spotřeby a hospodaření s energií
- Vizualizace a vzdálený přístup

Někdy je vhodné určitou množinu funkcí v budově ovládat specializovaným systémem. V takovém případě je možné připojit tento jako subsystém do KNX za pomoci vhodného sběrnicového rozhraní. Příkladem může být systém DALI pro řízení osvětlení, který se často používá v kombinaci s KNX pro svou robustnost a možnost snadného připojení velkého množství svítidel.

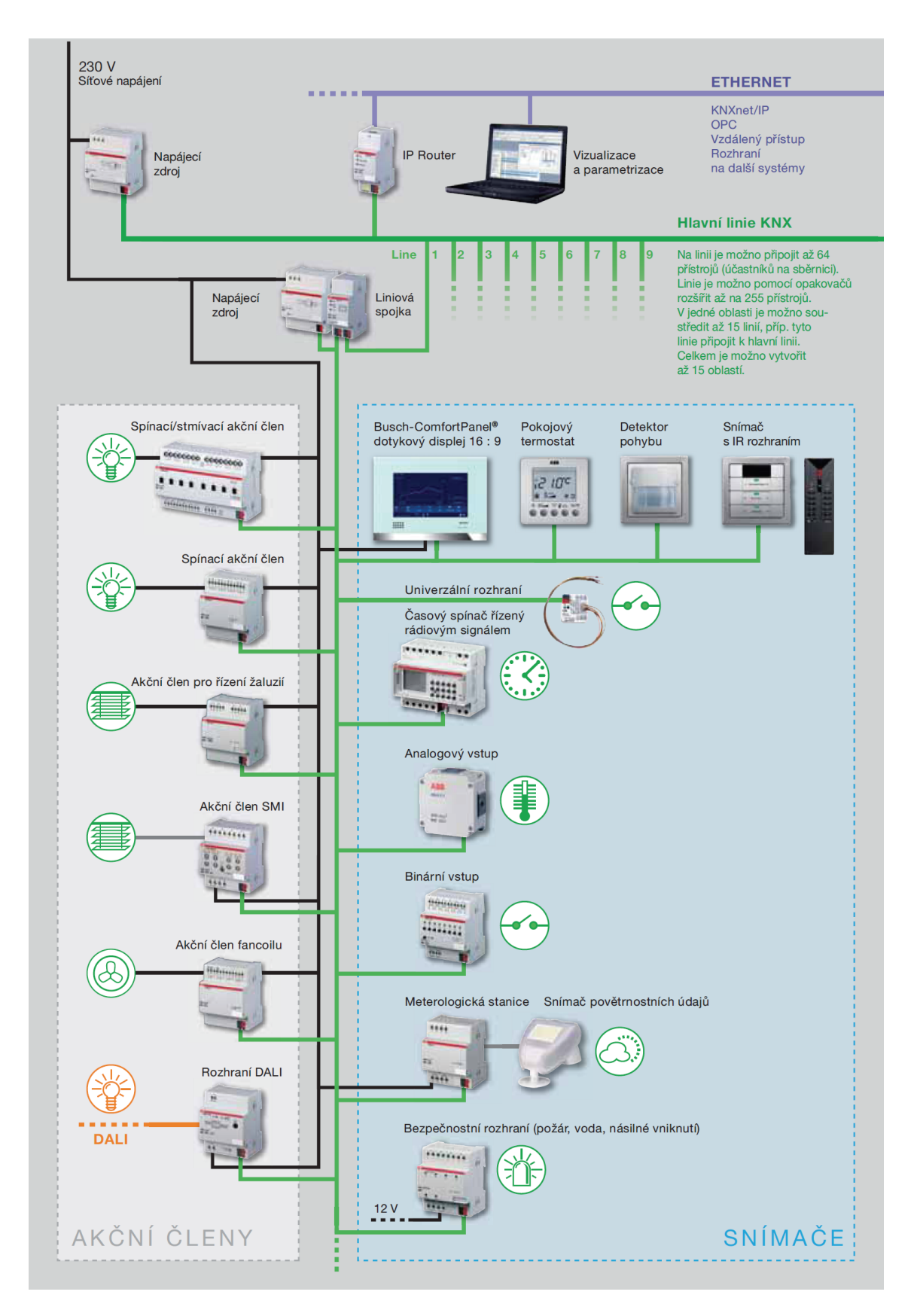

Obrázek 3.4: Schéma systému KNX [\[6\]](#page-80-2)

#### <span id="page-24-1"></span>Individuální adresy

V systému KNX se pro jednotlivé přístroje používají dva typy adresování, individuální adresy a skupinové adresy.

Individuální adresu má v rámci jedné instalace každý přístroj unikátní. Slouží při oživování a nastavování systému SW nástrojem ETS. Identifikuje tedy konkrétní zařízení při nahrávání datových parametrů. V běžné provozu systému KNX nejsou individuální adresy využívány.

Struktura individuální adresy je 16 bitová rozdělená na tři části (obrázek [3.5\)](#page-24-0). První dvě části jsou 4 bitové a identifikují *oblast* a *linii*, viz topologie [3.2.2,](#page-25-0) třetí část má 8 bitů pro adresaci 256 zařízení. V uživatelském prostředí jsou adresy reprezentovány v desítkové soustavě a jednotlivé části se oddělují *tečkami*.

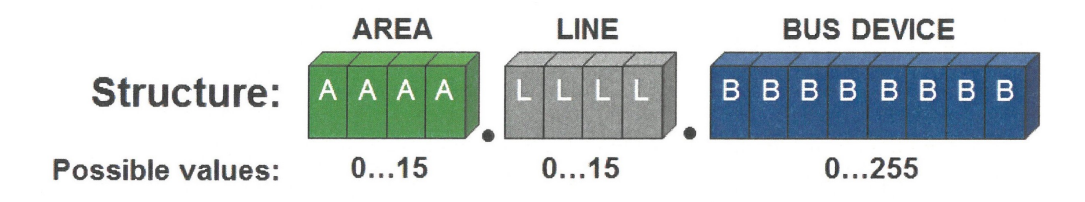

<span id="page-24-0"></span>Obrázek 3.5: Struktura individuální adresy KNX [\[14\]](#page-81-1)

Aby bylo zajištěno jednoznačné přiřazení individuální adresy žádanému zařízení, nachází se na každém KNX přístroji programovací tlačítko, po jehož stisknutí je teprve možné do něj adresu nahrát či stávající změnit.

#### Skupinové adresy

Při klasickém provozu KNX instalace probíhá komunikace mezi zařízeními pomocí *skupinových adres.* Velikost adresy je stejně jako u individuální 16 bitů. Projektantovi je tedy k dispozici 65535 adres (adresa obsahující samé nuly funguje na sběrnici jako broadcast, tedy pro vysílání telegramů ke všem přístrojům), které přiřazuje jednotlivým funkcím dané instalace.

Pro zpřehlednění projektu a pro lepší orientaci ve funkcích je možné (a doporučené) využít přednastavené struktury adresování. Kromě volné struktury specifikace KNX definuje ještě dvouúrovňovou a tříúrovňovou. V uživatelském prostředí jsou adresy reprezentovány v desítkové soustavě a jednotlivé části se oddělují *dopředným lomítkem*. Dvouúrovňová strukturá má v hlavní skupině 5 bitů (32 hodnot) a v podskupině 11 bitů (2048 hodnot). Tříúrovňová má stejnou hlavní skupinu, dále 3 bitovou střední skupinu (8 hodnot) a 8 bitovou podskupinu (256 hodnot), viz obr. [3.6.](#page-25-1)

Logiku členění si může projektant zvolit podle libosti, v tříúrovňové (výchozí) struktuře je možné například hlavní skupiny členit podle čísla podlaží, středním skupinám přiřadit funkční celky (osvětlení, zastínění, topení. . . ) a podskupiny plnit vlastními funkcemi. V každém případě je vhodné zvolit jednotnou strukturu a tu dodržovat nejen v jednom, ale ve všech projektech pro zachování přehlednosti.

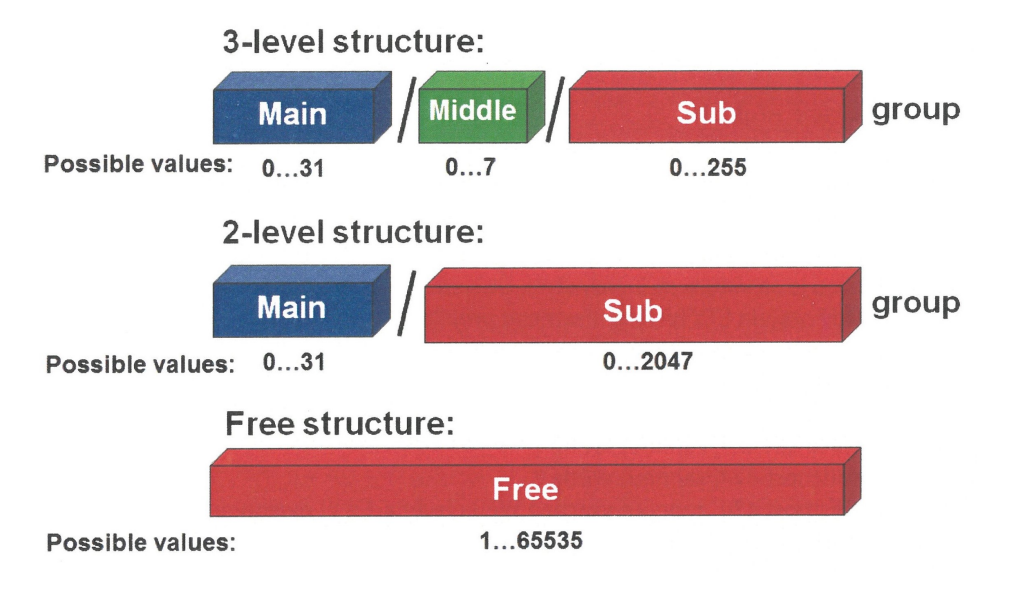

<span id="page-25-1"></span>Obrázek 3.6: Struktury skupinových adres [\[14\]](#page-81-1)

### <span id="page-25-0"></span>3.2.2 KNX topologie

Vedení systému KNX může může být uspořádáno do stromové, hvězdicové nebo sběrnicové topologie včetně jejich různých kombinací. Nesmí dojít k zapojení sběrnice do kruhu ani k vytvoření lokálních smyček. Základní sběrnicové vedení, na které je možné připojit až 64 *účastníků* (přístroj na sběrnici - DVC) se nazývá *linie*. Pro připojení většího počtu zařízení je možné přes *liniové opakovače* (line repeater - LR) takovou linii rozšířit až o tři *segmenty* se stejným počtem zařízení, viz obrázek [3.7.](#page-25-2)

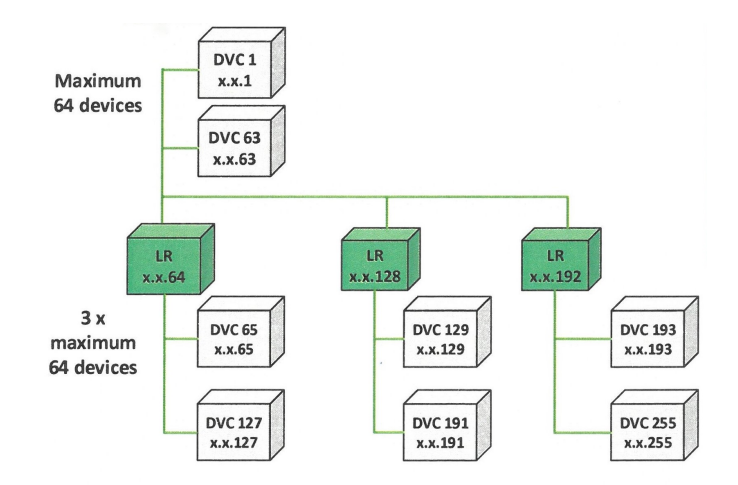

<span id="page-25-2"></span>Obrázek 3.7: Linie o maximální velikosti - 4 segmenty [\[14\]](#page-81-1)

Stejných linií s až 256 účastníky (včetně opakovačů) je možné k sobě připojit až patnáct přes tzv. *liniové spojky* (line coupler - LC) do *hlavní linie*. Taková struktura se nazývá *oblast* (area) a opět je možné jich, tentokrát přes *oblastní spojky* (backbone coupler - BC), až patnáct připojit na vrcholnou sběrnici celé instalace, která se nazývá *páteřní linie* (backbone line) [\[9,](#page-80-7) [21\]](#page-81-2).

Topologie odpovídá struktuře individuální adresy popsané v [3.2.1](#page-24-1) a je možné takto zapojit více než 58000 přístrojů (včetně spojek a opakovačů). Oblasti se využijí většinou pro instalace spojující několik budov, částí budov, křídel. Linie je vhodné použít například pro poschodí. Díky rozdělení instalace do oblastí a linií se zvyšuje spolehlivost provozu a také se zabraňuje přetížení sběrnice, neboť na liniových a oblastních spojkách funguje filtrování telegramů podle předem nastavených skupinových adres. Ukázka struktury obsahující páteřní linii je na obrázku [3.8.](#page-26-0)

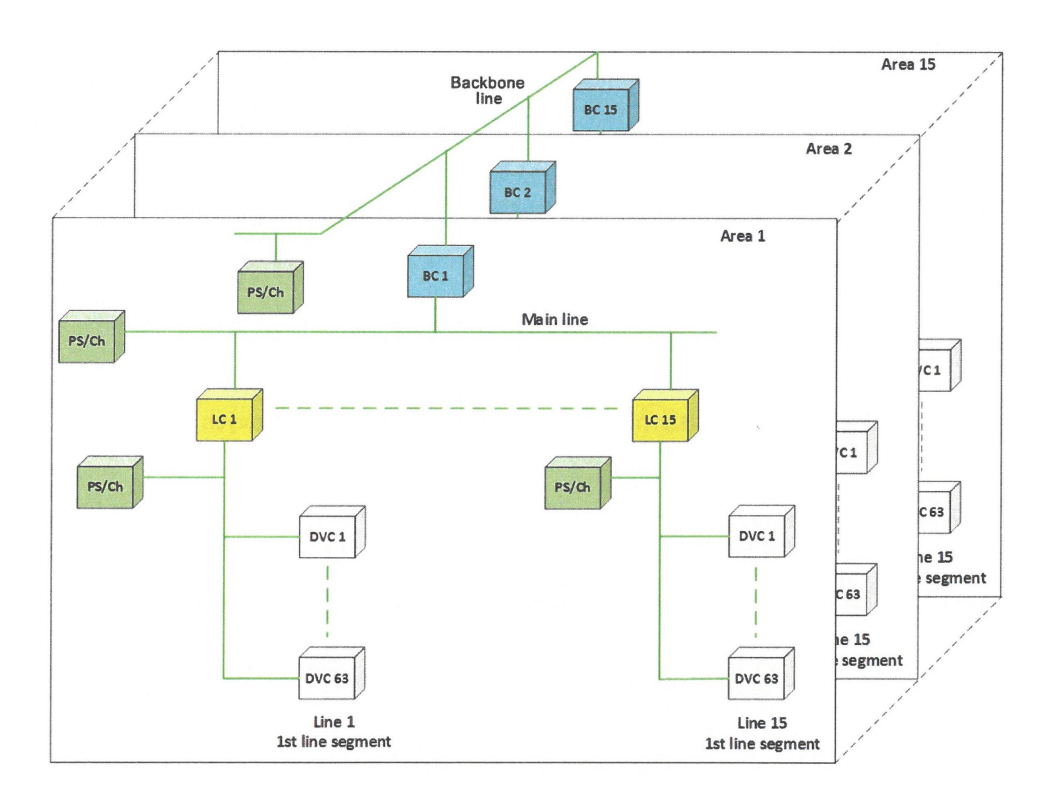

<span id="page-26-0"></span>Obrázek 3.8: Topologie s páteřní linií, oblastmi a liniemi [\[14\]](#page-81-1)

Pro každý liniový segment, každou hlavní linii i páteřní linii je nutný vlastní napájecí zdroj (PS). Liniový opakovač a liniová i oblastní spojka totiž oddělují jednotlivé části sběrnice pomocí transformátorů, jak je vidět na obrázku [3.9.](#page-27-1) Ve skutečnosti se jedná o jedno zařízení s totožným hardwarem a jeho funkce je odvozená od umístění v topologii instalace [\[2\]](#page-80-8).

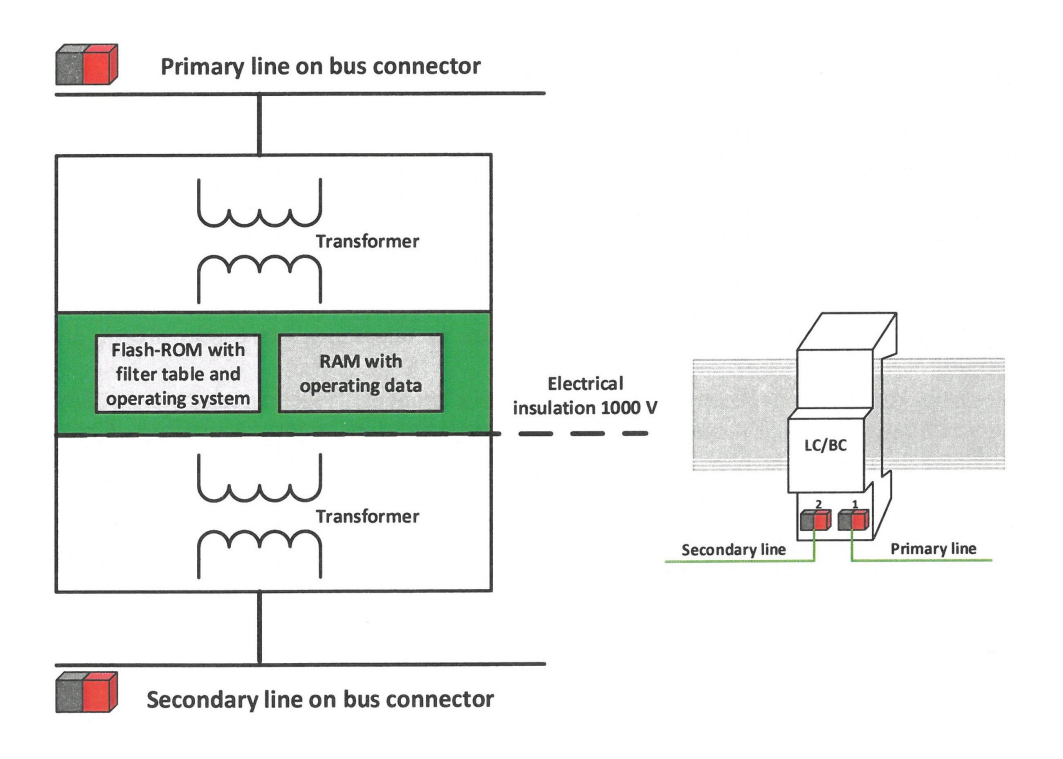

<span id="page-27-1"></span>Obrázek 3.9: Schéma univerzální spojky [\[14\]](#page-81-1)

## <span id="page-27-0"></span>3.2.3 Komunikace na sběrnici

#### Přenosová média

Komunikace mezi přístroji na sběrnici probíhá pomocí přenášení datových telegramů. Komunikační média pro realizaci sběrnice mohou být tato:

- KNX TP (twisted pair) kroucený pár metalických vodičů
- KNX PL (power line) silové elektrické rozvody
- KNX RF (radio frequency) radiové spojení
- KNXnet/IP (internet protokol) ethernet [\[2\]](#page-80-8)

Základní používané médium pro přenos KNX telegramů je kroucená metalická dvoulinka. Ostatní přenosová média se používají vždy za specifických podmínek či požadavků a většinou jako doplněk KNX TP. Rádiové spojení se hodí využít například pro menší počet zařízení, jejichž vzdálenost/umístění brání snadnému přivedení kabelové sběrnice. Celou instalaci KNX RF je možné zvažovat při dodatečné integraci do hotové budovy, ve které není možné nebo výhodné zasahovat do stávající dispozice. V podobných případech se dá využít také KNX PL, tedy komunikace přes silové rozvody, pokud ovšem elektrické rozvody v požadovaných místech jsou. Nejběžnějším nahrazením KNX TP je v současnosti síť ethernet, které se vhodně využívá například pro realizaci hlavních linií nebo i páteřní linie pro rozsáhlé instalace, viz [3.2.2](#page-25-0) [\[9\]](#page-80-7).

Sítě ethernet se využívá pro její vysoké přenosové rychlosti, proto se hodí na vyšší úrovně KNX topologie, kde předchází zahlcení sběrnice. Dalšími výhodami můžou být snazší připojení případné monitorovací stanice a využití stávajících datových rozvodů. Zde je třeba postupovat uvážlivě a zhodnotit i všechna rizika a nevýhody společné infrastruktury, například závislost prvků ovládání budovy na stabilitě a stavu datové sítě a další [\[9\]](#page-80-7).

KNX také nabízí možnost překladu vlastních telegramů do komunikace jiných sběrnicových systémů, které je pak možné ze strany KNX monitorovat či ovládat. Používá k tomu specializované brány (gateway), například KNX/M-Bus, KNX/Lon nebo KNX/DALI.

#### KNX Twisted pair

Pro instalaci prvků na KNX TP je nutné dodržovat předepsané maximální vzdálenosti mezi přístroji a délku vedení. Důvodem je zajištění alespoň minimálního napájecího napětí 21𝑉 pro všechny účastníky na sběrnici. Pravidla platí pro jeden liniový segment viz obrázek [3.10.](#page-28-0)

- celková délka vedení nesmí být delší než  $1000 \, m$
- největší vzdálenost navzájem komunikujících účastníků nesmí být větší než 700 $m$
- maximální délka vedení mezi napájecím zdrojem a účastníkem nesmí překročit  $350 \, \text{m}$
- při užití dvou napájecích zdrojů (např. při zvýšené spotřebě proudu účastníků) délka vedení mezi těmito dvěma zdroji: podle specifikací výrobce [\[2\]](#page-80-8)

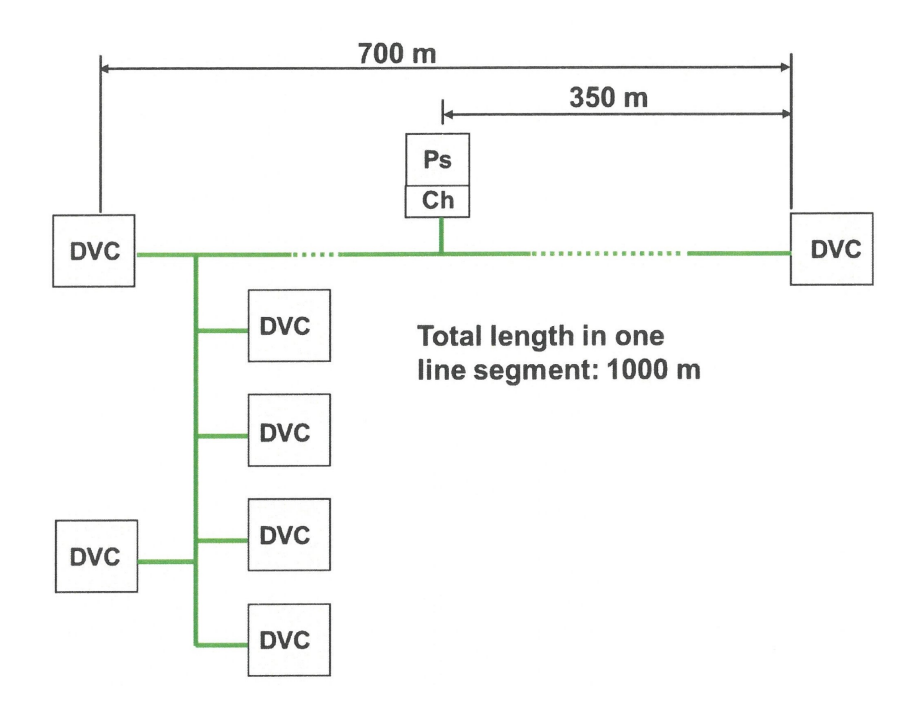

<span id="page-28-0"></span>Obrázek 3.10: Maximální povolené vzdálenosti [\[14\]](#page-81-1)

Výše uvedené limity jsou garantovány pouze při použití doporučených kabelů, nebo kabelů splňujících stejné podmínky. Asociací KNX je doporučen kabel *YCYM 2x2x0,8*, který má zkušební napětí 4 kV. Je to stíněný kabel, který obsahuje dva páry vodičů. Kabel je určen pro vnitřní montáž povrchovou, zapuštěnou i pro montáž v trubkách. Další často používaný kabel je kabel *JYSTY 2x2x0,8*, který má nižší zkušební napětí 2, 5 kV a měl by být tedy oddělen od silového vedení. KNX instalace je standardní elektrickou instalací v rozsahu napětí 230 V, takže pro ni platí všechny požadavky norem (např. řady ČSN 33 2000). Navíc je ale nutné respektovat specifické požadavky KNX [\[2\]](#page-80-8).

Vodiče ve zmíněných KNX kabelech mají černou, červenou, žlutou a bílou barvu. Standardně se pro zapojení sběrnice používá pár červená/černá a to jako červená (+) a černá (−). Druhý kroucený pár, žlutá a bílá, může být využit jako náhrada při poškození primárního páru a platí pro něj následující pravidla:

- Je přípustné pouze bezpečné malé napětí (SELV/ PELV)
- Maximální trvalý proud 2, 5 A s potřebnou nadproudovou ochranou
- Nelze použít v obvodech veřejné telekomunikační sítě
- Je použitelný pro oddělené napájení výkonově náročnějších KNX přístrojů [\[2\]](#page-80-8)

### KNX TP telegram

Přenosová rychlost dat je na KNX TP sběrnici 9600 bit/s. Komunikace probíhá symetricky na obou vodičích, sběrnice tedy nemá pevný vztažný bod vůči zemi. Takový datový přenos má vysokou odolnost proti indukovaným rušivým signálům, neboť pokud takové rušení působí stejně na oba vodiče, jeho účinky se odečtou [\[2\]](#page-80-8). To je naznačeno na obrázku [3.11.](#page-29-0)

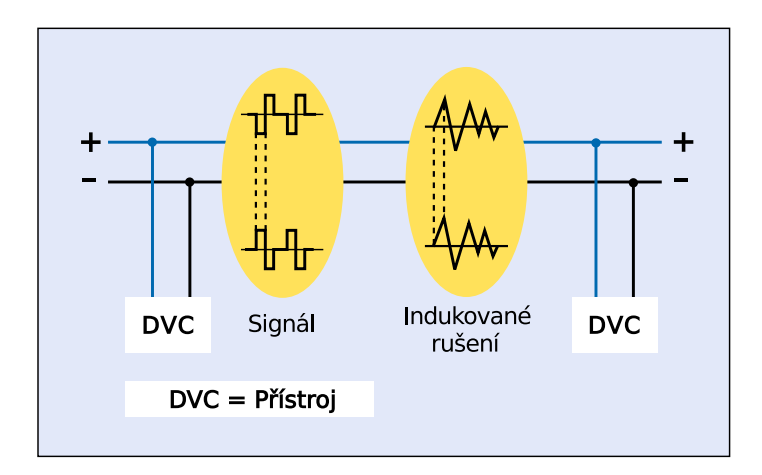

<span id="page-29-0"></span>Obrázek 3.11: Symetrický přenos dat [\[2\]](#page-80-8)

Tvar signálu pro logickou jedničku a nulu na kladném terminálu sběrnice je zobrazen na obr. [3.12.](#page-30-0) Zatímco logická 1 se signalizuje nezměněným napěťovým stavem sběrnice, logická 0 se vyšle jako záporný napěťový puls o amplitudě cca 5 V a trvání 35  $\mu$ s. Po ukončení tohoto pulsu indukčnost zavedená do obvodu tlumivkou v napájecím zdroji způsobí kladný kompenzační puls (překmit), který exponenciálně odezní [\[2\]](#page-80-8).

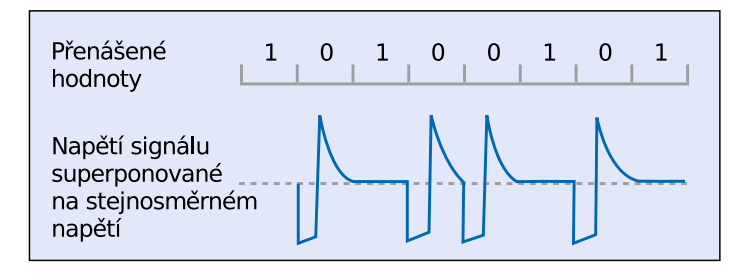

<span id="page-30-0"></span>Obrázek 3.12: Tvar signálu v KNX TP [\[2\]](#page-80-8)

Telegramy pro výměnu informací mezi účastníky na sběrnici jsou dvojího typu. První typ je datový telegram a druhý zpětné hlášení (acknowledge). Na obrázku [3.13](#page-30-1) je vidět obecný sled datového telegramu a zpětného hlášení. Po detekci události (například stisknutí tlačítka) posílá přístroj připojený na sběrnici KNX telegram, pokud alespoň po dobu  $t_1$  není sběrnice obsazena. Když proběhne úspěšné odeslání telegramu, ověřuje se v době  $t_2$  správnost přijetí. Všechny přístroje, které byly určené k přijetí telegramu, potvrdí úspěšné přijetí telegramu zpětným hlášením (ACK) [\[14\]](#page-81-1).

KNX TP telegram se v principu skládá ze čtyř polí, viz obrázek [3.14:](#page-30-2)

- Kontrolní pole vymezuje prioritu telegramu a určuje, zda telegram bude opakován (pokud příjemce neodpověděl)
- Adresové pole obsahuje individuální adresu odesílatele a cílovou adresu (individuální nebo skupinovou) příjemce
- Datové pole může sestávat až z 16 bytů a obsahuje užitečnou zátěž telegramu
- Ověřovací pole obsahuje kontrolní součet pro ověření neporušeného rámce [\[2\]](#page-80-8)

Přístup na sběrnici je náhodný a řízený událostmi. Odesílání z přístrojů brání kolizím způsobem CSMA/CA (vícenásobný přístup s vyhnutím se kolizím).

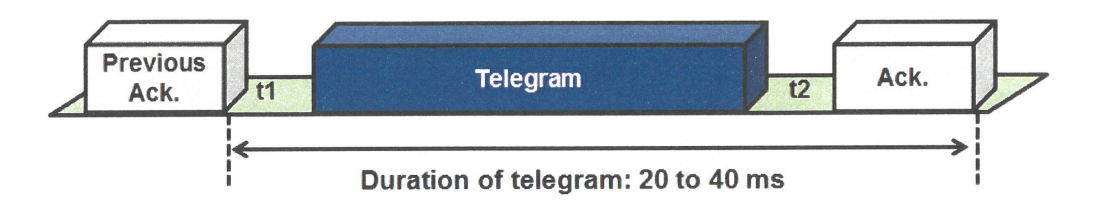

<span id="page-30-1"></span>Obrázek 3.13: Všeobecný popis TP telegramu [\[14\]](#page-81-1)

| <b>KNX TP Telegram</b> |                  |                |                   |
|------------------------|------------------|----------------|-------------------|
| Kontrolní<br>pole      | Adresové<br>pole | Datové<br>pole | Ověřovací<br>pole |
| 1 Byte                 | 5 Bytů           | 1 až 16 Bytů   | 1 Byte            |

<span id="page-30-2"></span>Obrázek 3.14: Struktura telegramu v KNX TP [\[2\]](#page-80-8)

# <span id="page-31-0"></span>3.3 DALI

# <span id="page-31-1"></span>3.3.1 Přehled systému DALI

DALI standard byl navržen pro centrální řízení osvětlení komerčních objektů se snahou vytvořit efektivní jednotné ovládání. Standardizaci a technické parametry řeší mezinárodní norma *IEC 62386 - Digital addressable lighting interface*. Aplikace systému DALI je možná ve většině instalací, které vyžadují centrální řízení individuálních světelných zdrojů. Mezi typické oblasti využití patří osvětlení:

- kancelářských a komerčních prostorů
- veřejných prostorů (nemocnice, nádraží. . . )
- divadelních scén [\[12\]](#page-80-9)

Jedná se o decentralizovaný sběrnicový systém s účastníky typu *master* a *slave*. Topologie může být sběrnicová, hvězdicová nebo stromová, popřípadě jejich kombinace. Není povoleno zapojení do kruhu či vytvoření lokálních smyček. Na obrázku [3.15](#page-31-2) je příklad možných zapojení [\[11\]](#page-80-10).

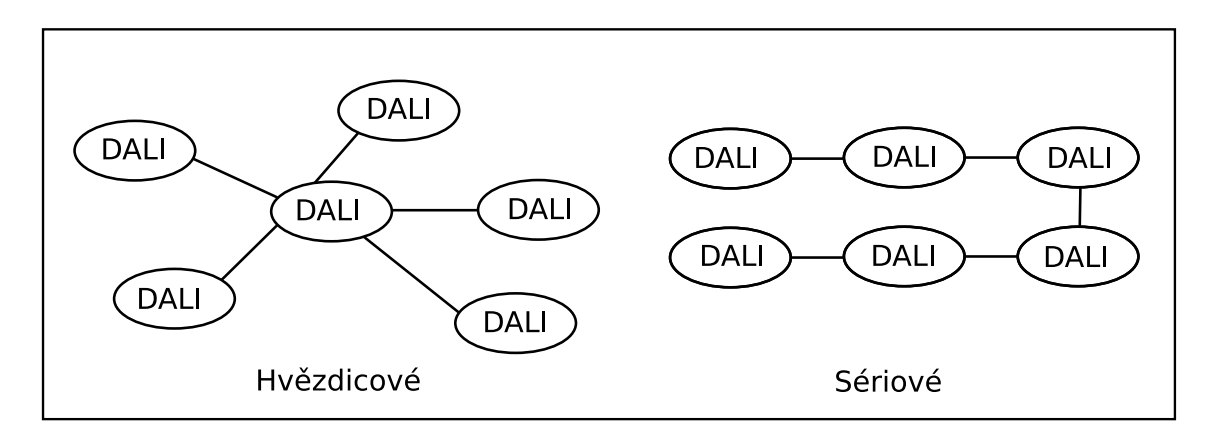

<span id="page-31-2"></span>Obrázek 3.15: Příklady zapojení sběrnice - podle [\[11\]](#page-80-10)

Každé zařízení lze přiřadit k 16 samostatným skupinám a 16 jednotlivým scénám. Scéna obsahuje definovanou hodnotu úrovně stmívání anebo chromatičnosti světla světelných zdrojů. Každé DALI master zařízení může řídit větev obsahující až 64 přístrojů. Každá taková větev musí mít svůj vlastní napěťový zdroj (*Power Supply Unit* - PSU). K funkčnímu propojení svítidel a ovládacích prvků se využívají tzv. *krátké adresy*. Ty se používají také k přiřazení svítidel do DALI skupin [\[11\]](#page-80-10).

Bez hardwarových změn v zapojení lze i po instalaci měnit řízení osvětlení, jinak svítidla seskupit nebo jim přiřadit jiné ovládací prvky. Toho lze docílit pomocí softwarových změn, což zajišťuje systému DALI vysokou flexibilitu. Protokol DALI je specializovaný nástroj pouze pro ovládání osvětlovací soustavy, není možné ho využít pro ovládání dalších systémů inteligentní elektroinstalace. K tomu účelu se výhodně využívá jiných sběrnicových systémů (např. KNX, MODBUS nebo BACnet), do kterých se DALI řízení osvětlení integruje jako subsystém pomocí vhodného sběrnicového rozhraní.

## <span id="page-32-0"></span>3.3.2 Komunikace na sběrnici

Přenosové médium pro DALI sběrnici je dvojice vodičů každý s doporučenou plochou průřezu alespoň 1, 5 mm<sup>2</sup>. Signálové vodiče je dovoleno vést přímo v kabelu společně se síťovým napětím pro výkonové prvky [\[11\]](#page-80-10).

Jmenovité napětí PSU je 16 V a proudové omezení je stanoveno na 250 mA. Povolený pokles napětí na sběrnici je maximálně 2 V, kvůli tomu by délka sběrnicového kabelu neměla přesáhnout 300 m. Pro minimalizaci poklesu napětí je vhodné umístit napěťový zdroj vprostřed délky sběrnice [\[12\]](#page-80-9).

Protokol používá pro synchronní komunikaci na sběrnici *diferenciální kódování Manchester*. Hodnota přenášeného bitu je definována hranou signálu v polovině trvání bitu. Vzestupná hrana značí logickou hodnotu 1 a sestupná hrana hodnotu 0. Zároveň je tímto způsobem začleněn v přenosu synchronizační signál a není třeba jej vést samostatným vodičem. Nízké úrovně je dosaženo zkratováním obou sběrnicových vodičů, což je jedním z důvodů pro proudové omezení zdroje. Výhodou tohoto přístupu je nezávislost na polaritě, během instalace DALI sběrnice je tedy možné signálové vodiče připojit libovolně do svorkovnice zařízení [\[9,](#page-80-7) [11\]](#page-80-10).

Datová struktura komunikace je založena na datových rámcích, viz obrázek [3.16.](#page-32-1) Podoba rámce se liší v závislosti na druhu komunikace. Od zařízení typu master jsou posílány směrem k zařízením slave tzv. *dopředné rámce (forward frame)* obsahující 8 bitů velkou adresu a 8 bitů dat. Pro zpětné hlášení, například o stavu svítidla se používají *zpětné rámce (backward frame)*, které se liší absencí adresové části [\[12\]](#page-80-9).

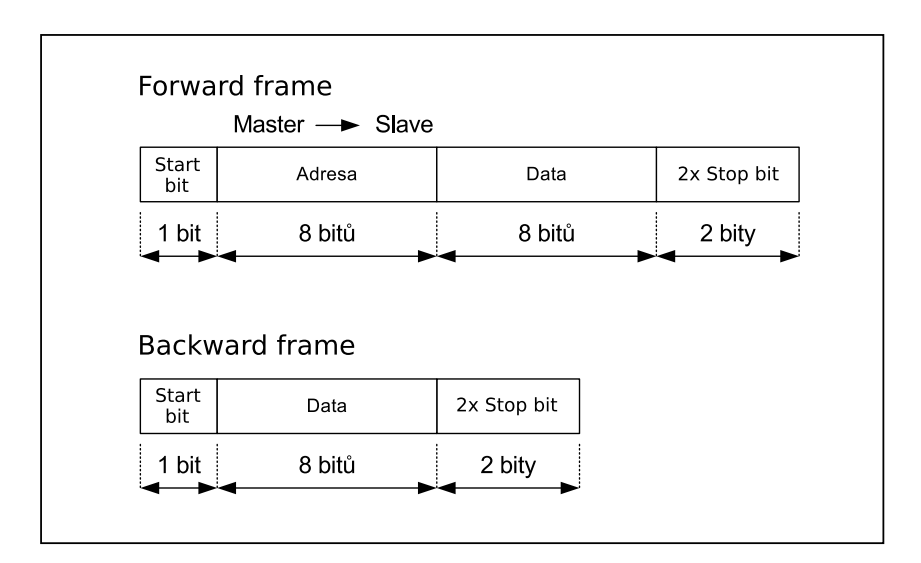

<span id="page-32-1"></span>Obrázek 3.16: Datové rámce protokolu DALI - podle [\[9\]](#page-80-7)

## <span id="page-33-0"></span>3.3.3 Kategorie DALI zařízení

Standard DALI ve verzi 1 definuje kategorie zařízení, které jsou vyjmenované v tabulce [3.1.](#page-33-1) Standard rozeznává typy světelných zdrojů, respektive předřadníků, které je ovládají, od klasických žárovek až po předřadníky pro světla s nastavitelnou barvou, což bývají zpravidla různobarevné světelné diody. Předřadníky pro tunable white svítidla spadají do poslední kategorie, tedy DT8.

Existuje důvod pro speciální kategorii místo připojení zařízení jako DT6, tedy jednoduché LED svítidlo. DALI Type 6 podporuje předřadníky pouze s jedním ovládaným kanálem na jednu DALI krátkou adresu. Je tedy možné zapojit pomocí DT6 předřadníků tunable white svítidlo, ale není to optimální řešení. Jeden způsob je použití tolika jednokanálových předřadníků kolik skupin LED je potřeba ovládat. To je nákladné a spotřebuje se tím tolik adres, kolik je ovládaných kanálů. Lze použít vícekanálové DT6 předřadníky, čímž se sníží počet zařízení, ale počet potřebných DALI adres zůstává stejný [\[20\]](#page-81-3).

Až se zavedením DALI Type 8 standardu je možné vyrábět vícekanálové předřadníky, které mají pouze jednu krátkou adresu a integrují možnosti ovládání několika výstupů najednou a míchat tak barvy i například v RGBW svítidlech [\[20\]](#page-81-3).

Pokud se v návrhu použijí předřadníky kategorie DT8, je třeba podporu tohoto standardu dodržet i na straně kontroleru, či jiného zařízení, které bude do předřadníků posílat příkazy.

| IEC 62386 standard | Typ předřadníku                | Název kategorie     |
|--------------------|--------------------------------|---------------------|
| 201                | Zářivky                        | Device Type 0 (DT0) |
| 202                | Nouzové osvětlení              | Device Type 1 (DT1) |
| 203                | Výbojky                        | Device Type 2 (DT2) |
| 204                | Nízkonapěťové halogenové       | Device Type 3 (DT3) |
| 205                | Stmívatelné žárovky            | Device Type 4 (DT4) |
| 506                | Převodník na analog $0 - 10$ V | Device Type 5 (DT5) |
| 207                | Světelné diody (LED)           | Device Type 6 (DT6) |
| 208                | Spínací relé                   | Device Type 7 (DT7) |
| 209                | Nastavitelná barva světla      | Device Type 8 (DT8) |

<span id="page-33-1"></span>Tabulka 3.1: Přehled kategorií standardu DALI zařízení [\[19\]](#page-81-4) - přeloženo

# KAPITOLA ČTVRTÁ

# <span id="page-34-0"></span>NÁVRH OSVĚTLOVACÍ SOUSTAVY LABORATOŘE

Při navrhování osvětlovací soustavy vzniká dokumentace včetně výpočtů světelně technických veličin s ohledem na podklady, požadavky investora, normy, předpisy a doporučení. Pro všechny typy osvětlovacích soustav platí při navrhování následující obecné zásady.

# <span id="page-34-1"></span>4.1 Zásady navrhování osvětlovacích soustav

#### Jas a osvětlenost

Hladiny jasů a osvětleností by měly být přiměřené předpokládané zrakové činnosti. Pokud jsou nedostatečné, zrak se neúměrně namáhá a unavuje, rozpoznávání detailů a barevných rozdílů se zhoršuje, což vede ke vzniku chyb ve výkonu požadovaného úkonu a může zapříčinit i úraz [\[16\]](#page-81-5).

Kromě hladiny jasu a osvětlenosti má vliv na zrakový úkol také prostorové rozložení jasů a rovnoměrnost osvětlenosti. Dostatečný kontrast je sice potřeba mezi jasem detailu a jeho bezprostředním okolí pro zajištní dobré rozlišitelnosti, ve zbytku zorného pole jsou ale velké rozdíly jasů nežádoucí. Vydatně osvětlené pracoviště s tmavým pozadím způsobuje únavu očí častou adaptací ze světla na tmu a obráceně [\[16\]](#page-81-5).

#### Oslnění

Příliš velký jas nebo nevhodné rozložení jasů v zorném poli může způsobit oslnění. Rozlišujeme tři druhy oslnění: rušivé (psychologické), omezující (fyziologické) a oslepující (absolutní). Oslnění může způsobit přímé i odražené světlo. Přímému oslnění se předchází zavěšením svítidel dostatečně vysoko pro zvětšení úhlu dopadu světla do oka, nebo vhodnou úpravou svítidel (mřížky, difuzory. . . ). Oslnění odraženým světlem může vzniknout odrazem od hladkých nebo lesklých ploch v zorném poli. Předchází se mu vhodným umístěním a směrováním svítidel vzhledem k předpokládané poloze uživatele prostoru [\[16\]](#page-81-5).

#### Podání barev

Zrakový výkon a zrakovou pohodu ovlivňují také barevnost povrchů, chromatičnost světla a jakost podání barev. Při volbě barevné úpravy prostředí v projektu je nutné vycházet z charakteru činnosti v daném prostoru. Parametry světla ovlivňující vnímání barev povrchů a předmětů jsou *teplota chromatičnosti*  $T_c$  a *index podání barev*  $R_a$  [\[16\]](#page-81-5).

### Stínivost osvětlení

Stínivost je schopnost osvětlení vytvářet na předmětech stíny. To má zásadní vliv na rozlišitelnost prostorových detailů. Ostré stíny s rychlými přechody nejsou vhodné stejně jako plně rozptýlené osvětlení, při kterém stíny zanikají. Pro hodnocení je zavedena veličina nazývaná *činitel podání tvaru*  $\vec{P}$ , která je určena světelným vektorem a střední kulovou, popřípadě válcovou osvětleností [\[16\]](#page-81-5).

### Stálost osvětlení

Rychlé časové změny parametrů osvětlení rozeznatelné zrakem negativně ovlivňují zrakovou činnost a unavují zrakový systém. Mohou být způsobeny pohybem špatně upevněných svítidel, kolísáním napětí sítě apod. V prostředí s obsluhou pohyblivých předmětů může pravidelné kolísání hladiny osvětlenosti způsobit kromě únavy zraku také *stroboskopický jev*. V takovém případě hrozí nebezpečné následky, neboť člověk může mylně vnímat například točivé části strojů jako pomalu se pohybující nebo dokonce statické. Měřítkem velikosti periodického kolísání toku je *index míhání*  $f$  (flicker index) [\[16\]](#page-81-5).

Jedna z běžných příčin kolísání světelného toku svítidel je kmitočet střídavé elektrické sítě. Tento vliv je eliminován u moderních LED svítidel, neboť vlastní světelné zdroje jsou napájeny stejnosměrným proudem z předřadníku.

#### Náklady, hospodárnost

Osvětlovací soustava má být navržena tak, aby co nejlépe podporovala zrakový výkon a zrakovou pohodu při poměrně nízké spotřebě energie. Pozdější dodatečné úpravy osvětlovací soustavy bývají nákladné. Důležitou roli hraje správná volba použitých zdrojů a svítidel a systematická údržba nejen svítidel, ale i stěn a ostatních ploch v osvětlovaném prostoru. Proto by projekt osvětlovací soustavy měl obsahovat plán údržby, který specifikuje intervaly údržby povrchů, čištění svítidel a výměny zdrojů [\[16\]](#page-81-5).

# <span id="page-35-0"></span>4.2 Vlastní návrh

Pro návrh osvětlovací soustavy jsem použil software DIALux, což je bezplatný nástroj pro profesionální návrhy osvětlovacích soustav a pro výpočty světelně technických parametrů. V programu lze vytvořit 3D model řešeného prostoru a do něj vložit data svítidel ve formátech *.ies* nebo *.ldt*.

V programu DIALux lze vytvořit tvar půdorysu místnosti a specifikovat její výšku. Také je možné přidat různé prostorové útvary, např. výklenky, schodiště, nábytek, postavy. . . Každé ploše místnosti se definuje její činitel odrazu. Laboratoř světelné techniky je jednoduchá obdélníková místnost
s jednou řadou oken. Z důvodu pravidelných fotometrických měření jsou ovšem okna téměř neustále zatemněna, proto v projektu uvažuji místnost bez oken a nepočítám ani s denním osvětlením.

Pro porovnání jsem vytvořil projekt a výpočty také pro původní zářivková svítidla. Jejich počtem a rozmístěním jsem se limitoval i pro nový návrh, aby budoucí výměna byla co nejsnazší.

#### <span id="page-36-0"></span>4.2.1 Postup

#### Shromáždění podkladů a stanovení požadavků

Pro vymodelování místnosti v programu DIALux jsem si změřil rozměry laboratoře a umístění stávajících svítidel. Laboratoř slouží k provádění fotometrických měření pro výzkumné i komerční účely, ale z velké části se využívá pro výuku. Podle normy *ČSN EN 12464-1 Světlo a osvětlení – Osvětlení pracovních prostorů – Část 1: Vnitřní pracovní prostory* tedy klasifikuji prostor jako *"Místnosti pro praktickou výuku a laboratoře"* a v návrhu dodržuji předepsané požadavky na osvětlení pro vnitřní prostory [\[5\]](#page-80-0):

- Udržovaná osvětlenost  $\bar{E}_m$  na srovnávací rovině: 500 lx
- Maximální mezní hodnota indexu oslnění podle  $UGR$ : 19
- Minimální rovnoměrnost osvětlení  $U_o$  na srovnávací rovině pro osvětlenost  $\bar{E}_m$ : 0, 6
- Minimální index podání barev  $R_a$ : 80

#### Volba svítidel a rozmístění

Počet a rozmístění svítidel jsem zachoval stávající, abych co nejvíce snížil cenu a náročnost jejich výměny. Z tohoto důvodu jsem požadovaných parametrů osvětlení musel dosáhnout pouze volbou vhodných svítidel. Jak je vidět na obrázku [4.1,](#page-38-0) jedná se o osm svítidel ve dvou řadách po čtyřech.

Před volbou vhodných svítidel jsem nejprve provedl orientační odhad požadovaného světelného toku. Vycházel jsem ze známých rozměrů místnosti, normou požadované osvětlenosti a běžných vlastností povrchů interiéru.

$$
\Phi_0 = \bar{E}_m \cdot S_{podlahy}
$$

$$
\Phi_0 = 500 \cdot 8,93 \times 5,73 \doteq 25\,585\,\text{lm}
$$

kde:

- $\Phi_0$  [lm] je první odhad celkového světelného toku
- $\bar{E}_m$  [lx] je udržovaná osvětlenost
- $S_{podlahy}$   $[m^2]$  je plocha místnosti

Dále jsem zohlednil vliv *činitelů odrazu* povrchů, které jsem vzhledem ke stavu výmalby určil takto:

$$
\rho_{strong} = 70\%
$$

$$
\rho_{st\text{ěna}} = 40\%
$$

$$
\rho_{podlaha} = 20\%
$$

A odhad minimálního světelného toku jsem zdvojnásobil na:

$$
\Phi_1 = 2 \cdot \Phi_0 = 51170 \,\mathrm{Im}
$$

Pro osm navrhovaných svítidel tímto připadá minimálně 6396 lm na jedno svítidlo. Volba svítidel byla tedy určená těmito požadavky:

- lineární LED svítidlo
- tunable white, stmívatelné
- DALI předřadník (viz kapitola [5\)](#page-44-0)
- světelný tok větší než 6400 lm
- index podání barev  $R_a$  alespoň 80
- přisazená montáž
- nejnižší cena

Všechny tyto požadavky splnila nabídka firmy Halla, a. s. na výrobu svítidel z jejich produktové řady Lipo60-S s na míru upravenými parametry. Předem jsem obdržel fotometrická data tzv. *elumdata*, která obsahují veškeré potřebné parametry svítidla a dají se importovat do projektu v programu DIALux, což je vidět na obrázku [4.1.](#page-38-0) Toho jsem využil pro výpočet světelně technických veličin, abych zjistil zda svítidla vyhovují požadavkům na osvětlení stanovených výše.

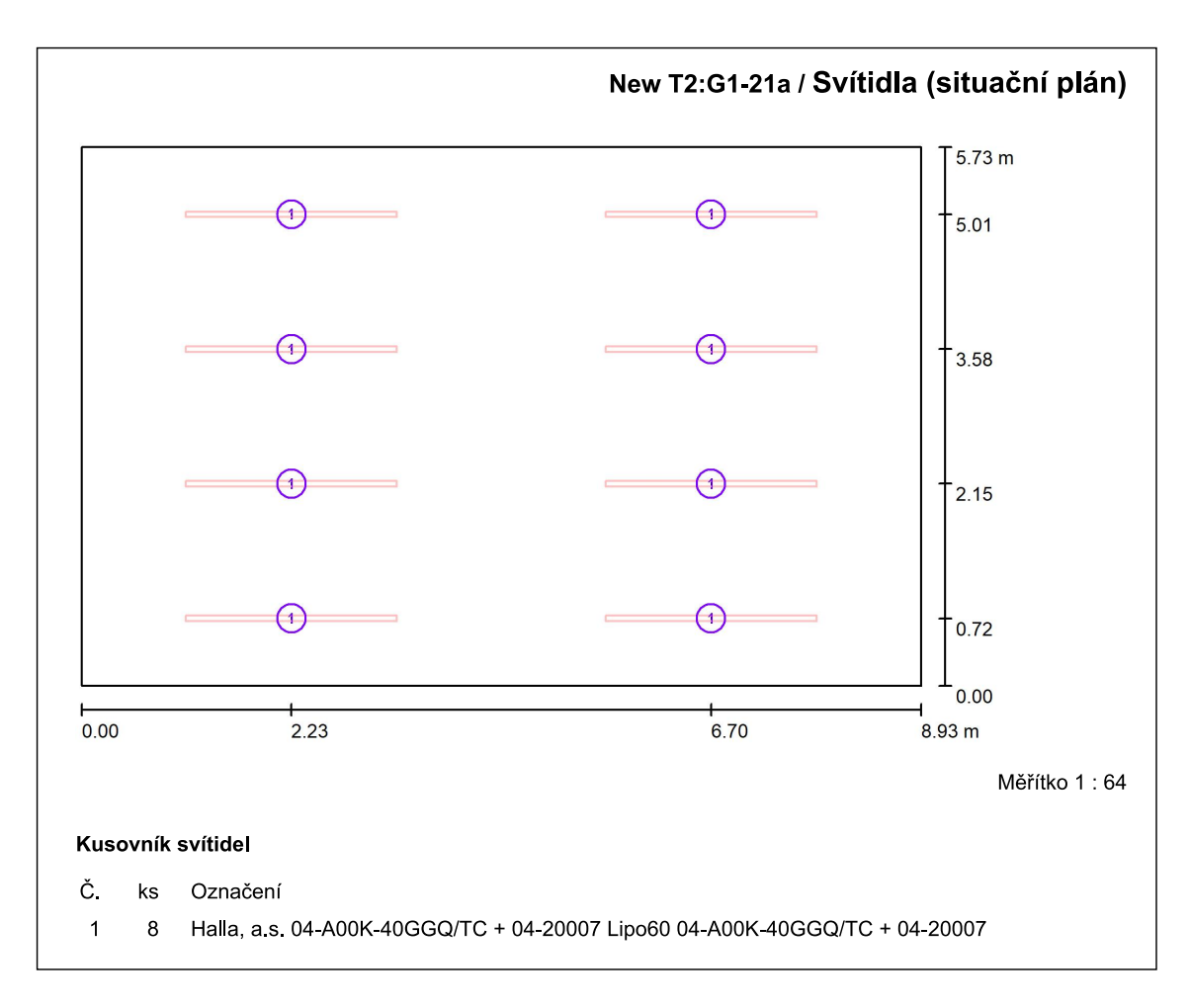

<span id="page-38-0"></span>Obrázek 4.1: Situační plán nových svítidel v laboratoři

## Ověřovací světelně technické výpočty

V této části návrhu se provedou kontrolní výpočty navržené soustavy a hledí se na dodržení předepsaných parametrů. Pokud některý požadavek není splněn, provede se změna v předchozím kroku, tedy v rozmístění či volbě svítidel. Tento postup se opakuje dokud všechny sledované parametry nejsou v předepsaných mezích. V rámci této fáze může být vypracováno i několik vyhovujících variant návrhu [\[17\]](#page-81-0).

Parametry svítidla Lipo60 04-A00K-40GGQ/TC + 04-20007:

- Světelný tok (Svítidlo): 6900 lm
- Světelný tok (Zdroje): 6900 lm
- Výkon svítidla: 78, 3 W

Pro hodnocení světelně technických veličin jsem podle normy [\[5\]](#page-80-0) zvolil vodorovnou *srovnávací rovinu* ve výšce 0, 75 m s *okrajovou zónou* 0, 5 m na všech stranách a v projektovacím programu nastavil síť výpočtových bodů v rastru 32 × 32.

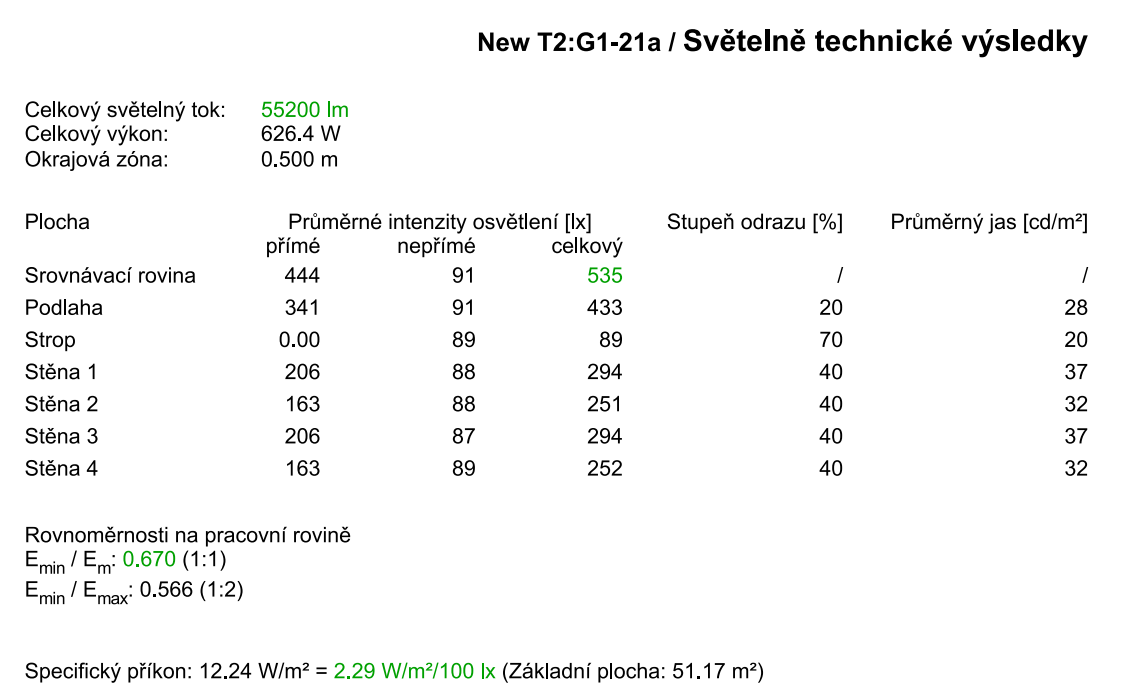

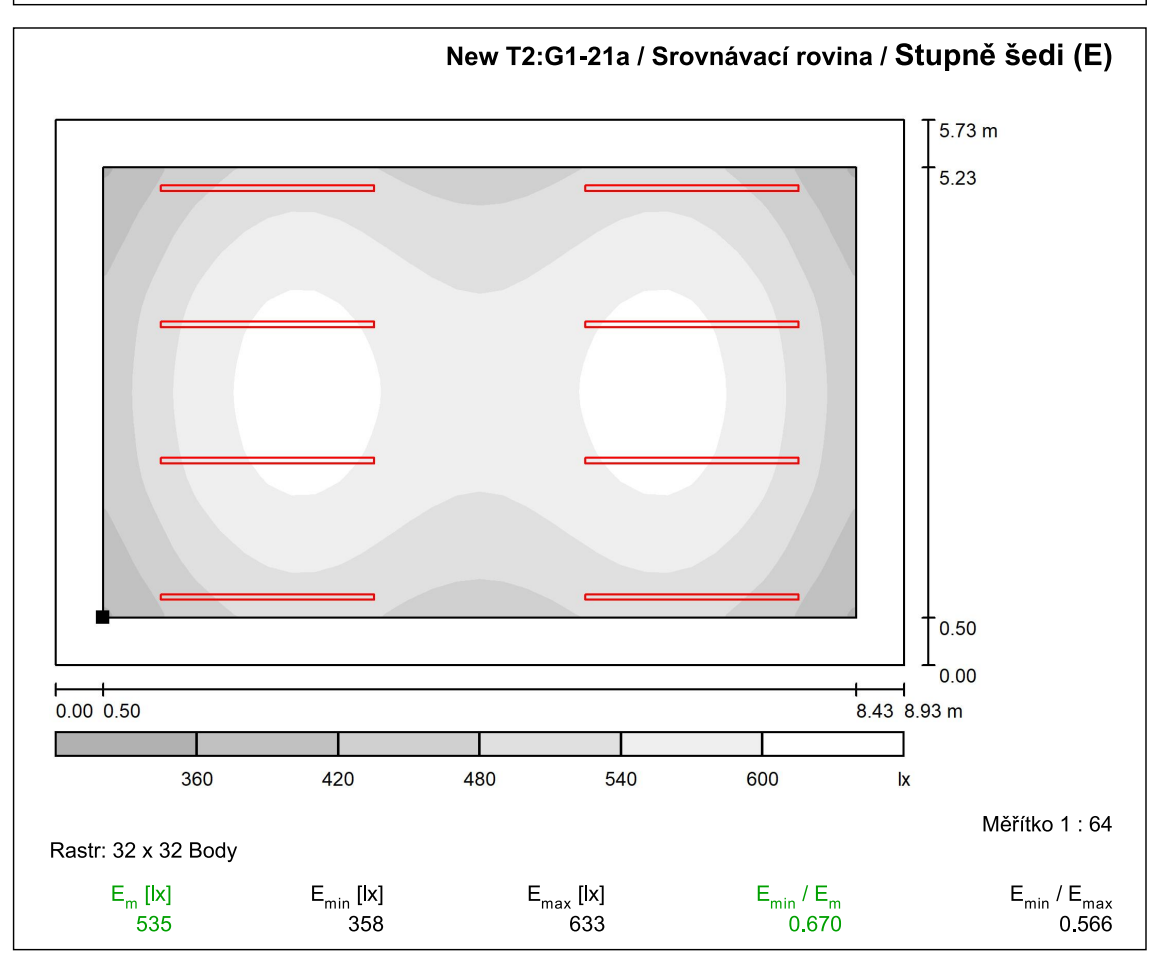

<span id="page-39-0"></span>Obrázek 4.2: Vypočtené hodnoty světelně technických veličin a grafické znázornění hladin osvětlenosti na srovnávací rovině

V první části obrázku [4.2](#page-39-0) je číselné shrnutí výpočtu v programu DIALux. Celkový světelný tok svítidel je 55200 lm, průměrná celková intenzita osvětlení na srovnávací rovině je 535 lx a rovnoměrnost osvětlenosti na srovnávací rovině dosáhla hodnoty 0, 67. Vypočtené hladiny osvětlenosti jsou pro lepší představu graficky znázorněny na druhé části obrázku [4.2.](#page-39-0)

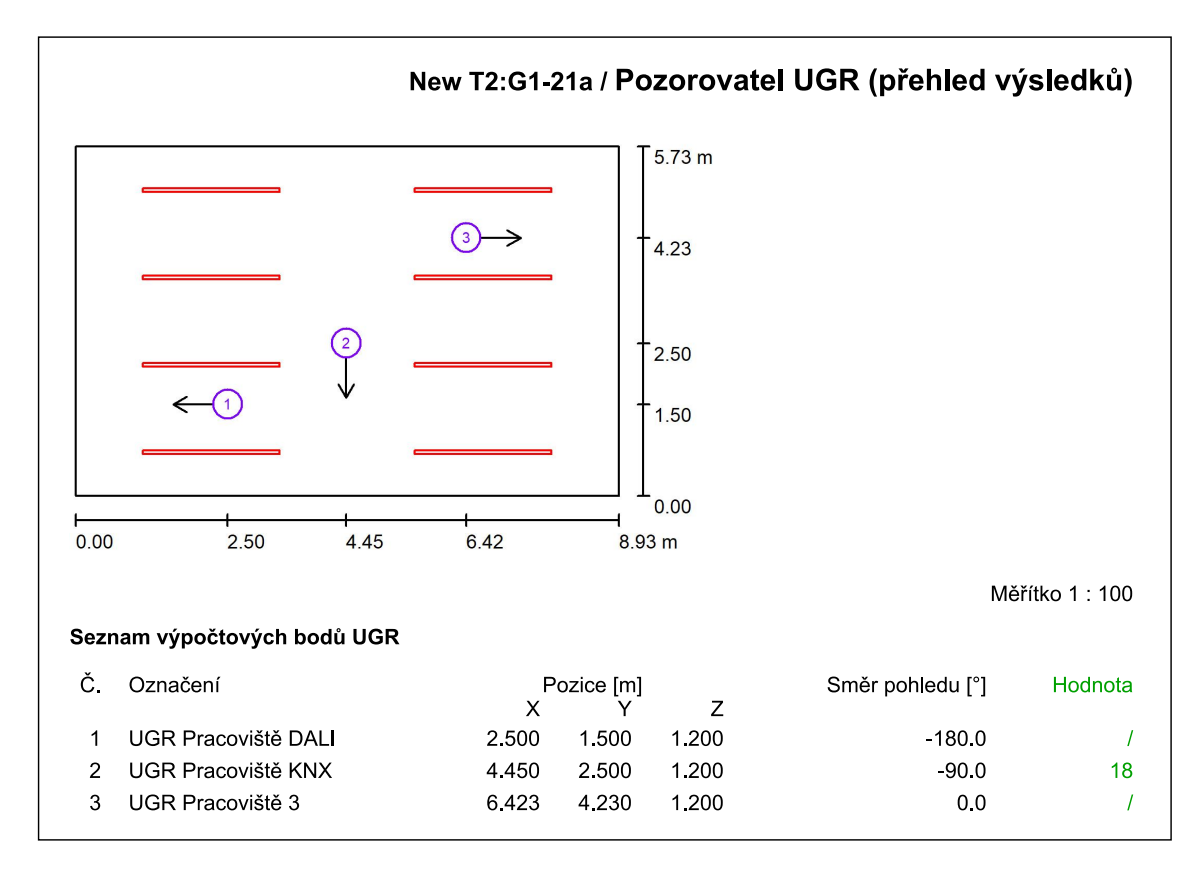

Obrázek 4.3: Výsledky hodnocení oslnění podle UGR

Hodnocení oslnění jsem provedl pro tři různé pozorovatele umístěné před třemi pevnými pracovišti v laboratoři.[1](#page-40-0) Výsledná hodnota indexu oslnění pro pozorovatele na Pracovišti KNX je 18. Na ostatních dvou pracovištích se oslnění neprojevilo díky kombinaci vzájemné polohy pozorovatele a svítidel a optických parametrů povrchu stěn.

Tím jsou splněny požadavky dané normou popsané na začátku této sekce [4.2.1.](#page-36-0) Index podání barev  $R_a$  je parametrem svítidla a tři ostatní sledované veličiny,  $\bar{E}_m$ , UGR a  $U_o$ , jsou v předepsaných mezích.

<span id="page-40-0"></span><sup>1</sup>Detailní popis jednotlivých pracovišť je v kapitole [5.2](#page-51-0)

#### Plán údržby a udržovací činitel

Celý projekt je počítán se zohledněním celkového *udržovacího činitele* (maintenance factor - MF), který byl vypočten pro použitá svítidla, dané prostředí a plán údržby. *Plán údržby* osvětlovací soustavy stanovuje mimo jiné potřebné intervaly pro čištění svítidel a místností, intervaly výměny světelných zdrojů atd. Parametry navržené osvětlovací soustavy v čele s udržovanou hladinou osvětlenosti platí pouze při důkladném dodržování vlastního plánu údržby [\[5\]](#page-80-0). Parametry, potřebné pro výpočet udržovacího činitele v programu, byly určeny nebo přejaty z vlastností svítidla:

- okolní podmínky místnosti: běžné
- interval údržby místnosti: každé 3 roky
- typ osvětlení: přímé
- interval údržby svítidel: ročně
- typ svítidla: uzavřené IP2X
- provozní doba: 2580 hod/rok
- neodkladná výměna nefunkčních světelných zdrojů: Ano
- činitel znečištění ploch místnosti: 0, 92
- činitel znečištění svítidel: 0, 82
- činitel stárnutí světelných zdrojů: 0, 93
- činitel poklesu funkční spolehlivosti: 1

Z těchto údajů a dále z hodnot činitelů odrazu povrchů byl vypočten udržovací činitel  $MF = 0, 7$ .

## 4.2.2 Původní svítidla

Pro porovnání s navrhovanou osvětlovací soustavou jsem vytvořený projekt osadil původními svítidly. Jedná se o zářivkové svítidlo TREVOS SM 258 KR E 2x58W,T8,EVG, které jako světelný zdroj obsahuje dvě zářivkové trubice s paticí T8. Jeho parametry jsou:

- Světelný tok (Svítidlo): 7187 lm
- Světelný tok (Zdroje): 10400 lm
- Výkon svítidla: 116 W

Na první části obrázku [4.4](#page-42-0) je vidět, že celkový světelný tok zdrojů světla je vyšší než u nově navrhované soustavy, ovšem celková osvětlenost na srovnávací rovině je znatelně nižší. To je způsobeno jiným prostorovým rozložením svítivosti a hlavně účinností svítidla, ve kterém se část světelného toku zmaří díky odrazům.

Následuje grafické znázornění hladin osvětlenosti, ale pozor na změnu škálování z důvodu nižší celkové osvětlenosti, jednotlivé odstíny nelze porovnávat s předchozím obrázkem. Parametr, který má v tomto případě lepší hodnotu (0, 723), je rovnoměrnost osvětlenosti na srovnávací rovině.

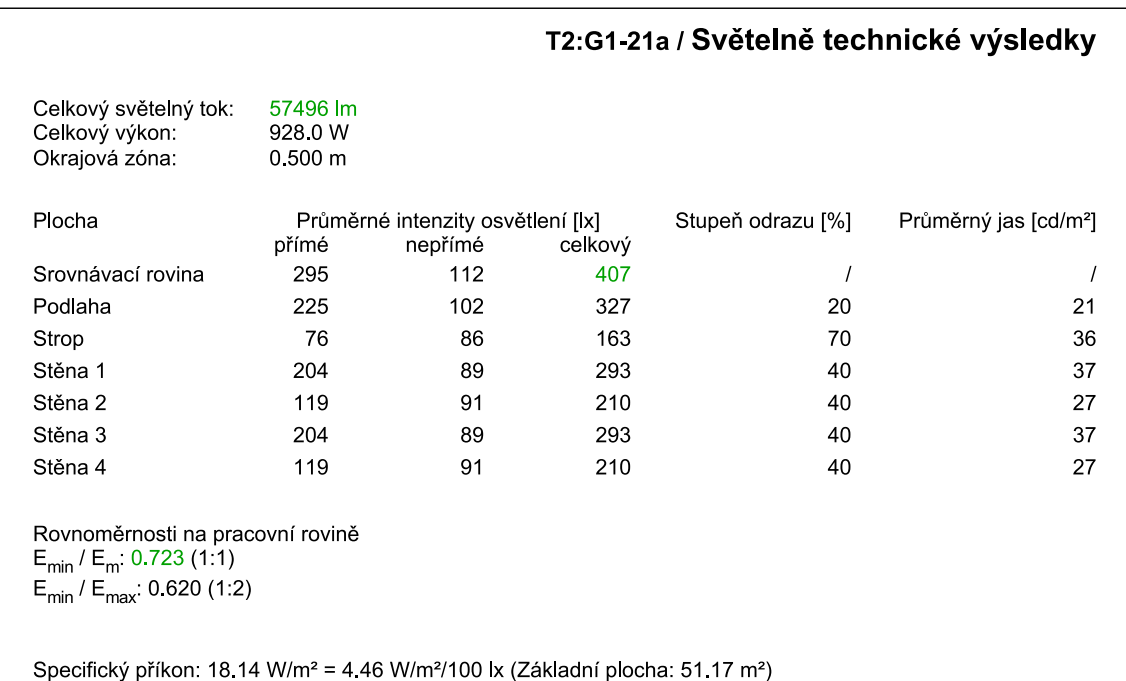

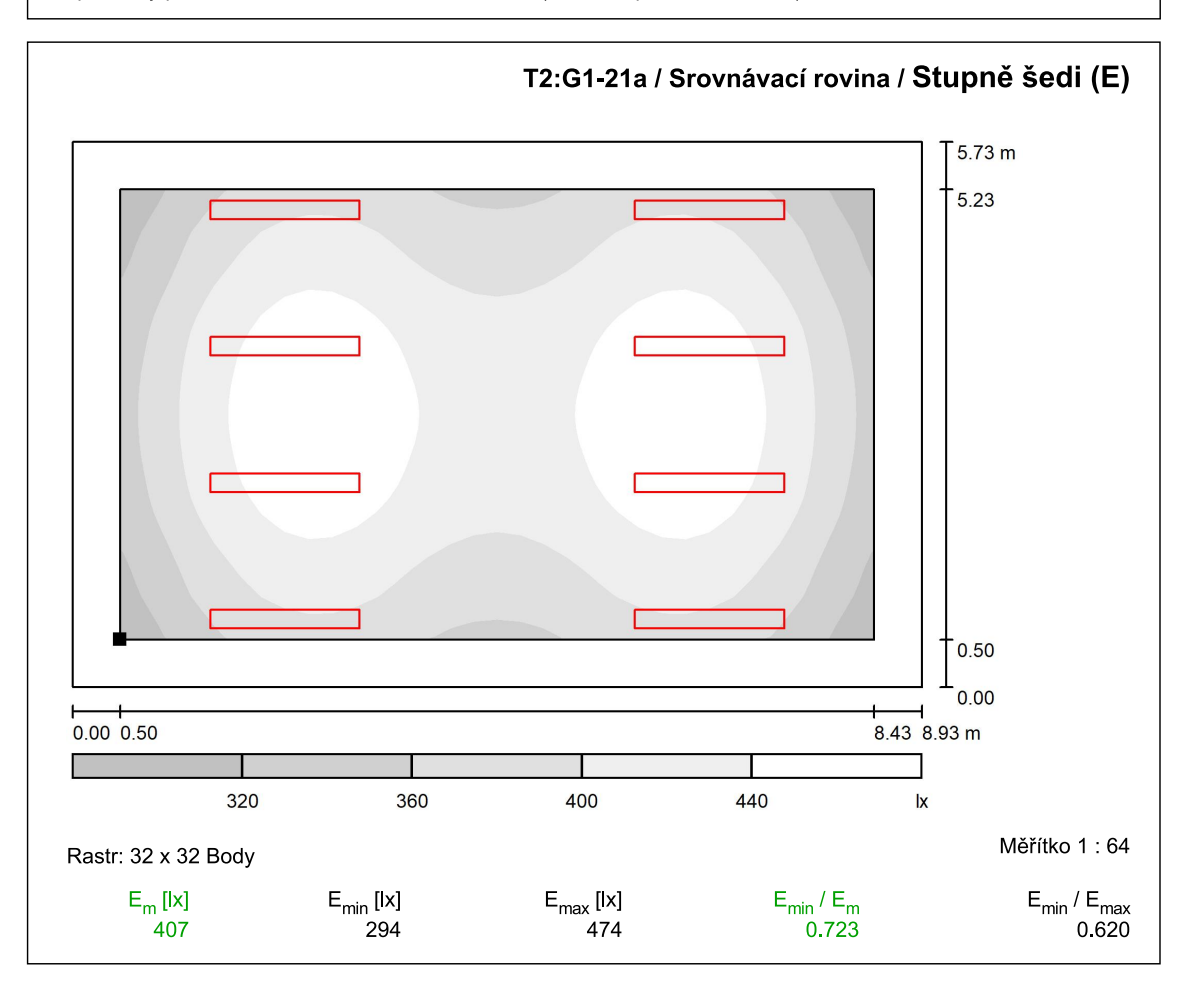

<span id="page-42-0"></span>Obrázek 4.4: Světelně technické veličiny a grafické znázornění osvětlenosti na srovnávací rovině původních zářivkových svítidel

Obrázek [4.5](#page-43-0) ukazuje kontrolu indexu oslnění UGR opět pro tři pozorovatele na jednotlivých pracovištích. Stejně jako v předchozím případě se na Pracovišti DALI a Pracovišti 3 oslnění neprojevilo, zatímco na Pracovišti KNX je výrazně nižší. To může být způsobeno nižší celkovou osvětleností, ale hlavně větší plochou zářivkových svítidel a s tím spojeným nižším jasem povrchu oproti LED svítidlům.

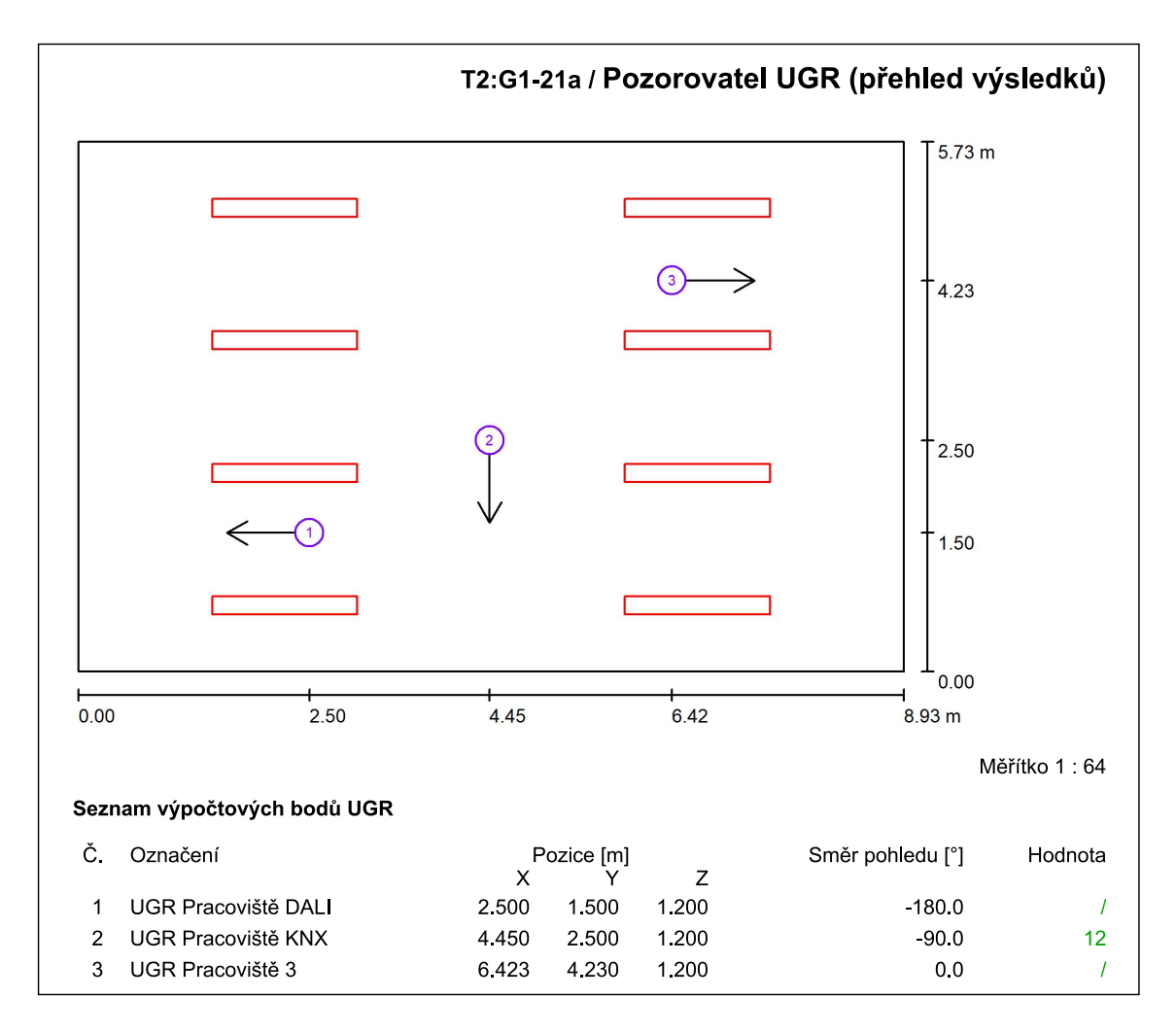

<span id="page-43-0"></span>Obrázek 4.5: Výsledky hodnocení oslnění podle UGR

# KAPITOLA PÁTÁ

# NÁVRH ŘÍDICÍHO SYSTÉMU LABORATOŘE

<span id="page-44-0"></span>Pro ovládání celé elektroinstalace včetně nových svítidel v laboratoři jsem musel zvolit vhodný řídicí systém. Po zvážení všech faktorů, jako jsou možnosti ovládání, požadavky na výuku, finanční náklady, dostupné systémy a případné stavební úpravy jsem zvolil setrvání u stávající kombinace systému KNX s podřízeným a oddělitelným subsystémem DALI. Oba systémy jsou stále mezi hlavními světovými představiteli svých oborů, je tedy žádoucí, aby se studenti v rámci laboratorních cvičení seznámili právě s nimi.

V souvislosti s požadovanou výměnou zářivkových svítidel v laboratoři světelné techniky za tunable white LED svítidla byly nutné i zásahy do stávajícího HW vybavení laboratoře. Hlavní překážku představovala použitá KNX/DALI brána, která umožňuje ovládání DALI předřadníků svítidel z KNX ovládacích prvků. Stávající ABB DLR/S8.16.1M nepodporuje připojení DALI zařízení kategorie DT8, tedy například zamýšlených předřadníků pro tunable white LED. Jako náhrada byla zvolena KNX DALI brána Basic REG-K/1/16/64 od firmy Schneider Electric, neboť splňuje minimální požadavky. Díky cenové nabídce od společnosti Schneider Electric bylo možné zakoupit ještě dvě další zařízení, která výrazně přispěla k modernizaci a všestrannosti elektroinstalace v laboratoři. Jde o dotykový displej Schneider KNX Multitouch Pro, obr. [5.3](#page-46-0) a tlačítkový panel Schneider KNX Touch Button Pro, obr. [5.4.](#page-46-1)

Nutnost výměny KNX/DALI brány za modernější s sebou přinesla také nové softwarové požadavky. Všechny KNX instalace bez ohledu na výrobce zařízení se oživují a programují (parametrizují) pomocí oficiálního nástroje ETS, který vydává a spravuje KNX Asociace. Původní projekt laboratoře byl zhotoven ve verzi programu ETS4 a na tuto verzi byla také pořízena licence. Bohužel v ETS4 není možné použít v projektu novou bránu Basic REG-K/1/16/64, právě kvůli nutné podpoře DALI zařízení kategorie DT8.

V této kapitole popíši použité sběrnicové prvky, ukáži uspořádání celého systému, předvedu postup práce v programu ETS5 a vysvětlím výsledné fungování všech ovládacích prvků.

# 5.1 Použitá zařízení

Logika zapojení celé laboratoře je vidět na obrázku [5.13.](#page-52-0) Následuje popis všech sběrnicových prvků, které byly použity pro docílení požadovaného souboru funkcí systémové elektroinstalace v laboratoři.

# <span id="page-45-2"></span>5.1.1 KNX zařízení

#### Zdroj ABB i-bus® EIB SV/S 30.320.5

Jak bylo popsáno v [3.2.2,](#page-25-0) každá KNX sběrnicová linie musí obsahovat svůj vlastní napájecí zdroj. V laboratoři je zapojen zdroj ABB z obrázku [5.1.](#page-45-0) V současné době obsahuje KNX standard zdroje o třech různých jmenovitých napětích: 160 mA, 320 mA a 640 mA. V pořadí jsou určené pro nejvýše 16, 32 a 64 zařízení. V budoucnu plánuje KNX Asociace certifikaci silnějších zdrojů společně s odstraněním nutnosti dělit linie na liniové segmenty. Použitý zdroj napájí sběrnici stejnosměrným napětím 29 V s jmenovitým výstupním proudem 320 mA, je tedy možné zapojit až 32 KNX zařízení.

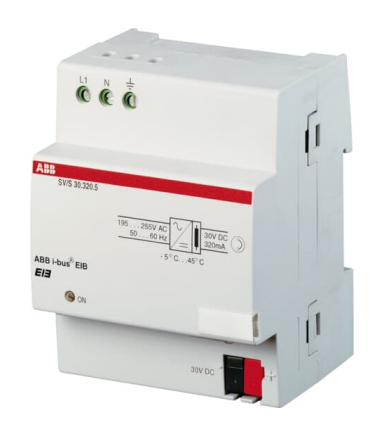

Obrázek 5.1: KNX zdroj ABB SV/S 30.320.5 [\[24\]](#page-81-1)

#### <span id="page-45-1"></span>Schneider KNX DALI brána Basic REG-K/1/16/64 - MTN6725-0003

Tato brána slouží pro připojení subsystému osvětlení DALI do nadřazeného systému KNX. Ze strany KNX je možné ovládat připojená DALI svítidla a zpětně z nich přijímat kontrolní hlášení. Brána slouží pro překlad KNX telegramů do DALI rámců a obráceně. Zároveň může sloužit jako řídicí prvek systému DALI. Tento typ zvládne připojení až 64 DALI zařízení, kterým přiřazuje individuální adresy a které je možné zařadit až do 16 skupin.

<span id="page-45-0"></span>

| $\circledcirc \circledcirc$<br>N PE<br>L                                          | address.<br> s<br>2017/W38 0A<br>schneider-electric.com/contact<br>٢F                                               |
|-----------------------------------------------------------------------------------|----------------------------------------------------------------------------------------------------|
| Category I control<br>1/9<br>2/10<br>Best<br><b>Schneider</b><br><b>DElectric</b> | 4/12<br>3/11<br>AC/DC 110-240V<br><b>SOROHO</b><br><b>KNX DALI-Gateway</b><br>Basic REG-K/1/16/64<br>En<br>DALI KNX |
| $-cmd$<br>max 250mA<br>5/13<br>6/14                                               | $Err -$<br>MTN6725-0003<br>G:Ch1<br>$1 - 8$<br>8/16<br>7/15<br>Man.<br>nnn.<br>916<br>R: CmillEm                    |
| $D1+D1-$                                                                          | KNX<br><b>KNX/PRG</b>                                                                                               |
|                                                                                   |                                                                                                    |

Obrázek 5.2: KNX/DALI brána MTN6725-0003 [\[25\]](#page-81-2)

## <span id="page-46-2"></span>Dotykový displej Schneider KNX Multitouch Pro - MTN6215-0310

Multitouch Pro od firmy Schneider je inzerován jako pokojový regulátor teploty, nabízí ovšem veliké množství funkcí a nastavení, které z něj dělají všestranný ovládací prvek malé KNX instalace. Disponuje dotykovým displejem o rozlišení  $176 \times 220$  px. Je možné aktivovat až 9 samostatných obrazovek, mezi kterými se listuje přejetím prstu. Každé obrazovce lze nastavit rozvržení a druh ovládání. Z nepřeberného množství dostupných funkcí lze jmenovat: spínání a stmívání osvětlení, nastavení RGB scény, či CCT hodnotu osvětlení, ovládání žaluzií včetně naklonění lamel, aktivace přednastavených módů a scén, nastavení teploty v místnosti, ovládání větrání a klimatizace. Obsahuje také senzory přiblížení a umí rozpoznávat pohybová gesta. Je plně napájen ze sběrnice.

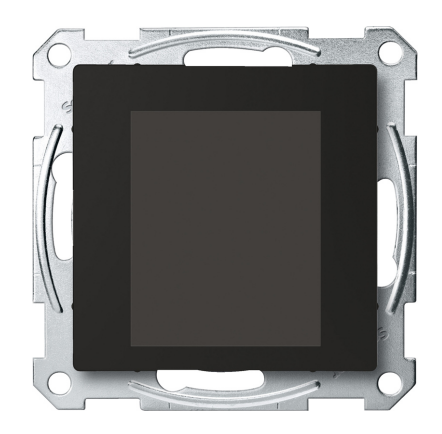

Obrázek 5.3: KNX dotykový displej MTN6215-0310 [\[26\]](#page-81-3)

#### <span id="page-46-0"></span>Tlačítkový panel Schneider KNX Touch Button Pro - MTN6180-0319

Touch Button Pro je programovatelný tlačítkový panel, který se chová jako jedno až čtyři tlačítka na celkem šesti pozicích. Tlačítka reagují na krátký i dlouhý stisk, parametry jsou nastavitelné. Ikony tlačítek jsou podsvícené s možností volby intenzity a volby mezi bílou a zelenou barvou pro různé stavy. Zařízení obsahuje senzor přiblížení, jehož výstup se dá využít jako běžná událost v systému KNX. Jako bonus je možné zvolit tvar ikon tlačítek díky vyměnitelným šablonám, kterých je v balení hned několik.

<span id="page-46-1"></span>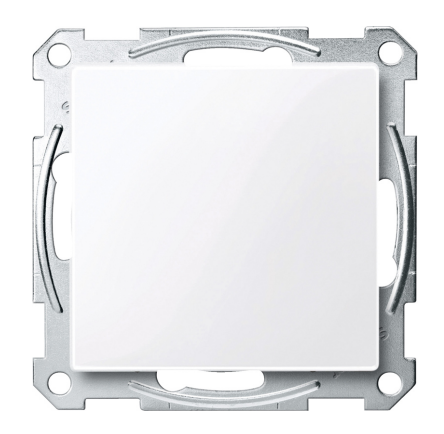

Obrázek 5.4: KNX Tlačítkový panel MTN6180-0319 [\[27\]](#page-81-4)

#### Sběrnicová spojka ABB 6120/12-101-500 BA/U5.2

Narozdíl od výše popsaného univerzálního tlačítka, firma ABB nabízí funkci tlačítka v kombinaci dvou zařízení. Sběrnicová spojka BA/U5.2 je univerzální část, kterou je možné nainstalovat na pozici všech budoucích tlačítek. Druhou částí je pak tlačítkový spínač 6126/02-500, který je nabízen v množství různých variant. Použitý spínač má dvě dvojitá kolébková tlačítka se čtyřmi indikačními LED. Stisky jsou taktéž nastavitelné s rozlišením mezi krátkým a dlouhým.

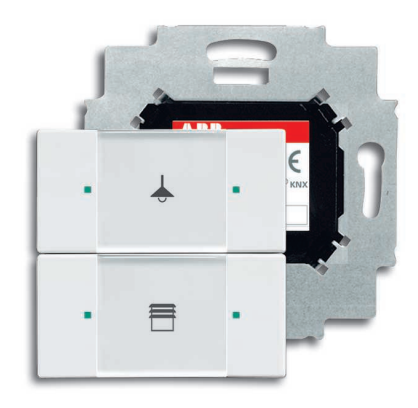

Obrázek 5.5: Tlačítko a sběrnicová spojka [\[28\]](#page-81-5)

#### Univerzální rozhraní KNX ABB US/U 4.2

Toto rozhraní má čtyři univerzální kanály, které lze softwarově nastavit jako výstupní nebo vstupní kontakty, například jako bezpotenciálový kontakt, spínač diody nebo relé. V laboratoři je jeden kanál používán pro monitorování okruhu magnetických kontaktů pro detekci otevření oken.

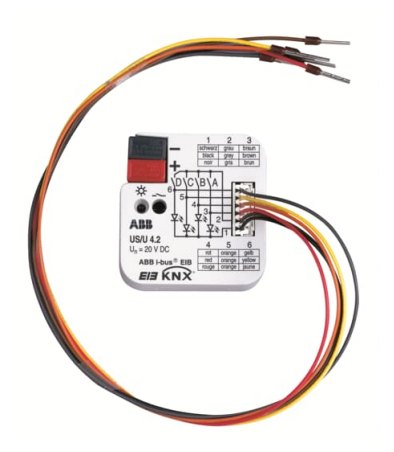

Obrázek 5.6: Univerzální rozhraní [\[29\]](#page-82-0)

## USB Interface ABB i-bus® USB/s1.1

Zařízení poskytující spojení mezi KNX sběrnicí a USB, díky kterému je možné přes software ETS spravovat celou instalaci, přiřazovat individuální adresy, parametrizovat přístroje a další. Mělo by to být první zařízení v instalaci, které je oživováno a pro přehlednost je vhodné mu nastavit individuální adresu na 1.1.255.

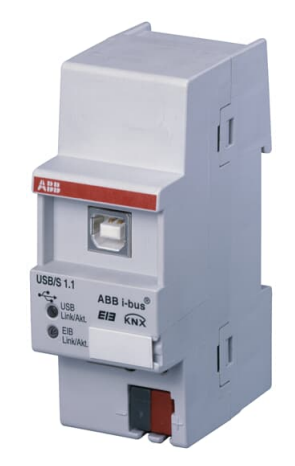

Obrázek 5.7: KNX/USB rozhraní [\[30\]](#page-82-1)

# 5.1.2 DALI zařízení

# Helvar Digidim router 905

Helvar router 905 využívá ethernetového připojení pro ovládání lokální DALI sítě. Umožňuje detekci zařízení na sběrnici, jejich konfiguraci i přímé ovládání přes aplikaci Designer Software Suite. V laboratoři byl zapojen pro názornou ukázku možností a rozsahu funkcí instalovaných DALI zařízení v reálném čase. V běžném provozu laboratoře je síť DALI napájena z KNX/DALI brány, viz [5.1.1.](#page-45-1) Pouze v případě, kdy je z výukových důvodů předváděna samostatná DALI síť, se o napájení sběrnice stará zabudovaný zdroj v tomto kontroléru. Jedná se o zdroj s omezeným výstupním proudem na maximálně 250 mA, a na sběrnici poskytuje stejnosměrné napětí 16 V.

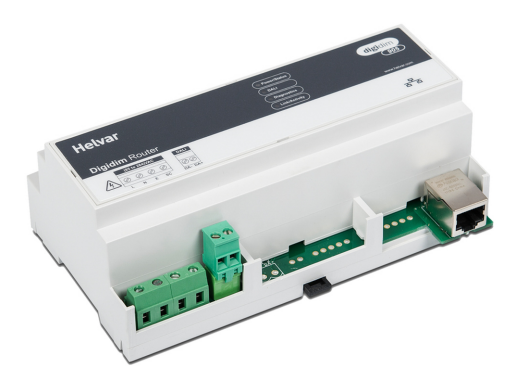

Obrázek 5.8: DALI router Helvar 905 [\[22\]](#page-81-6)

#### Tlačítkový ovladač Foxtron DALI4sw

Foxtron DALI4sw podporuje připojení až čtyř samostatně nastavitelných kontaktů na DALI sběrnici. Přes software společnosti Foxtron DaliConfig lze každý kontakt nastavit do deseti různých módů. V zásadě se jedná o různá chování v reakci na krátké a dlouhé sepnutí kontaktu a je také možné zpracovávat zpětnou vazbu o stavu svítidel. V laboratoři je pro spínání kontaktů DALI4sw použit tlačítkový spínač značky GIRA se dvěma dvojitými kolébkovými tlačítky. Narozdíl od obou výše zmíněných KNX tlačítek, zde nejsou přítomné výstupy na signalizační diody.

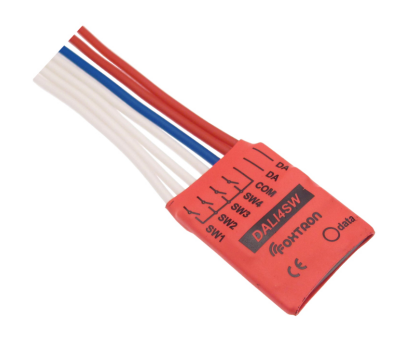

Obrázek 5.9: Tlačítkový ovladač [\[31\]](#page-82-2)

## LED předřadník Halla DALI DT8

Na obrázku [5.10](#page-49-0) je lineární LED svítidlo 132-500K-15GFQ/TC, S firmy Halla, které umožňuje nastavení náhradní teploty chromatičnosti. Integrován je DALI předřadník kategorie DT8. Stejné předřadníky budou obsahovat i finální svítidla instalovaná do laboratoře světelné techniky. Bohužel výrobce nestihl dodat objednaná svítidla v čase psaní této práce, použil jsem tedy toto svítidlo jako dostatečnou náhradu pro předvedení všech funkcí a měření.

<span id="page-49-0"></span>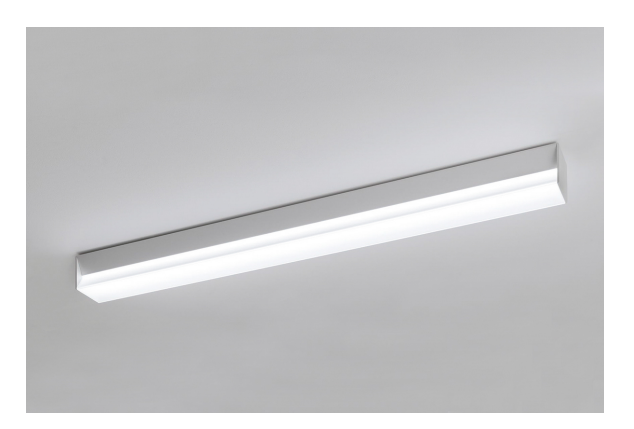

Obrázek 5.10: Tunable white svítidlo Halla Sant-S [\[23\]](#page-81-7)

## LED předřadník Foxtron proLED25

Použitý stmívatelný předřadník LED zdrojů vyniká množstvím voleb pro vstupy i výstup. Lze ho ovládat pomocí sběrnice DALI, analogového signálu 1 − 10 V (viz [3.1.3\)](#page-21-0) nebo použít SwitchSet. Výstup lze nastavit jako proudový, i jako napěťový zdroj s výstupním proudem 350, 500 nebo 700 mA, nebo napětím 10, 12, či 24 V. Tři tyto předřadníky jsou umístěny na třech pracovištích v laboratoři a ovládají LED pásky pro lokální osvětlení stolů.

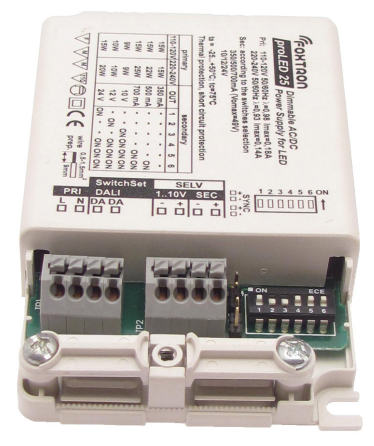

Obrázek 5.11: DALI LED předřadník [\[32\]](#page-82-3)

# RS232 interface Foxtron DALI232

Převodník z RS232 na DALI je po Hevlar routeru další ukázkou spojení PC se sběrnicí, tentokrát přes sériovou linku. Poskytuje také podobné funkce za použití programu DaliConfig. Umožňuje detekci zařízení na sběrnici, čtení a nahrání jejich konfigurací, nebo monitorování zpráv posílaných po sběrnici. Umí detekovat kolizi dat, zkrat sběrnice i připojení síťového napětí. Kromě klasických DALI rámců podporuje také další formáty (eDALI, NEMA DALI, DIGIDIM DALI).

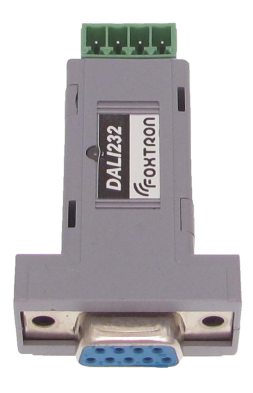

Obrázek 5.12: RS232/DALI rozhraní [\[33\]](#page-82-4)

# <span id="page-51-0"></span>5.2 Postup zprovoznění osvětlovací soustavy

# 5.2.1 Uspořádání laboratoře

Ovládání osvětlení v laboratoři je navrženo pro dvě varianty použití, mezi kterými se dá libovolně přepínat. Jednou z variant je normální provoz laboratoře, při kterém je veškeré osvětlení možné ovládat z centrálního tlačítkového spínače u vchodu a ovládacími prvky u jednotlivých pracovišť (KNX tlačítkem, DALI tlačítkem, KNX dotykovým displejem) je možné ovládat lokální osvětlení stolu a zároveň veškeré stropní osvětlení. Takové bude zapojení většinu doby provozu laboratoře. Druhá varianta je navržena pro použití při výuce nebo praktické ukázce. Spočívá v odpojení části DALI sběrnice od zbytku systému za účelem vytvoření samostatného pracoviště, na kterém je možné ovládat a konfigurovat nezávislou DALI síť. Na ostatních dvou pracovištích zůstává přístup na KNX sběrnici a přes ni možnost ovládání zbylé části DALI sítě.

Na obrázku [5.13](#page-52-0) je principiální propojení obou sběrnic a všech zařízení. Zachovávám historické značení pracovních stolů v následujícím pořadí: *Pracoviště DALI*, *Pracoviště KNX* a *Pracoviště 3*. V následující části rozeberu podrobněji zapojení jednotlivých pracovišť a funkci *přepínače sběrnice*.

## Pracoviště DALI

Z obrázku [5.13](#page-52-0) je patrné, že na Pracoviště DALI je zavedena pouze DALI sběrnice. Na ni jsou připojeny tato sběnicová zařízení:

- Osvětlení pracovního stolu skládá se z předřadníku LED Foxtron proLED25, metrového LED pásku s hliníkovým chladičem a difuzorem
- Tlačítkový spínač je možné na něm ovládat stropní osvětlení učebny i lokální LED osvětlení pracoviště. Jedná se o kombinaci čtyř tlačítkového spínače GIRA a tlačítkového ovladače Foxtron DALI4sw
- PC s převodníkem DALI/RS232 ve spojení se softwarem DaliConfig od firmy Foxtron tvoří rozhraní pro monitorování a programování všech programovatelných zařízení připojených na sběrnici DALI

## Pracoviště KNX

Stejně jako v předchozím případě, Pracoviště KNX obsahuje lokální LED osvětlení, ovládací tlačítko a počítač s rozhraním na sběrnici. Rozdíl je ale v použitých sběrnicích:

- Osvětlení pracovního stolu skládá se z DALI předřadníku LED Foxtron proLED25, metrového LED pásku s hliníkovým chladičem a difuzorem
- Tlačítkový spínač KNX je možné na něm ovládat stropní osvětlení učebny i lokální LED osvětlení pracoviště. Je to tlačítkový panel Schneider KNX Touch Button Pro
- PC s připojeným KNX/USB rozhraním ABB USB/s1.1 v kombinaci se softwarem ETS umožňuje programování a monitorování zařízení připojené na KNX sběrnici a prostřednictvím KNX/DALI brány i nastavení parametrů DALI předřadníků

#### Pracoviště 3

Pracoviště 3 není primárně určeno pro práci na laboratorních úlohách, ale je možné na počítači připojeném do stejné ethernetové sítě jako Helvar Digidim router 905 spustit program Designer Software Suite a ovládat tak DALI zařízení připojená k Helvar routeru, viz obrázek [5.13.](#page-52-0) Obsahuje:

- Osvětlení pracovního stolu skládá se z DALI předřadníku LED Foxtron proLED25, metrového LED pásku s hliníkovým chladičem a difuzorem
- Dotykový displej Obsahuje pět obrazovek (s možností rozšíření až na devět), které ovládají stropní osvětlení včetně nastavení náhradní teploty chromatičnosti, spínání LED osvětlení u všech tří pracovišť, centrální ovládání všech svítidel včetně stolních a poslední obrazovka informuje o aktuální teplotě v místnosti. Jedná se o dotykový displej Schneider KNX Multitouch Pro

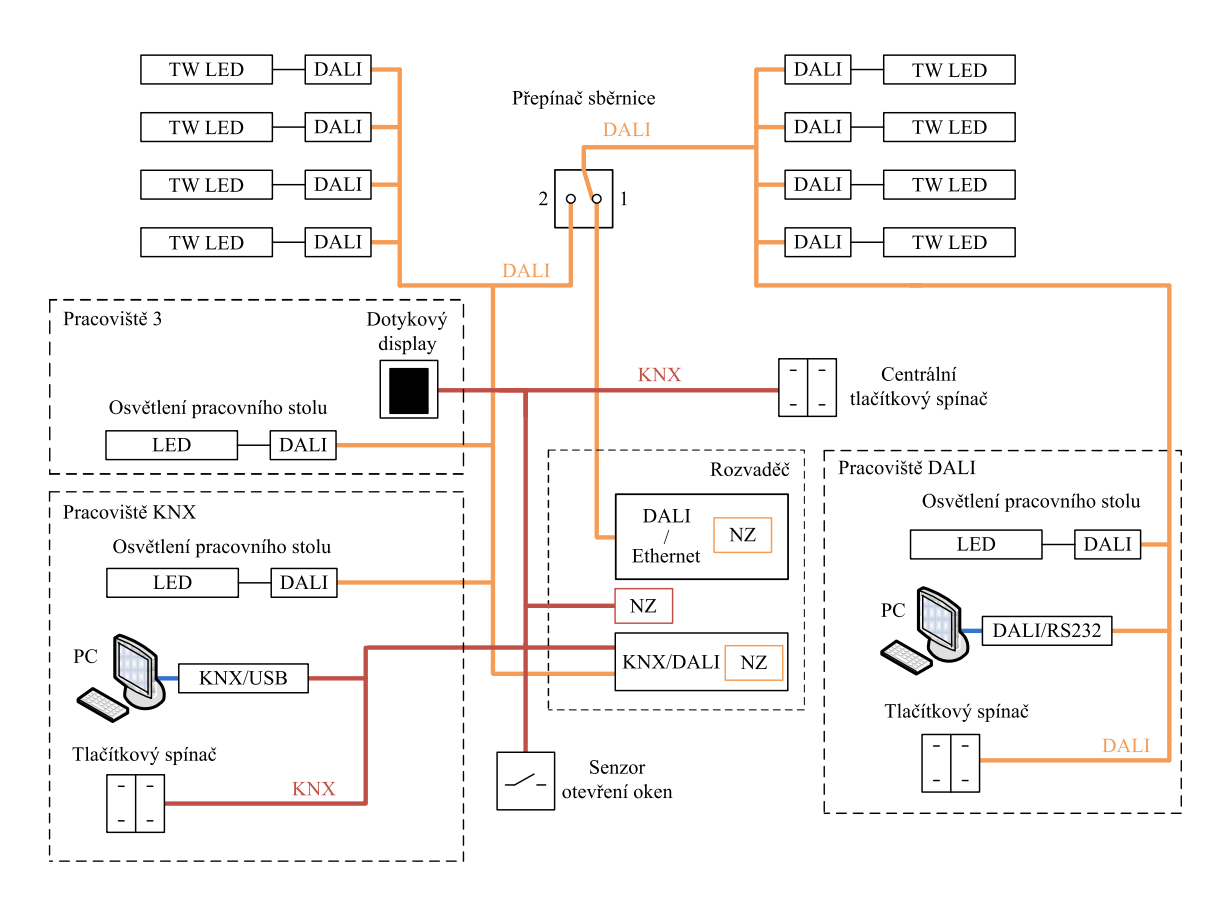

<span id="page-52-0"></span>Obrázek 5.13: Schéma sběrnicového systému laboratoře [\[9\]](#page-80-1) - upraveno

## Přepínač sběrnice

Přepínač je umístěn u vchodu do laboratoře nad rozvodnou skříní a jeho umístění v topologii sběrnice je vidět na schématu [5.13.](#page-52-0) Ze schématu jde vyčíst, že pokud je přepnutý do polohy 2, všechna DALI zařízení jsou připojena jako subsystém řídicího systému KNX. Z toho plyne:

- každým tlačítkem v laboratoři (KNX i DALI) je možné po správném nakonfigurování ovládat jakýkoli připojený DALI předřadník nebo jejich skupinu
- Helvar kontrolér je odpojen a DALI sběrnice je napájena z KNX/DALI brány
- PC na Pracovišti DALI má přes RS232 rozhraní přístup k celé DALI síti
- PC na Pracovišti KNX má přes USB rozhraní a KNX/DALI bránu přístup ke všem DALI předřadníkům (ne k ostatním DALI zařízením, například tlačítkům)

Po přepnutí do polohy [1](#page-53-0) se DALI sběrnice rozdělí na dvě části.<sup>1</sup> Pro nově vzniklou samostatnou DALI síť platí následující:

- je napájena z kontroléru Helvar
- obsahuje všechna zařízení z Pracoviště DALI a k tomu jednu řadu stropních svítidel (čtyři bližší k Pracovišti DALI)
- PC na Pracovišti DALI má přes RS232 rozhraní přístup pouze k této DALI síti
- PC připojené do stejné ethernetové sítě jako Helvar kontrolér má také přístup k této síti a může DALI zařízení ovládat v reálném čase

Druhá část DALI sítě zůstává připojená ke KNX/DALI bráně a je z ní také napájena. Všechna zařízení pracují stejně jako doposud s tím rozdílem, že nemohou ovládat zmíněnou polovinu stropních svítidel ani stolní osvětlení Pracoviště DALI.

<span id="page-53-0"></span><sup>1</sup>Pokud v této chvíli změním konfiguraci svítidel, zvláště pak jejich přiřazení do DALI skupin, a před opětovným spojením sběrnic vše nevrátím do původního stavu, nebude zachována funkce ostatních ovládacích prvků a ovládat některá svítidla se může stát nemožné

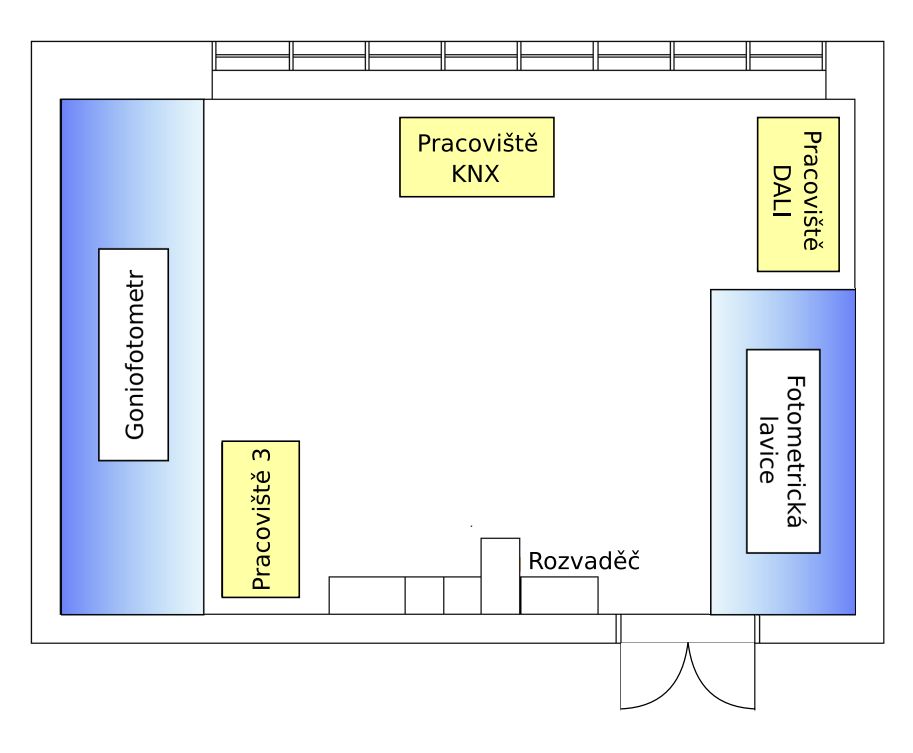

Obrázek 5.14: Rozmístění pracovišť v půdorysu laboratoře - podle [\[9\]](#page-80-1)

## 5.2.2 Použití ETS5

Celá instalace se nastaví (parametrizuje) pomocí softwaru ETS5 od KNX Asociace. V této verzi je možné přes doinstalovanou dílčí aplikaci KNX/DALI brány (DCA - device control app), které je také označována jako ETSApp, nastavit DALI předřadníky a nahrát do nich konfiguraci. Jediné zařízení, které tímto způsobem nelze nastavit, je DALI tlačítkový spínač na Pracovišti DALI. Ten nastavím samostatně softwarem DaliConfig.

Software ETS je možné zdarma stáhnout po registraci na stránkách KNX Asociace My KNX. Základní Demo licence omezuje rozsah projektu na maximálně pět KNX zařízení, což není dostačující pro instalaci v laboratoři světelné techniky. Musel jsem si zapůjčit licenci Lite, se kterou lze vytvářet projekty s až dvaceti zařízeními.

V deseti zjednodušeně popsaných krocích demonstruji práci s ETS5 od prvního spuštění po zprovoznění instalace. Prvních sedm kroků, tedy po Párování skupinovými adresami, lze provést "offline", myšleno bez aktivního připojení na sběrnici. Toho se v praxi využívá pro přípravu projektu před příchodem na lokalitu, často dokonce před samotnou instalací zařízení.

#### Před vytvořením projektu

Aby bylo možné vytvořit projekt s konkrétními zařízeními, je potřeba nejprve importovat do ETS katalogu jejich data. Je několik možností, jak to provést. Třetí karta na úvodní stránce aplikace je *Catalogs*, po kliknutí je možné zvolit *Import* a nahrát předem stažená produktová data z disku. Podporovány jsou formáty *.knxprod* obsahující data jednoho produktu, nebo *.vd\** pro skupiny produktů. Další možností je na roletě *Manufacturers* najít výrobce a stáhnout buď celý jeho katalog, nebo vybraná zařízení přímo z internetu. Vše je vidět na obrázku [5.15.](#page-55-0)

| E ETS5 <sup>N</sup><br><b>ETS</b> |                   |                                            |                                                                                                    |                     |                                   |                                                                   |         |         | σ<br>×<br>2         |
|-----------------------------------|-------------------|--------------------------------------------|----------------------------------------------------------------------------------------------------|---------------------|-----------------------------------|-------------------------------------------------------------------|---------|---------|---------------------|
| Ħ<br>ы                            | EL                | {O}                                        |                                                                                                    |                     |                                   |                                                                   |         |         |                     |
| Overview<br>Bus                   | Catalogs          | Settings                                   |                                                                                                    |                     |                                   |                                                                   |         |         |                     |
| Import.<br>L. Export<br>$\infty$  | <b>Download</b>   | E.                                         |                                                                                                    |                     |                                   |                                                                   |         | Search  |                     |
| <b>Favorites</b>                  |                   | Se Manufacturer                            | Name <sup>+</sup>                                                                                      | <b>Order Number</b> | <b>Medium Type</b>                | <b>Application</b>                                                | Version | Catalog | Application         |
| <b>Device Templates</b>           | ABB<br>€          |                                            | 6126/02-500 c. elem., solo® comf 6126/02-500                                                           |                     | TP                                | Control element, comf 5.5                                         |         |         |                     |
| <b>PR</b> Previously used         | Ð                 | Schneider Electric Industries SAS          | Blind actuator REG-K/2x/10 with m MTN649802                                                            |                     | TP<br>TP                          | Shutter.Blind.Safety.Posi1.1                                      |         |         |                     |
| Previously imported               | Đ<br>ABB<br>Ð     | Schneider Electric Industries SAS          | DLR/S8.16.1M DALI Light Controller, 2CDG 110 101 R0011<br>KNX DALI-Gateway Basic REG-K/1/1MTN6725-0003 |                     | TP                                | Control Dim Groups 8f 1.4<br>DaliControl 7308/1.0 1.0             |         |         |                     |
| Manufacturers                     | Ð                 | Schneider Electric Industries SAS          | KNX power supply REG-K/160 mA                                                                          | MTN684016           | TP                                |                                                                   |         |         |                     |
| <b>E</b> ABB                      | Ð                 | Schneider Electric Industries SAS          | Multitouch Pro System M                                                                                | MTN6215-0310        | TP                                | Multitouch with RTCU 1 1.4                                        |         |         |                     |
| Schneider Electric Industries SAS | Ð                 | Schneider Electric Industries SAS          | Push-button module 2-gang, Syste MTN625299                                                             |                     | TP.                               | Switch Dim Blind Scene 1.0                                        |         |         |                     |
|                                   | Đ                 | Schneider Electric Industries SAS          | Push-button Pro System M                                                                               | MTN6180-03xx        | <b>TP</b>                         | Universal 1840/1.1                                                | 1.1     |         |                     |
|                                   | Ð                 | Schneider Electric Industries SAS          | Push-button, 2-gang plus, room te MTN6212-03xx                                                         |                     | TP                                | Multifunction with RTC 1.0                                        |         |         |                     |
|                                   | Ð<br>ABB          |                                            | SV/S30.320.5 Power Supply, 320mA,GH Q631 0038 R0111                                                    |                     | TP.                               |                                                                   |         |         |                     |
|                                   | Ð                 | Schneider Electric Industries SAS          | Switch actuator REG-K/4x230/10 wi MTN649204                                                            |                     | TP                                | Switch.Logic.Timer.Scen1.1                                        |         |         |                     |
|                                   | Đ<br>Ð<br>ABB     | Schneider Electric Industries SAS          | Universal dimming actuator REG-K/MTN649350<br>US/U4.2 Universal Interface, 4-fold, GH Q631 0070 R0111  |                     | <b>TP</b><br><b>TP</b>            | Universal dimming 324 1.0<br>Binary Input Display He1.3           |         |         |                     |
|                                   | Đ<br>ABB          |                                            | USB/S1.1 USB Interface.MDRC                                                                            | 2CDG 110 008 R0011  | <b>TP</b>                         | USB Interface/1.0a                                                | 1.0     |         |                     |
|                                   | Ð<br>ABB          |                                            | USB/S1.1 USB Interface, MDRC                                                                           | 2CDG 110 008 R0011  | TP                                | USB Interface/1.1                                                 | 1,1     |         |                     |
|                                   |                   |                                            |                                                                                                    |                     |                                   |                                                                   |         |         |                     |
| E ETS5 <sup>th</sup>              |                   |                                            |                                                                                                    |                     |                                   |                                                                   |         |         | $\Box$              |
| ETS                               |                   |                                            |                                                                                                    |                     |                                   |                                                                   |         |         |                     |
| Ŧ<br>言語<br>Rus<br>Overview        | EL<br>Catalogs    | ් ල<br>Settinas                            |                                                                                                    |                     |                                   |                                                                   |         |         |                     |
|                                   |                   |                                            |                                                                                                    |                     |                                   |                                                                   |         |         |                     |
| Export                            | Download          |                                            |                                                                                                    |                     |                                   |                                                                   |         |         |                     |
| Favorites                         |                   | Se Manufacturer                            | Name <sup>A</sup>                                                                                      | <b>Order Number</b> | Medium Type Application           |                                                                   | Version |         | Catalog Application |
| Device Templates                  | ABB<br>Ð          |                                            | 6126/02-500 c. elem., solo® comf, 6126/02-500                                                          |                     | <b>TP</b>                         | Control element, comf 5.5                                         |         |         |                     |
| Previously used                   | Ð                 | Schneider Electric Industries SAS          | Blind actuator REG-K/2x/10 with m MTN649802                                                            |                     | <b>TP</b>                         | Shutter.Blind.Safety.Posi1.1                                      |         |         |                     |
| Previously imported               | Ð<br>ABB<br>Đ     | Schneider Electric Industries SAS          | DLR/S8.16.1M DALI Light Controller 2CDG 110 101 R0011<br>KNX DALI-Gateway Basic REG-K/1/1 MTN6725-0003 |                     | <b>TP</b><br>TP.                  | Control Dim Groups 8f., 1.4<br>DaliControl 7308/1.0               | 10      |         |                     |
| Manufacturers                     | $\blacksquare$    | Schneider Electric Industries SAS          | KNX power supply REG-K/160 mA                                                                          | MTN684016           | TP                                |                                                                   |         |         |                     |
| <b>国 ABB</b>                      | Ð                 | Schneider Electric Industries SAS          | Multitouch Pro System M                                                                                | MTN6215-0310        | <b>TP</b>                         | Multitouch with RTCU 1 1.4                                        |         |         |                     |
| Schneider Electric Industries SAS | Ð                 | Schneider Electric Industries SAS          | Push-button module 2-gang, Syste MTN625299                                                             |                     | TP                                | Switch Dim Blind Scene 1.0                                        |         |         |                     |
|                                   | Ð                 | Schneider Electric Industries SAS          | Push-button Pro System M                                                                               | MTN6180-03xx        | TP                                | Universal 1840/1.1                                                | 11      |         |                     |
|                                   | Đ                 | Schneider Electric Industries SAS          | Push-button, 2-gang plus, room te MTN6212-03xx                                                         |                     | <b>TP</b>                         | Multifunction with RTC 1.0                                        |         |         |                     |
|                                   | Ð<br><b>ABB</b>   |                                            | SV/S30.320.5 Power Supply, 320mA,GH Q631 0038 R0111                                                    |                     | TP                                |                                                                   |         |         |                     |
|                                   | Ð<br>Đ            | <b>H</b> Open product file                 |                                                                                                    |                     |                                   | ner.Scen1.1<br>×<br>ing 324 1.0                                   |         |         |                     |
|                                   | Đ<br>$\leftarrow$ | → v ↑   « KNX > Projekty > produktová data |                                                                                                    | $\sim$ 0            | Prohledat: produktová data        | م<br>splay He 1.3                                                 |         |         |                     |
|                                   | $\Box$            |                                            |                                                                                                    |                     |                                   | 1.0a                                                              | 1.0     |         |                     |
|                                   | $\blacksquare$    | Uspořádat -<br>Nová složka                 |                                                                                                    |                     | $\mathbf{H}^{\text{max}}$         | ш<br>$\bullet$                                                    | 1.1     |         |                     |
|                                   |                   | Název<br>Tento počítač                     |                                                                                                    | Typ                 | Velikost                          |                                                                   |         |         |                     |
|                                   |                   | 3D objekty                                 | KNX DALI-Gateway Basic REG-K11664.knxprod                                                              |                     | <b>Soubor KNXPROD</b>             | 146 kB                                                            |         |         |                     |
|                                   |                   | <b>图 Dokumenty</b>                         | Multitouch Pro System M.knxprod                                                                        |                     | <b>Soubor KNXPROD</b>             | 3 460 kB                                                          |         |         |                     |
|                                   |                   | $M$ Hudba                                  | Push-button Pro System M.knxprod                                                                       |                     | Soubor KNXPROD                    | 291 kB                                                            |         |         |                     |
|                                   |                   | Obrázky                                    |                                                                                                    |                     |                                   |                                                                   |         |         |                     |
|                                   |                   | Plocha<br>$\vee$ $\leq$ $\parallel$        |                                                                                                    |                     |                                   |                                                                   |         |         |                     |
|                                   |                   |                                            |                                                                                                    |                     |                                   |                                                                   |         |         |                     |
|                                   |                   | Název souboru:                             |                                                                                                    |                     | ETS product files (".knxprod:".v. | ETS product files (*.knxprod;*.vdx;*.vd1;*.vd2;*.vd3;*.vd4;*.vd5) |         |         |                     |
|                                   |                   |                                            |                                                                                                    |                     |                                   | $\mathcal{A}$                                                     |         |         |                     |

<span id="page-55-0"></span>Obrázek 5.15: Import katalogu produktových dat

## Založení projektu

Pro založení nového projektu slouží karta *Overview*, záložka *Projects* a zelené tlačítko plus, viz obr. [5.16.](#page-56-0) Kromě jména projektu se může nechat výchozí nastavení, neboť je použita sběrnice KNX TP a tříúrovňová struktura skupinových adres je přehledná.

## Struktura budovy

Jako první věc v novém projektu je potřeba definovat strukturu budov. Struktura má čtyři úrovně: budovy, části budov, patra a místnosti - *Buildings*, *Building parts*, *Floors*, *Rooms*. Pro malé instalace se to zdá být zbytečné, ale KNX se zřídkakdy instaluje pouze do jedné místnosti. K nastavení je přístup přes modrou roletku vlevo nahoře - *Buildings* a jednotlivé části se vytvoří vždy kliknutím na zelené tlačítko plus. Až teprve do úrovně *Rooms* lze vkládat zažízení. Pro ještě větší přehlednost je možné do místností vkládat a pojmenovávat rozvodné skříně - *Cabinets*, jak je vidět na obrázku [5.17.](#page-57-0)

## Naplnění projektu přístroji

Dalším krokem je vložení přístrojů, respektive jejich produktových dat, do vytvořených místností a rozvodných skříní. Od prvního kroku se již nacházejí v katalogu, ten se otevře jako druhé okno po kliknutí na zelené plus s popisem *Add Devices*. V katalogu je vhodné využít vyhledávacího pole a vlastní vložení se provede přetažením zvoleného záznamu myší do požadované místnosti, či rozvaděče. Tento postup je vidět na obrázku [5.18.](#page-57-1)

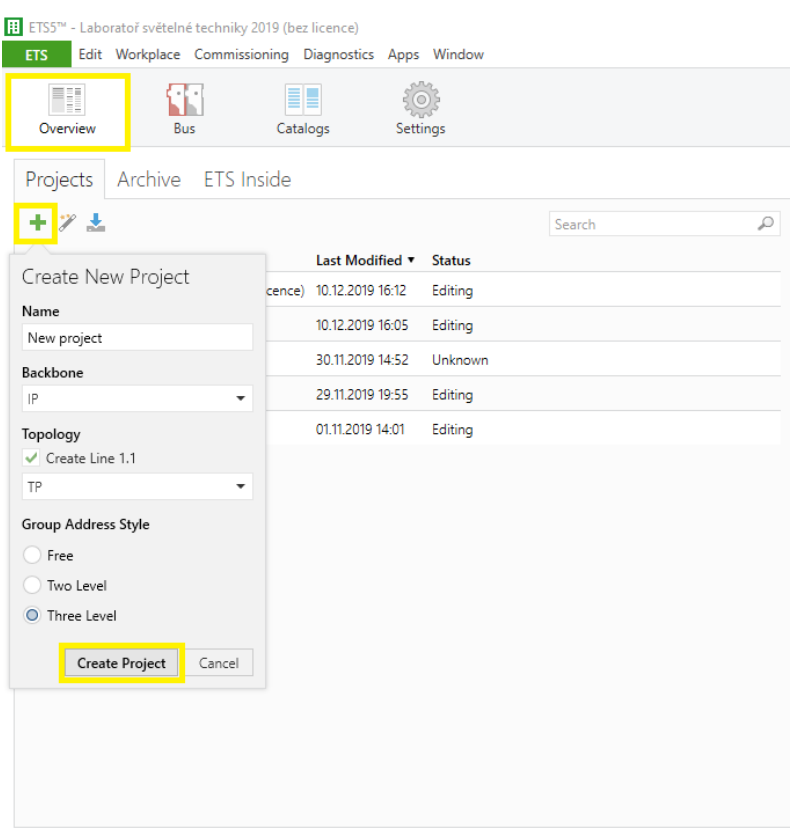

<span id="page-56-0"></span>Obrázek 5.16: Nový projekt v ETS5

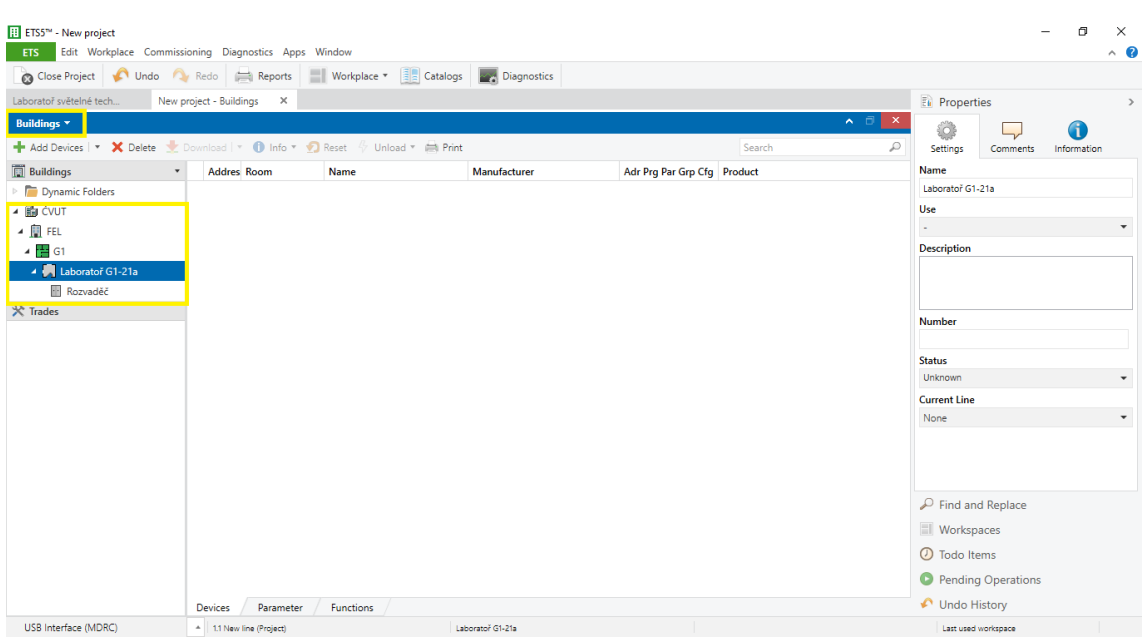

<span id="page-57-0"></span>Obrázek 5.17: Vložení budov, pater a místonstí

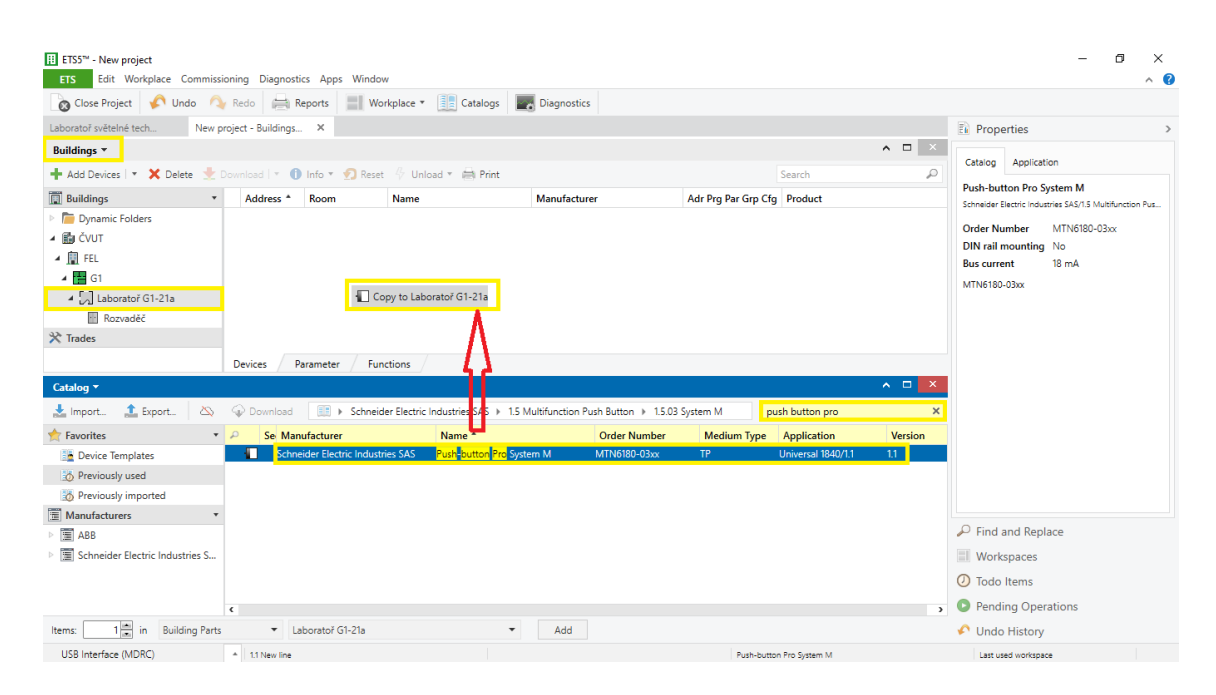

Obrázek 5.18: Vložení zařízení

<span id="page-57-1"></span>Po vložení se přístroje doporučují pojmenovat v pravé části obrazovky v kolonce *Name* a případně doplnit krátkým popisem v kolonce *Description*. Při vkládání program automaticky přiřazuje zařízením individuální adresy ve vzestupném sledu. Je možné je upravit v políčku *Individual Address*, viz obr. [5.19,](#page-58-0) ale pozor na duplikáty. První dvě části adresy kódují *oblast* a *linii*, jejich použití je popsáno v části [3.2.2.](#page-25-0) Při vkládání KNX napájecího zdroje mu není nutné přidělovat konkrétní individuální adresu, protože se do něj nenahrává žádný aplikační program. Topologické zařazení mu zůstává a jeho adresa vypadá např. (1.1.−).

## Skupinové adresy

Základním funkčním prvkem KNX systému je skupinová adresa. Zjednodušeně řečeno, společná skupinová adresa váže snímač a akční členy. Vzhledem k tomu, že v tomto projektu ovládám pouze osvětlení, dovolil jsem si nedržet se doporučení zmíněném v [3.2.1](#page-24-0) a střední úroveň adres jsem pro přehlednost rozdělil do čtyř skupin, podle obrázku [5.20.](#page-59-0)

V modré roletce se zvolí *Group Addresses* a podobně jako při vkládání budov se pomocí zeleného tlačítka plus vytvoří požadovaná struktura skupinových adres. Adresy se pojmenovávají konzistentně a jednoznačně pro udržení přehlednosti projektu. Já jsem použil číslování od nuly pro klasické funkce a od sta pro funkce zpětných vazeb na stavy objektů. V tuto chvíli není nutné nastavovat adresám datový typ (*Data Type*), neboť ten jim bude automaticky přiřazen podle prvního spárovaného skupinového objektu.

Pro první seznámení s programem a také možnostmi použitých zařízení doporučuji tento a následující dva kroky provádět vždy po částech, tedy nesnažit se hned vymyslet celý rozsah skupinových adres, ale vytvořit a přiřadit pouze jednu funkci a tento postup opakovat.

<span id="page-58-0"></span>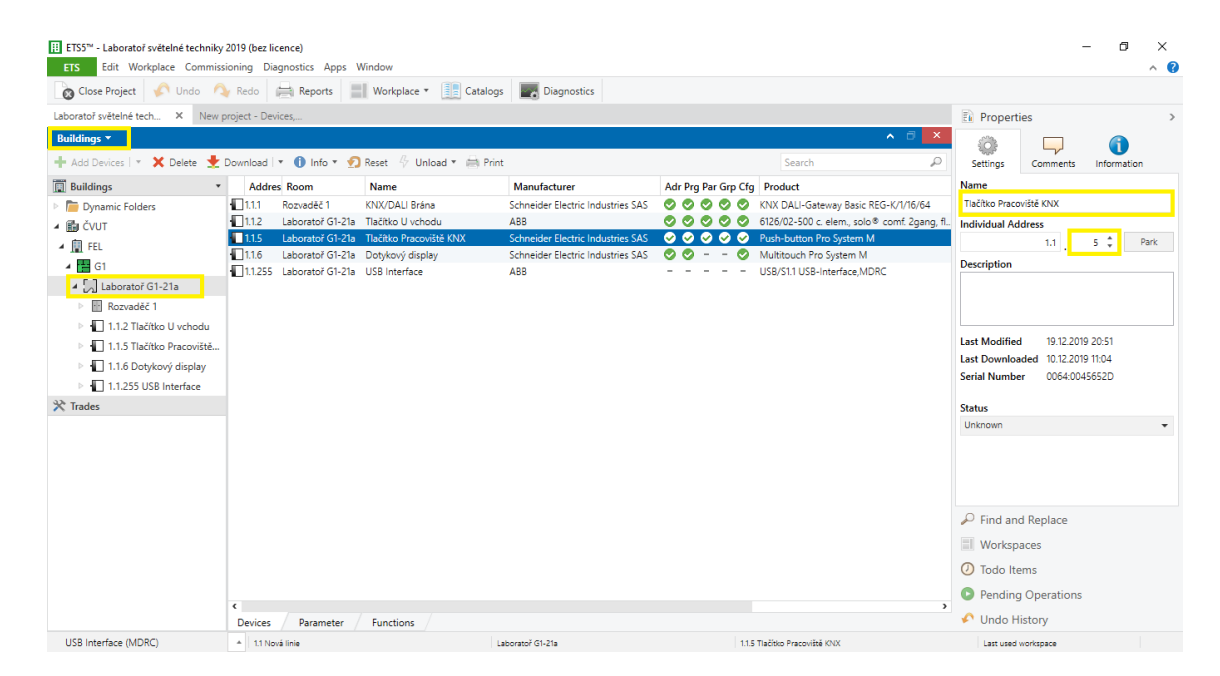

Obrázek 5.19: Pojmenování vložených přístrojů

| FI ETS5™ - Laboratoř světelné techniky 2019<br>Edit Workplace Commissioning Diagnostics Apps Window<br><b>ETS</b>                        |                                              |                                          |                    |           |    |                           |                  |                           |                     |
|----------------------------------------------------------------------------------------------------|----------------------------------------------|------------------------------------------|--------------------|-----------|----|---------------------------|------------------|---------------------------|---------------------|
| Undo C Redo<br>Close Project                                                                                                    | Reports                                      | <b>EL</b> Catalogs<br>Workplace <b>v</b> | Diagnostics        |           |    |                           |                  |                           |                     |
| Group Addresses v                                                                                                    |                                              |                                          |                    |           |    |                           |                  |                           | $\land$ $\Box$<br>× |
| <b>+</b> Add Group Addresses $\cdot$ X Delete $\cdot$ Download $\cdot$ 0 Info $\cdot$ 2 Reset $\frac{p}{q}$ Unload $\cdot$ $\cdot$ Print |                                              |                                          |                    |           |    |                           |                  | Search                    | ₽                   |
| <b>::</b> Group Addresses                                                                                                    | Address <sup>*</sup><br>$\blacktriangledown$ | Name                                     | <b>Description</b> |           |    | Centra Pass T Data Type   | Length           | No. of Associa Last Value |                     |
| Dynamic Folders                                                                                                    | 图 1/2/0                                      | Spínání pracoviště 3                     |                    | <b>No</b> | No | switch                    | 1 bit            | $\overline{2}$            |                     |
| 88 0 Centrální funkce budovy                                                                                                    | 器1/2/1                                       | Spínání pracoviště DALI                  |                    | <b>No</b> | No | switch                    | 1 bit            | $\overline{a}$            |                     |
| - BB 1 Laboratoř G1-21a                                                                                                    | 器 1/2/2                                      | Spínání pracoviště KNX                   |                    | <b>No</b> | No | switch                    | 1 bit            | 4                         |                     |
|                                                                                                    | 图 1/2/3                                      | Stmívání pracoviště 3                    |                    | <b>No</b> | No | dimming control           | 4 bit            |                           |                     |
| RR 1/0 Centrální funkce                                                                                                    | <b>器</b> 1/2/4                               | Stmívání pracoviště DALI                 |                    | <b>No</b> | No | dimming control           | 4 bit            |                           |                     |
| 图 1/1 Stropní osvětlení                                                                                                    | 图 1/2/5                                      | Stmívání pracoviště KNX                  |                    | No        | No | dimming control           | 4 bit            | 3                         |                     |
| 1/2 Stolní osvětlení                                                                                                    | 器 1/2/6                                      | Spínání všech pracovišť                  |                    | <b>No</b> | No | switch                    | 1 <sub>bit</sub> | Δ                         |                     |
| 图 1/3 Ostatní funkce                                                                                                    | 图 1/2/7                                      | Stmívání všech pracovišť                 |                    | <b>No</b> | No | dimming control           | 4 bit            | 4                         |                     |
|                                                                                                    | 器 1/2/100                                    | Spínání pracoviště 3 sgn                 |                    | No        | No | switch                    | 1 bit            | $\overline{2}$            |                     |
|                                                                                                    | 图 1/2/101                                    | Spínání pracoviště DALI sgn              |                    | <b>No</b> | No | switch                    | 1 bit            | $\overline{a}$            |                     |
|                                                                                                    | 器 1/2/102                                    | Stmívání pracoviště KNX sgn              |                    | <b>No</b> | No |                           | 1 byte           | R                         |                     |
|                                                                                                    | 图 1/2/103                                    | Spínání pracoviště KNX sqn               |                    | <b>No</b> | No | switch                    | 1 bit            | $\overline{a}$            |                     |
|                                                                                                    | 器 1/2/106                                    | Spínání všech pracovišť sgn              |                    | No.       | No | switch                    |                  | $\mathbf 0$               |                     |
|                                                                                                    | <b>器</b> 1/2/107                             | Stmívání všech pracovišť sgn             |                    | <b>No</b> | No | percentage (0100%) 1 byte |                  | 3                         |                     |
|                                                                                                    |                                              |                                          |                    |           |    |                           |                  |                           |                     |
|                                                                                                    | <b>Group Addresses</b>                       |                                          |                    |           |    |                           |                  |                           |                     |

<span id="page-59-0"></span>Obrázek 5.20: Vytvoření struktury skupinových adres

#### Parametrizace přístrojů

U jednotlivých přístrojů se jejich chování nastavuje na obrazovce *Devices* po přepnutí na záložku *Parameter* ve spodní části obrazovky (obr. [5.21\)](#page-60-0). Obsah a formát tohoto okna nastavení je plně v rukou výrobce zařízení a do ETS se nahrál v rámci importu projektových dat. Obecně ale platí, že například pro tlačítkový spínač zde bude možnost aktivace jednotlivých vstupů a definice jejich chování například při krátkém a dlouhém stisku. Nastavují se zde i všechny další funkce, které výrobce u daného zařízení nabízí.

Provedená nastavení zobrazí v záložce *Group Objects* jednotlivé skupinové objekty pro každou aktivovanou funkci, viz obrázek [5.22.](#page-60-1) Zde je vidět datový typ a bitová délka každého objektu, který je nutný dodržet při párování v dalším kroku. Datové typy jsou standardizované KNX Asociací a zajišťují kompatibilitu mezi zařízeními různých výrobců [\[14\]](#page-81-8).

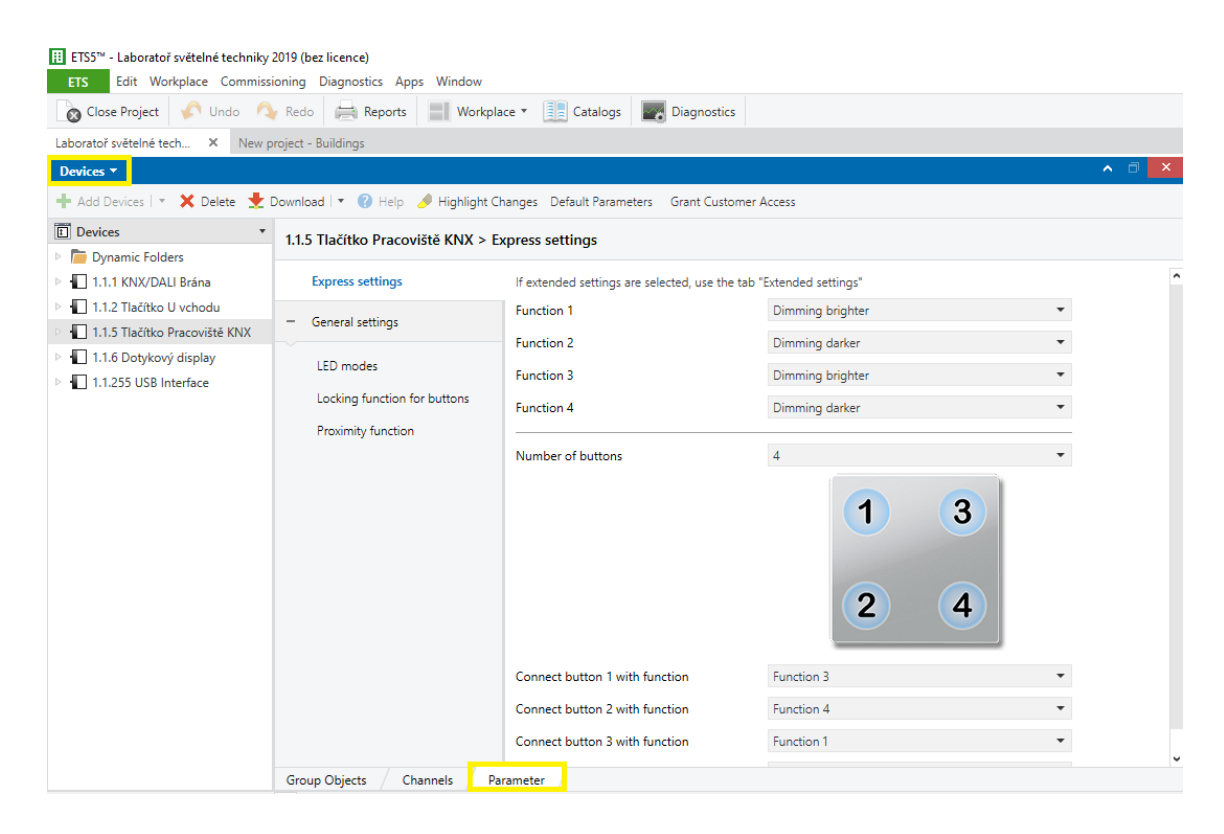

Obrázek 5.21: Parametrizace tlačítkového spínače

<span id="page-60-0"></span>

|                                              | [i] ETS5™ - Laboratoř světelné techniky 2019 (bez licence) |                                                                                                    |                                                                                                    |         |        |        |                                           |                                                     |     |                                                                                                    |
|----------------------------------------------|------------------------------------------------------------|----------------------------------------------------------------------------------------------------|----------------------------------------------------------------------------------------------------|---------|--------|--------|-------------------------------------------|-----------------------------------------------------|-----|----------------------------------------------------------------------------------------------------|
|                                              |                                                            |                                                                                                    |                                                                                                    |         |        |        |                                           |                                                     |     |                                                                                                    |
| $\blacktriangleright$ Redo                   |                                                            | $\left \frac{1}{2}\right $ Catalogs                                                                                                    | <b>Diagnostics</b><br>$\sim$                                                                                                    |         |        |        |                                           |                                                     |     |                                                                                                    |
|                                              |                                                            |                                                                                                    |                                                                                                    |         |        |        |                                           |                                                     |     |                                                                                                    |
|                                              |                                                            |                                                                                                    |                                                                                                    |         |        |        |                                           |                                                     |     | ∧ ⊡<br>×                                                                                                    |
|                                              |                                                            |                                                                                                    |                                                                                                    |         |        |        |                                           |                                                     |     | ₽                                                                                                    |
|                                              |                                                            | <b>Object Function</b>                                                                                                    | <b>Description</b>                                                                                                    |         |        |        |                                           |                                                     |     | U Data Type                                                                                                    |
| 1개                                           | Switch object                                              | Function 1                                                                                                    | Spínání stropního osvětlení                                                                                                    | 1/1/0   | 1 bit  |        |                                           |                                                     |     | 1-bit, switch                                                                                                    |
| ■기2                                          | Dimming object                                             | Function 1                                                                                                    | Stmívání stropního osvětlení                                                                                                    | 1/1/1   | 4 bit  | ×      |                                           |                                                     |     | W T - 3-bit controlled                                                                                                    |
|                                              |                                                            | Function 1                                                                                                    | Stmívání stropního osvětlení sqn                                                                                                    | 1/1/101 | 1 byte |        |                                           |                                                     |     | 8-bit unsigned                                                                                                    |
| $\blacksquare$ $\blacksquare$ $\blacksquare$ | Switch object                                              | Function 2                                                                                                    | Spínání stropního osvětlení                                                                                                    | 1/1/0   | 1 bit  |        |                                           |                                                     |     | W T - 1-bit. switch                                                                                                    |
|                                              | Dimming object                                             | Function 2                                                                                                    | Stmívání stropního osvětlení                                                                                                    | 1/1/1   | 4 bit  |        |                                           |                                                     |     | - 3-bit controlled                                                                                                    |
| ∎‡ 6                                         |                                                            | Function 2                                                                                                    | Stmívání stropního osvětlení sqn                                                                                                    | 1/1/101 | 1 byte |        |                                           |                                                     |     | W - - 8-bit unsigned                                                                                                    |
| ■최7                                          | Switch object                                              | Function 3                                                                                                    | Spínání pracoviště KNX                                                                                                    | 1/2/2   | 1 bit  | $\sim$ |                                           |                                                     |     | W T - 1-bit, switch                                                                                                    |
| $\blacksquare$ $\mathbb{Z}$ $\vert$ 8        | Dimming object                                             | Function 3                                                                                                    | Stmívání pracoviště KNX                                                                                                    | 1/2/5   | 4 bit  | $\sim$ |                                           |                                                     |     | W T - 3-bit controlled                                                                                                    |
| ∎‡ 9                                         |                                                            | Function 3                                                                                                    | Stmívání pracoviště KNX sqn                                                                                                    | 1/2/102 | 1 byte | ×      |                                           |                                                     |     | W - - 8-bit unsigned                                                                                                    |
| $\mathbb{Z}$ 10                              | Switch object                                              | Function 4                                                                                                    | Spínání pracoviště KNX                                                                                                    | 1/2/2   | 1 bit  |        |                                           |                                                     |     |                                                                                                    |
| ∎2¦11                                        | Dimming object                                             | Function 4                                                                                                    | Stmívání pracoviště KNX                                                                                                    | 1/2/5   | 4 bit  |        |                                           |                                                     |     | W T - 3-bit controlled                                                                                                    |
| 1212                                         |                                                            | Function 4                                                                                                    | Stmívání pracoviště KNX sqn                                                                                                    | 1/2/102 | 1 byte |        |                                           |                                                     |     | W - - 8-bit unsigned                                                                                                    |
| 214                                          | Proximity input                                            | Proximity function                                                                                                    |                                                                                                    |         | 1 bit  |        |                                           |                                                     |     | W - - 1-bit, switch                                                                                                    |
| 1215                                         | Proximity output                                           | Proximity function                                                                                                    |                                                                                                    |         | 1 bit  |        |                                           |                                                     |     |                                                                                                    |
| $\blacksquare$ 16                            | Night mode input                                           | Night mode LEDs                                                                                                    |                                                                                                    |         | 1 bit  |        |                                           |                                                     |     |                                                                                                    |
| $\frac{1}{2}$ 17                             |                                                            |                                                                                                    |                                                                                                    |         |        |        |                                           |                                                     |     |                                                                                                    |
| $\epsilon$ and $\epsilon$                    |                                                            |                                                                                                    |                                                                                                    |         |        |        |                                           |                                                     |     | $\rightarrow$                                                                                                    |
|                                              | ∎2 3<br> 2 5                                               | Edit Workplace Commissioning Diagnostics Apps Window<br>Reports<br>New project - Buildings<br>Number 1 Name<br><b>Group Objects</b><br>Channels | Workplace <b>v</b><br><b>+</b> Add Devices $ \cdot $ X Delete <b>to Download</b> $ \cdot $ <b>0</b> Info $\cdot$ <b>O</b> Reset $\sqrt{ }$ Unload $\cdot$ $\implies$ Print<br>Status feedback object value<br>Status feedback object value<br>Status feedback object value<br>Status feedback object value<br>Collected status feedback obj Feedback<br>Parameter |         |        |        | Search<br>C<br>c<br>c<br>C<br>C<br>C<br>c | $\sim$<br><b>Section</b><br>$\Delta \phi$<br>$\sim$ | W T | Group Address Length C R W T<br>$-$ W T $-$<br>$W - -$<br>- W T - 1-bit switch<br>C - - T - 1-bit, switch<br>C - W - - 1-bit, switch<br>4 bytes C - W - - 32-bit set, bit-c |

<span id="page-60-1"></span>Obrázek 5.22: Skupinové objekty

#### Párování skupinovými adresami

Skupinové adresy jsou v podstatě identifikátory událostí na sběrnici. Snímač po detekci změny na vstupu posílá telegram s příslušnou skupinovou adresou. Všechny akční členy s přiřazenou stejnou skupinovou adresou reagují na událost podle svého nastavení.

Pro přiřazování skupinových adres se k panelu *Devices* otevře také panel *Group Addresses* přes nabídku *Workplace* → *Open New Panel* → *Group Addresses*, jak je vidět na obr. [5.23.](#page-61-0) Na panelu *Devices* je jako výchozí otevřená první záložka *Group Objects*. Propojení se provede přetažením skupinové adresy na skupinový objekt. V tu chvíli se provede několik věcí:

- Skupinová adresa se propíše do příslušného políčka u objektu
- Název skupinové adresy se zobrazí jako *Description* popis objektu
- Pokud daná adresa ještě neměla definovaný datový typ, převezme datový typ objektu
- Pokud již adresa má přiřazen datový typ a ten neodpovídá datovému typu objektu, propojení se neprovede a uživatel je na chybu upozorněn

Tímto způsobem se skupinová adresa přiřadí libovolnému počtu vstupních objektů a objektů akčních členů, podporujících daný datový typ. Jako příklad uvedu situaci na obrázku [5.24,](#page-62-0) kde jsem adresu 1/1/0 - *Spínání stropního osvětlení* přiřadil jednobitovému objektu *Switch object* zařízení *Tlačítko Pracoviště KNX*. Tento objekt je přiřazen jednomu spínači a má nastaveno posílání *"ON"* telegramu. Potom jsem stejnou skupinovou adresu 1/1/0 přiřadil také do zařízení KNX/DALI brána k objektu *G1, Switching*. To je objekt, který spíná DALI skupinu č. 1, do které patří předřadníky stropního osvětlení. Nastavil jsem tím zapínání stropního osvětlení při stisknutí tlačítka 1 na tlačítkovém spínači Pracoviště KNX.

|                       | ETS5™ - Laboratoř světelné techniky 2019 (bez licence) |                   |                      |       |                        |                                                 |                                 |                      |        |  |                |           |                |                               |
|-----------------------|--------------------------------------------------------|-------------------|----------------------|-------|------------------------|-------------------------------------------------|---------------------------------|----------------------|--------|--|----------------|-----------|----------------|-------------------------------|
| <b>ETS</b>            | Edit Workplace Commissioning Diagnostics Apps Window   |                   |                      |       |                        |                                                 |                                 |                      |        |  |                |           |                |                               |
| Close Proj            | Close Project                                          |                   |                      |       | Workplace *            | <b>EL</b> Catalogs                              | <b>Diagnostics</b>              |                      |        |  |                |           |                |                               |
| Laboratoř světeli     | Hide Main Tool Bar                                     |                   | $Ctrl + Shift + F9$  |       |                        |                                                 |                                 |                      |        |  |                |           |                |                               |
| Devices <b>v</b>      | Hide Context Tool Bar                                  |                   | $Ctrl + Shift + F10$ |       |                        |                                                 |                                 |                      |        |  |                |           |                | a<br>×.<br>$\hat{\mathbf{A}}$ |
| <b>+</b> Add Devices  |                                                        |                   |                      | Reset |                        | $\frac{1}{2}$ Unload $\bullet$ $\implies$ Print |                                 |                      | Search |  |                |           |                |                               |
| Devices               | Side Bar                                               |                   |                      |       |                        | <b>Object Function</b>                          | <b>Description</b>              | <b>Group Address</b> |        |  |                |           |                | Length C R W T U Data Type    |
| Dynamic               | Open New Panel                                         |                   | $\mathbf{r}$         | 面     | Building               |                                                 | pínání stropního osvětlení      | 1/1/0                | 1 bit  |  |                | W         |                | 1-bit, switch                 |
| $\Box$ 1.1.1 KNX      |                                                        |                   |                      |       |                        |                                                 | mívání stropního osvětlení      | 1/1/1                | 4 bit  |  |                | W T       |                | - 3-bit controlled            |
| $\Box$ 1.1.2 Tlač     | Catalogs                                               |                   |                      | m     | Group Addresses        |                                                 | mívání stropního osvětlení san  | 1/1/101              | 1 byte |  | $\sim$         | $W = -$   |                | 8-bit unsigned                |
|                       | <b>Bus Monitoring</b>                                  |                   | $Ctrl + M$           |       | <b>III</b> Topology    |                                                 | pínání stropního osvětlení      | 1/1/0                | 1 bit  |  |                |           |                | C - W T - 1-bit switch        |
| 1.1.5 Tlad            |                                                        |                   |                      |       |                        |                                                 | tmívání stropního osvětlení     | 1/1/1                | 4 bit  |  | <b>Section</b> |           |                | W T - 3-bit controlled        |
| $\Box$ 1.1.6 Dot      | Group Monitoring<br><b>Contract</b>                    |                   | $Ctrl + Shift + M$   | 匾     | Project Root           |                                                 | tmívání stropního osvětlení sqn | 1/1/101              | 1 byte |  |                |           |                | - W - - 8-bit unsigned        |
| 1.1.255 USB Interface |                                                        | 87 T              | Switch object        |       | $\boxed{\Box}$ Devices |                                                 | pínání pracoviště KNX           | 1/2/2                | 1 bit  |  | <b>A</b>       | W T       | <b>COL</b>     | 1-bit, switch                 |
|                       |                                                        | ∎‡ 8              | Dimming object       |       |                        |                                                 | tmívání pracoviště KNX          | 1/2/5                | 4 bit  |  |                | $-WT$     |                | - 3-bit controlled            |
|                       |                                                        | ■ ‡  9            | Status feedback      |       | <b>■ Reports</b>       |                                                 | tmívání pracoviště KNX son      | 1/2/102              | 1 byte |  |                | $-$ W $-$ | <b>College</b> | 8-bit unsigned                |
|                       |                                                        | $\blacksquare$ 10 | Switch object        |       |                        | Function 4                                      | Spínání pracoviště KNX          | 1/2/2                | 1 bit  |  |                |           |                | C - W T - 1-bit, switch       |
|                       |                                                        | 82 M              | Dimming object       |       |                        | Function 4                                      | Stmívání pracoviště KNX         | 1/2/5                | 4 bit  |  | $\sim$         |           |                | W T - 3-bit controlled        |

<span id="page-61-0"></span>Obrázek 5.23: Otevření druhého panelu

| [1] ETS5™ - Laboratoř světelné techniky 2019 (bez licence)<br><b>ETS</b>                                                                                                    | Edit Workplace Commissioning Diagnostics Apps Window |                                                                      |           |                                |                                                    |                  |                      |                    |  |
|----------------------------------------------------------------------------------------------------|------------------------------------------------------|----------------------------------------------------------------------|-----------|--------------------------------|----------------------------------------------------|------------------|----------------------|--------------------|--|
| Undo Cy Redo<br>Close Project                                                                                                    | Reports                                              | <b>EL</b> Catalogs<br>Workplace <b>v</b><br><b>Diagnostics</b>       |           |                                |                                                    |                  |                      |                    |  |
| Laboratoř světelné tech X                                                                                                    | New project - Devices,                               |                                                                      |           |                                |                                                    |                  |                      |                    |  |
| Devices <b>v</b>                                                                                                    |                                                      |                                                                      |           |                                |                                                    |                  | $\land\quad \Box$    | $\propto$          |  |
| $\blacktriangleleft$ Add Devices $ \mathbf{v} \blacktriangleleft\mathbf{X}$ Delete $ \mathbf{v} \blacktriangleright$ Download $ \mathbf{v} \blacktriangleleft\mathbf{0}$ Info $\mathbf{v} \blacktriangleleft\mathbf{R}$ Reset $\mathcal{L}$ Unload $\mathbf{v}$ and Print |                                                      |                                                                      |           |                                | Search                                             |                  |                      |                    |  |
| Devices                                                                                                    | Nu Name                                              | <b>Object Func Description</b>                                       |           | Group Address Length Data Type |                                                    |                  | $C$ $R$              |                    |  |
| Dynamic Folders                                                                                                    | 82 I<br>Switch object                                | Spínání stropního osvětlení<br>Function 1                            | 1/1/0     | 1 bit                          | 1-bit, switch                                      |                  |                      | $C - W^{\sim}$     |  |
| 1.1.1 KNX/DALI Brána                                                                                                    | ∎‡ 2<br>Dimming object                               | Stmívání stropního osvětlení<br>Function 1                           | 1/1/1     | 4 bit                          | 3-bit controlled, dimming control                  |                  | С                    | M<br>i.            |  |
| 1.1.2 Tlačítko U vchodu                                                                                                    | ∎: 3<br>Status feedback phiect value Function 1      | Stmívání stropního osvětlení sqn 1/1/101                             |           | 1 byte                         | 8-bit unsigned value, percentage (0255%)           |                  | c                    | $-$ M              |  |
| 1.1.5 Tlačítko Pracoviště KNX                                                                                                    | $\blacksquare$ 4<br>Switch object                    | Function 2<br>Spínání stropního osvětlení                            | 1/1/0     | 1 bit                          | 1-bit, switch                                      |                  | c                    | $-$ M              |  |
| 1.1.6 Dotykový display                                                                                                    | ∎‡ 5<br>Dimming objec                                | Function 2<br>Stmívání stropního osvětlení                           | 1/1/1     | 4 bit                          | 3-bit controlled, dimming control                  |                  | c                    | -M<br>$\sim$       |  |
|                                                                                                    | ∎‡ 6<br>Status feedback object value                 | Function 2<br>Stmívání stropního osvětlení sgn 1/1/101<br>Function 3 | 1/2/2     | 1 byte                         | 8-bit unsigned value, percentage (0255%)           |                  | C                    | M<br>$\sim$<br>M   |  |
| 1.1.255 USB Interface                                                                                                    | ∎≓ 7<br>Switch object<br>∎‡ 8<br>Dimming object      | Spínání pracoviště KNX<br>Stmívání pracoviště KNX<br>Function 3      | 1/2/5     | 1 bit<br>4 bit                 | 1-bit, switch<br>3-bit controlled, dimming control |                  | c<br>$C \rightarrow$ | ×.<br>-M           |  |
|                                                                                                    | 뼦<br>Status feedback of ect value Function 3         | Stmívání pracoviště KNX sqn                                          | 1/2/102   | 1 byte                         | 8-bit unsigned value, percentage (0255%)           |                  | <b>C</b>             | <b>M</b><br>$\sim$ |  |
|                                                                                                    | $\epsilon$                                           |                                                                      |           |                                |                                                    |                  |                      | $\rightarrow$      |  |
|                                                                                                    | <b>Group Objects</b><br><b>Ch</b><br>nnels           | Parameter                                                            |           |                                |                                                    |                  |                      |                    |  |
| <b>Group Addresses v</b>                                                                                                    |                                                      |                                                                      |           |                                |                                                    |                  | $\wedge$ 0           | ×                  |  |
| Add Group Addresses   v                                                                                                    | X Delete Download                                    | Info $\bullet$ <b>D</b> Reset $\frac{\pi}{2}$<br>Unload * = Print    |           |                                | Search                                             |                  |                      |                    |  |
| <b>::</b> Group Addresses                                                                                                    | Address <sup>*</sup><br>Name                         | <b>Description</b>                                                   |           | Centra Pass T Data Type        | Length                                             | No. of Associa L |                      |                    |  |
| Dynamic Folders                                                                                                    | #1/1/0                                               | Spínání stropního osvětlení                                          | <b>No</b> | <b>No</b><br>switch            | d bit                                              | $\overline{5}$   |                      |                    |  |
| BB 0 Centrální funkce budovy                                                                                                    | <b>Hany 17</b>                                       | Stmívání stropního osvětlení                                         | No        | No                             | 4 bit<br>dimming control                           | 4                |                      |                    |  |
| ▲ 阳 1 Laboratoř G1-21a                                                                                                    | 器1/1/2                                               | CCT stropního osvětlení                                              | No        | No                             | absolute colour temp2 bytes                        |                  |                      |                    |  |
| 图 1/0 Centrální funkce                                                                                                    | 器 1/1/3                                              | CCT stropního osvětlení %                                            | No        | <b>No</b>                      | percentage (0100%) 1 byte                          |                  |                      |                    |  |
|                                                                                                    | 器 1/1/4                                              | Stmívání stropního osvětlení 3bit                                    | No        | <b>No</b>                      | dimming control                                    | 0                |                      |                    |  |
| 图 1/1 Stropní osvětlení                                                                                                    | 盟1/1/5                                               | Stmívání stropního osvětlení %                                       | No.       | No.                            | percentage (0100%)<br>1 byte                       | Ż                |                      |                    |  |
| 图 1/2 Stolní osvětlení                                                                                                    | 器 1/1/100                                            | Spínání stropního osvětlení sgn                                      | No.       | switch<br><b>No</b>            | 1 bit                                              | 3                |                      |                    |  |
| 图 1/3 Ostatní funkce                                                                                                    | 器 1/1/101<br>器1/1/102                                | Stmívání stropního osvětlení sqn                                     | No        | No                             | percentage (0100%) 1 byte                          | 5<br>1           |                      |                    |  |
|                                                                                                    | $\epsilon$                                           | CCT stropního osvětlení sgn                                          | No.       | No                             | absolute colour temp2 bytes                        |                  |                      | $\rightarrow$      |  |
|                                                                                                    | <b>Group Addresses</b>                               |                                                                      |           |                                |                                                    |                  |                      |                    |  |

<span id="page-62-0"></span>Obrázek 5.24: Přiřazení skupinových adres

#### Přiřazení individuálních adres

Toto je první krok, pro jehož provedení je potřeba připojení na zapojenou a napájenou sběrnici přes USB rozhraní.

Aby bylo možné přistupovat k zařízením na sběrnici a nahrávat do nich individuální adresy a aplikační programy, je potřeba nejprve lokálně nastavit adresu KNX/USB rozhraní. Obrázek [5.25.](#page-63-0) Po kliknutí na zelené tlačítko ETS v levém horním rohu se zobrazí úvodní obrazovka programu. Dále na kartě *Bus* → *Connections* → *Interfaces* → *Discovered interfaces* bude vidět připojené USB rozhraní. Po jeho vybrání a připojení se objeví nabídka na lokální nastavení adresy.

Poté je počítač připojený na sběrnici a ostatním zařízením se nahraje adresa přímo z projektu. Podle obrázku [5.26](#page-63-1) se provede následující: (buď pravým tlačítkem myši nebo na horní liště) *Download* → *Download Individual Address*. Od této chvíle aplikace monitoruje provoz na sběrnici a čeká na stisknutí programovacího tlačítka na příslušném zařízení, tím se jednoznačně identifikuje příjemce individuální adresy. Každé KNX zařízení má programovací tlačítko pro tento účel a programovací červenou diodu, která se po stisknutí tlačítka rozsvítí a zhasne buď při dalším stisknutí, nebo po úspěšném přijetí individuální adresy.

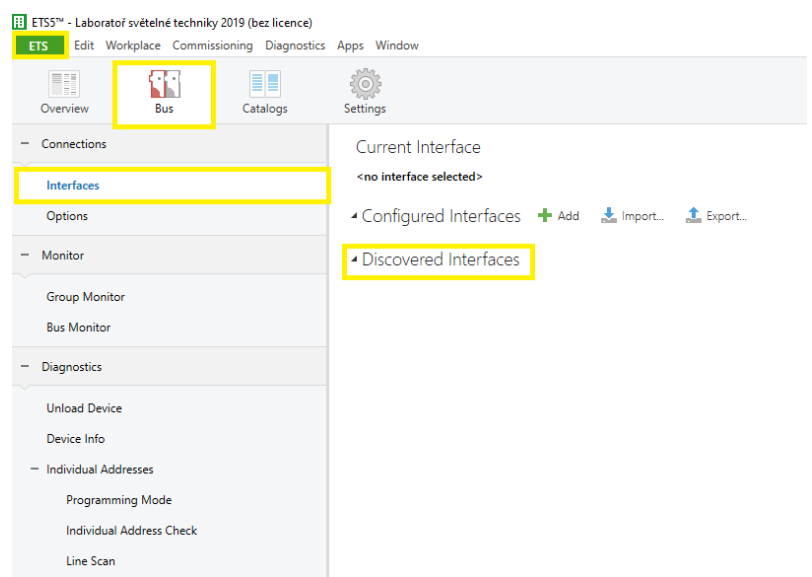

<span id="page-63-0"></span>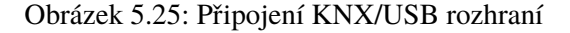

| [i] ETS5™ - Laboratoř světelné techniky 2019 (bez licence)                                                                                                    |     |                                                      |                              |        |                              |            |                                          |                 |   |        |                                                                |
|----------------------------------------------------------------------------------------------------|-----|------------------------------------------------------|------------------------------|--------|------------------------------|------------|------------------------------------------|-----------------|---|--------|----------------------------------------------------------------|
| <b>ETS</b>                                                                                                    |     | Edit Workplace Commissioning Diagnostics Apps Window |                              |        |                              |            |                                          |                 |   |        |                                                                |
| Close Project                                                                                                    |     | Undo A Redo   Reports                                | ■ Workplace ▼       Catalogs |        | <b>Diagnostics</b>           |            |                                          |                 |   |        |                                                                |
| Laboratoř světelné tech X                                                                                                    |     | New project - Devices,                               |                              |        |                              |            |                                          |                 |   |        |                                                                |
| Devices <b>v</b>                                                                                                    |     |                                                      |                              |        |                              |            |                                          |                 |   |        | ⌒ □                                                            |
| Add Devices   $\mathbf{\cdot}$ X Delete $\mathbf{\cdot}$ Download   $\mathbf{\cdot}$ O Info $\mathbf{\cdot}$ $\mathbf{\cdot}$ Reset $\mathbf{\cdot}$ Unload $\mathbf{\cdot}$ $\mathbf{=}$ Print |     |                                                      |                              |        |                              |            |                                          |                 |   | Search |                                                                |
| Devices                                                                                                    |     | Num Name                                             | <b>Object Function</b>       |        | <b>Description</b>           |            | Group Address Length C R W T U Data Type |                 |   |        |                                                                |
| Dynamic Folders                                                                                                    |     | - 21<br>Switch object                                | Function 1                   |        | Spínání stropního osvětlení  |            | 1/1/0                                    | 1 bit           |   |        | C - W T - 1-bit. switch                                        |
| 1.1.1 KNX/DALI Brána                                                                                                    |     | $\blacksquare$ 2<br>Dimming object                   | Function 1                   |        | Stmívání stropního osvětlení |            | 1/1/1                                    | 4 bit           |   |        | C - W T - 3-bit controlled, dimming c                          |
| 1.1.2 Tlačítko U vchodu                                                                                                    |     | Download                                             |                              |        | Full download                |            | $Ctrl + Shift + L$                       | 1 byte          |   |        | C - W - - 8-bit unsigned value, perce                          |
| 1.1.5 Tlačítko Pracoviště KNX                                                                                                    |     |                                                      |                              |        |                              |            |                                          | 1 bit           |   |        | C - W T - 1-bit. switch                                        |
|                                                                                                    | 4   | Unload                                               |                              |        | Partial download             | $Ctrl + D$ |                                          | 4 bit           | c |        | - W T - 3-bit controlled, dimming c                            |
| 1.1.6 Dotykový display                                                                                                    |     | $\bigoplus$ Info                                     |                              |        | Download Individual Address  |            | $Ctrl + Shift + I$                       | 1 byte          |   |        | C - W - - 8-bit unsigned value, perce                          |
| 1.1.255 USB Interface                                                                                                    |     | Reset Device                                         | $Ctrl + R$                   |        | Overwrite Individual Address |            | $Ctrl + Shift + Alt + I$                 | 1 bit           |   |        | C - W T - 1-bit, switch                                        |
|                                                                                                    |     |                                                      |                              |        |                              |            |                                          | 4 bit           |   |        | C - W T - 3-bit controlled, dimming c                          |
|                                                                                                    |     | Compare Device                                       |                              |        | Download Application         |            | $Ctrl + Shift + Alt + D$                 | 1 byte<br>1 bit | C |        | - W - - 8-bit unsigned value, perce<br>C - W T - 1-bit. switch |
|                                                                                                    |     | Print Labels                                         |                              |        | Stmívání pracoviště KNX      |            | 1/2/5                                    | 4 bit           | c |        | - W T - 3-bit controlled, dimming c                            |
|                                                                                                    |     |                                                      |                              |        | Stmívání pracoviště KNX sgn  |            | 1/2/102                                  | 1 byte          |   |        | C - W - - 8-bit unsigned value, perce                          |
|                                                                                                    |     | Transfer Parameters and Flags                        |                              | hction |                              |            |                                          | 1 bit           | c |        | - W - - 1-bit, switch                                          |
|                                                                                                    |     | Unlink                                               |                              | hction |                              |            |                                          | 1 bit           |   |        | C - - T - 1-bit. switch                                        |
|                                                                                                    |     |                                                      |                              | LEDs   |                              |            |                                          | 1 bit           |   |        | C - W - - 1-bit, switch                                        |
|                                                                                                    |     | Add To Device Templates                              |                              |        |                              |            |                                          |                 |   |        | 4 bytes C - W - - 32-bit set, bit-combined inf                 |
|                                                                                                    |     | X Delete                                             | Del                          |        |                              |            |                                          |                 |   |        |                                                                |
|                                                                                                    |     | <b>B</b> Cut                                         | $Ctrl + X$                   |        |                              |            |                                          |                 |   |        |                                                                |
|                                                                                                    | Lig | Copy                                                 | $Ctrl + C$                   |        |                              |            |                                          |                 |   |        |                                                                |
|                                                                                                    | Г   | Paste                                                |                              |        |                              |            |                                          |                 |   |        |                                                                |
|                                                                                                    |     |                                                      |                              |        |                              |            |                                          |                 |   |        |                                                                |
|                                                                                                    |     | Paste Special                                        | $Ctrl + V$                   |        |                              |            |                                          |                 |   |        |                                                                |
|                                                                                                    |     | Paste Extended                                       |                              |        |                              |            |                                          |                 |   |        | $\rightarrow$                                                  |
| USB Interface (MDRC)                                                                                                    |     | Properties                                           | Alt + Enter                  |        | 115 Tlačítko Pracoviště KNX  |            |                                          |                 |   |        |                                                                |

<span id="page-63-1"></span>Obrázek 5.26: Download individuální adresy do zařízení

#### Nahrání aplikačních programů

Po úspěšném nahrání všech individuálních adres je možné přistoupit k nahrání aplikačních programů do zařízení. Na obrázku [5.27](#page-64-0) je vidět, že postup je velmi podobný předchozímu kroku s tím rozdílem, že nyní už není třeba mačkání programovacích tlačítek, program zařízení identifikuje sám právě podle individuální adresy.

Tím se do zařízení nahrají všechny parametry, skupinové objekty a k nim přiřazené skupinové adresy a KNX instalace je uvedena do provozu.

| [i] ETS5™ - Laboratoř světelné techniky 2019 (bez licence)                                                                         |                                                      |                                       |                                    |                                          |              |   |  |        |  |                                                                  |
|----------------------------------------------------------------------------------------------------|------------------------------------------------------|---------------------------------------|------------------------------------|------------------------------------------|--------------|---|--|--------|--|------------------------------------------------------------------|
| <b>ETS</b>                                                                                                    | Edit Workplace Commissioning Diagnostics Apps Window |                                       |                                    |                                          |              |   |  |        |  |                                                                  |
| Close Project                                                                                                    | Undo Redo Reports                                    | Workplace • <b>Following</b> Catalogs | <b>Diagnostics</b>                 |                                          |              |   |  |        |  |                                                                  |
| Laboratoř světelné tech X                                                                                                    | New project - Devices,                               |                                       |                                    |                                          |              |   |  |        |  |                                                                  |
| Devices <b>v</b>                                                                                                    |                                                      |                                       |                                    |                                          |              |   |  |        |  | ∧ ⊡<br>$\mathsf{x}$                                              |
| $+$ Add Devices $ \cdot $ X Delete $\cdot$ Download $ \cdot $ O Info $\cdot$ O Reset $\Diamond$ Unload $\cdot$ $\Rightarrow$ Print |                                                      |                                       |                                    |                                          |              |   |  | Search |  | ₽                                                                |
| Devices                                                                                                    | <b>Num Name</b>                                      |                                       | <b>Object Function</b> Description | Group Address Length C R W T U Data Type |              |   |  |        |  |                                                                  |
| Dynamic Folders                                                                                                    | <b>util</b><br>Switch object                         | Function 1                            | Spínání stropního osvětlení        | 1/1/0                                    | 1 bit        |   |  |        |  | C - W T - 1-bit, switch                                          |
| 1.1.1 KNX/DALI Brána                                                                                                    | ■2 2<br>Dimming object                               | Function 1                            | Stmívání stropního osvětlení       | 1/1/1                                    | 4 bit        | c |  |        |  | - W T - 3-bit controlled, dimming c                              |
| 1.1.2 Tlačítko U vchodu                                                                                                    | Download                                             | ٠                                     | Full download                      | $Ctrl + Shift + L$                       | byte         |   |  |        |  | C - W - - 8-bit unsigned value, perce                            |
|                                                                                                    |                                                      |                                       |                                    |                                          | bit          |   |  |        |  | C - W T - 1-bit, switch                                          |
| 1.1.5 Tlačítko Pracoviště KNX                                                                                                    | 4<br>Unload                                          | ٠                                     | Partial download                   | $Ctrl + D$                               | bit          |   |  |        |  | C - W T - 3-bit controlled, dimming c                            |
| 1.1.6 Dotykový display                                                                                                    | $\bullet$<br>Info                                    |                                       | Download Individual Address        | $Ctrl + Shift + I$                       | byte         |   |  |        |  | C - W - - 8-bit unsigned value, perce                            |
| 1.1.255 USB Interface                                                                                                    |                                                      |                                       |                                    |                                          | bit          |   |  |        |  | C - W T - 1-bit, switch                                          |
|                                                                                                    | Reset Device                                         | $Ctrl + R$                            | Overwrite Individual Address       | $Ctrl + Shift + Alt + I$                 | bit          |   |  |        |  | - W T - 3-bit controlled, dimming c                              |
|                                                                                                    | Compare Device                                       |                                       | Download Application               | $Ctrl + Shift + Alt + D$                 | lyte<br>-lit |   |  |        |  | C - W - - 8-bit unsigned value, perce<br>C - W T - 1-bit, switch |
|                                                                                                    | Print Labels                                         |                                       | Stmívání pracoviště KNX            | 1/2/5                                    | 4 bit        | c |  |        |  | - W T - 3-bit controlled, dimming c                              |
|                                                                                                    |                                                      |                                       | Stmívání pracoviště KNX sqn        | 1/2/102                                  | 1 byte       |   |  |        |  | C - W - - 8-bit unsigned value, perce                            |
|                                                                                                    | Transfer Parameters and Flags                        |                                       | tion                               |                                          | 1 bit        |   |  |        |  | C - W - - 1-bit, switch                                          |
|                                                                                                    | Unlink                                               |                                       | tion                               |                                          | 1 bit        |   |  |        |  | C - - T - 1-bit, switch                                          |
|                                                                                                    | Add To Device Templates                              |                                       | EDs                                |                                          | 1 bit        |   |  |        |  | C - W - - 1-bit, switch                                          |
|                                                                                                    |                                                      |                                       |                                    |                                          |              |   |  |        |  | 4 bytes C - W - - 32-bit set, bit-combined inf                   |
|                                                                                                    | X Delete                                             | Del                                   |                                    |                                          |              |   |  |        |  |                                                                  |
|                                                                                                    | $S$ Cut                                              | $Ctrl + X$                            |                                    |                                          |              |   |  |        |  |                                                                  |
|                                                                                                    | Lig<br>Copy                                          | $Ctrl + C$                            |                                    |                                          |              |   |  |        |  |                                                                  |
|                                                                                                    | Paste                                                |                                       |                                    |                                          |              |   |  |        |  |                                                                  |
|                                                                                                    | Paste Special                                        | $Ctrl + V$                            |                                    |                                          |              |   |  |        |  |                                                                  |
|                                                                                                    | Paste Extended                                       |                                       |                                    |                                          |              |   |  |        |  | $\rightarrow$                                                    |
| USB Interface (MDRC)                                                                                                    | Properties                                           | Alt + Enter                           | 1.1.5 Tlačítko Pracoviště KNX      |                                          |              |   |  |        |  |                                                                  |

<span id="page-64-0"></span>Obrázek 5.27: Download aplikačního programu do zařízení

#### Konfigurace DALI předřadníků

Předchozí krok by úspěšně zakončil oživení samostatné KNX instalace, v případě laboratoře světelné techniky je ale osvětlení připojeno přes subsystém DALI, který je také možné nastavit z programu ETS přes KNX/DALI bránu. Toto ale není jediné řešení a někdy může být i výhodnější/přehlednější nastavit DALI předřadníky jiným nástrojem. Při parametrizaci KNX/DALI brány v ETS5 se totiž jednotlivé skupinové objekty pojí s šestnácti skupinami G1 - G16, které (poněkud nepochopitelně) ovládají v DALI části sítě standardní DALI skupiny 0 - 15. Je tedy možné v ETS5 nastavit funkčnost jednotlivým skupinám a předřadníky pak jiným nástrojem (DaliConfig, Designer Software Suite...) zařadit do požadovaných skupin. Nicméně i do ETS5 se dá doinstalovat DCA (Device Control App) od výrobce brány, která zvládá:

- Vyhledání připojených DALI předřadníků na sběrnici
- Náhodné přidělení DALI *short addresses*
- Identifikace svítidla (např. blikáním)
- Přiřazení do skupin
- Nastavení časových i barevných scén

## Diagnostika

Jako jedenáctý dodatkový bod uvedu možnost ETS5 monitorovat sběrnici a provádět diagnostiku jednotlivých zařízení. Z hlavní obrazovky je přístup přes *Bus* → *Monitor* nebo *Bus* → *Diagnostics*. Při potížích je možné sledovat všechen provoz na sběrnici, nebo filtrovat podle skupinových adres. V diagnostice lze manuálně vymazat aplikaci a individuální adresu ze zařízení, kontrolovat přítomnost individuálních adres, zjistit všechna zařízení v programovacím módu a další.

# 5.3 Funkce ovládání laboratoře

V této části ukazuji instalované ovládací prvky laboratoře a popisuji jejich funkce. Pro bližší pochopení fungování instalace přikládám tabulky se seznamem skupinových objektů a k nim přiřazených skupinových adres.

# Tlačítkový spínač u vchodu

Na obrázku [5.28](#page-65-0) je hlavní tlačítkový spínač ve společném rámu se síťovou zásuvkou umístěný vedle dveří. Levá kolébka spínače ovládá stropní osvětlení, ktrátkým stiskem spínání a delším stiskem stmívání. Kolébkový spínač vpravo ovládá lokální osvětlení všech tří pracovišť zároveň, také s možností stmívání. Všechny čtyři indikační diody pracují ve shodném režimu a to jako signalizace otevřeného okna při odchodu z laboratoře. Zelená barva znamená zavřená okna, červená značí alespoň jedno okno otevřené.

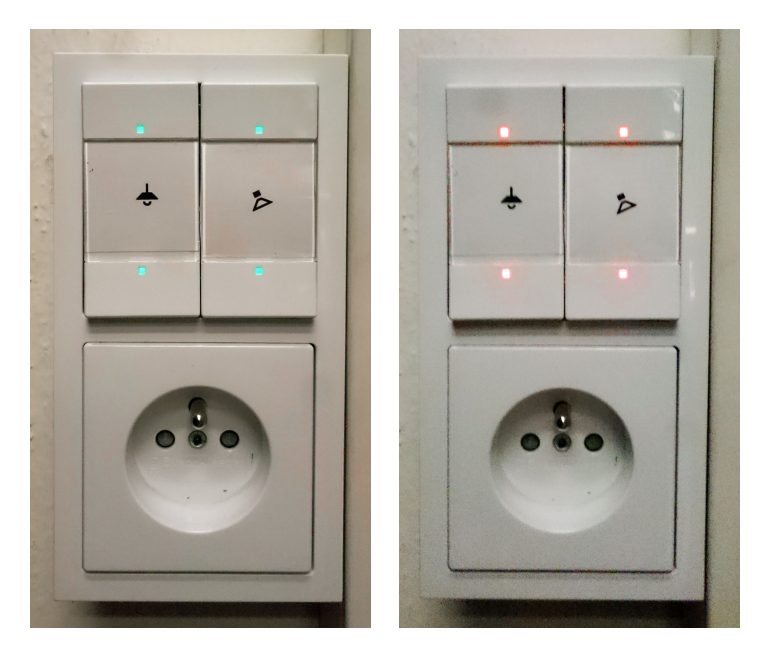

Obrázek 5.28: Tlačítkový spínač u vchodu s indikačními diodami

## <span id="page-65-0"></span>Tlačítkový spínač Pracoviště KNX

Tento modernější spínač je umístěn na pravém sloupku pracovního stolu pracoviště KNX. Tlačítka jsou nastavena do dvou vertikálních dvojic podobně jako u předchozího tlačítka. Dvojice tlačítek

blíže ke stolu, tedy levá, ovládá lokální osvětlení pracoviště, druhá dvojice ovládá stropní osvětlení. Opět je nastaven krátký a dlouhý stisk pro spínání a stmívání. Indikační diody jsou vybaveny výměnnými šablonami s piktogramy. Barva podsvícení je dvojí, bílá a zelená a obě dvojice nezávisle signalizují stav ovládáného osvětlení; bílá - zapnuto, zelená - vypnuto. Tato signalizace je implementována jako sběrnicová zpětná vazba přímo z předřadníků, reaguje tedy i v případě že stav svítidla změní jiný ovládací prvek.

Podsvícení ikon tlačítek není aktivní pořád, aktivuje se při sepnutí senzoru přiblížení, který je integrován pod krytkou spínače. Po deseti sekundách bez detekované aktivity se podsvícení opět vypne. Na obrázku [5.29](#page-66-0) je vidět dvojí barva podsvícení a při nízké hladině osvětlenosti zachytil fotoaparát bez UV filtru také vyzařování diody senzoru přiblížení.

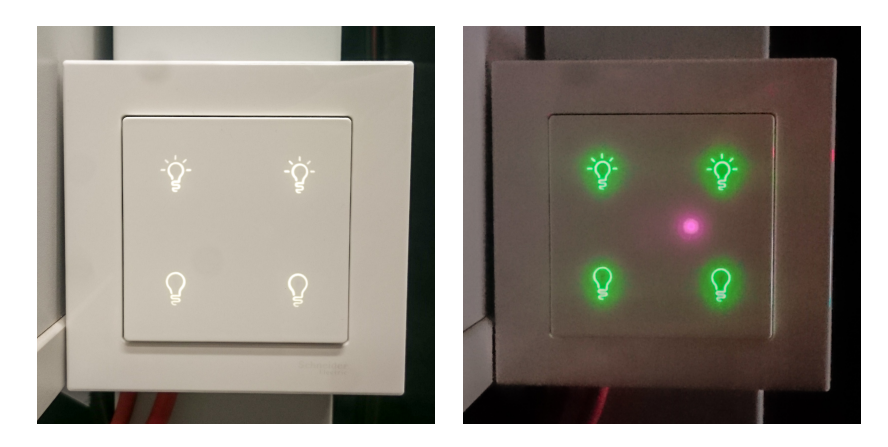

Obrázek 5.29: Tlačítkový spínač Pracoviště KNX

## <span id="page-66-0"></span>Panel s dotykovým displejem

Pracoviště 3 je nově vybaveno ovládacím prvkem s dotykovým displejem, který je umístěn ve standardním rámečku typu Merten, stejně jako předchozí tlačítko. Jak bylo popsáno v části [5.1.1,](#page-46-2) toto zařízení nabízí mnoho funkcí, z nichž řada se zatím nedá v laboratoři využít. Přesto našel displej v laboratoři široké využití, implementoval jsem pět následujících funkčních obrazovek, které jsou také vidět na obrázku [5.30:](#page-67-0)

- Stropní osvětlení tlačítko vypnout/zapnout s indikací stavu a radiální posuvník pro nastavení procentuální hodnoty stmívání
- CCT stejná funkce jako v předchozím případě s doplňkovou obrazovkou pro nastavení náhradní teploty chromatičnosti (Tato obrazovka zatím ovládá samostatné TW svítidlo, ale demonstruje budoucí použití pro očekávaná stropní svítidla.)
- Centrální ovládání osvětlení opět stejný princip spínání a stmívání, ale v tomto případě jsou ovládána všechna dostupná DALI svítidla v laboratoři (v přednastavených skupinách)
- Osvětlení pracovišť Na této obrazovce lze odděleně spínat všechna tři lokální osvětlení pracovních stolů s vizuální indikací stavu svítidel. Číslování pracovišť i rozmístění tlačítek odpovídá dispozici laboratoře.
- Poslední obrazovka využívá vestavěného teploměru a zobrazuje aktuální teplotu vzduchu v laboratoři

Pohybová gesta Kromě ovládání přes dotykovou obrazovku podporuje zařízení také funkci gest. Narozdíl od tlačítkového spínače u pracoviště KNX obsahuje tento panel tři senzory přiblížení, díky čemuž dokáže ropoznat i směr pohybu.[2](#page-67-1) Podporuje tedy celkem čtyři gesta; pohyb nahoru, dolů, doleva a doprava. Snímací vzdálenost je nastavitelná, nejlepší detekce jsem dosáhl při nastavené nejvyšší citlivosti snímání a pohybu ruky ve vzdálenosti asi deset centimetrů. Pro demonstraci této funkce jsem na gesto směrem nahoru natavil sepnutí lokálního osvětlení a na gesto směrem dolů jeho vypnutí.

Další chování panelu je nastavené tak, že po třiceti sekundách neaktivity se zobrazí spořič obrazovky, po dalších třiceti sekundách se (na pozadí spořiče) obnoví aktuální obrazovka na první obrazovku a po celkem deseti minutách celý displej zhasne při přechodu do standby módu. Jako spořič obrazovky jsem do přístroje nahrál logo ČVUT ve formátu definovaném [\[15\]](#page-81-9).

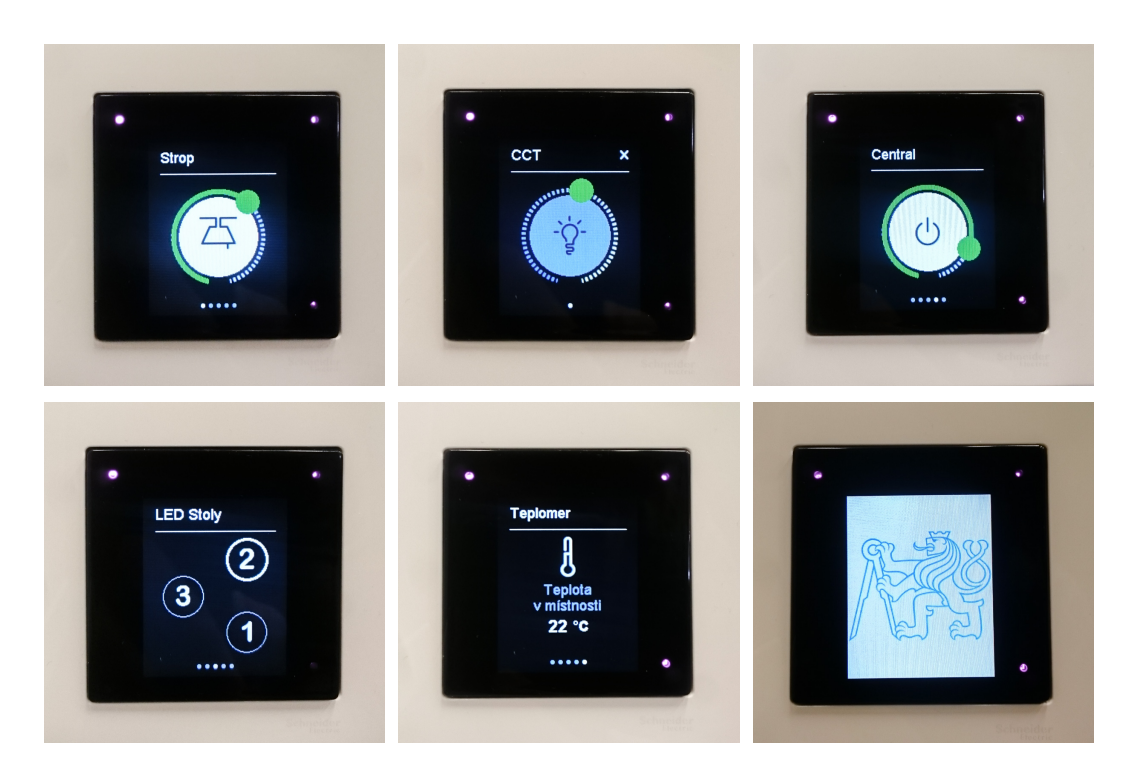

Obrázek 5.30: Dotykový displej na Pracovišti 3

<span id="page-67-1"></span><span id="page-67-0"></span> $2$ Záření ultrafialových diod těchto senzorů je viditelné v rozích panelu na fotkách na obrázku [5.30](#page-67-0)

#### Tlačítkový spínač Pracoviště DALI

Dvoukolébkový tlačítkový spínač (obr. [5.31\)](#page-68-0), který je připojen na tlačítkový ovladač Foxtron DALI4sw je umístěn na pravém sloupku Pracoviště DALI. Pomocí softwaru DaliConfig od jeho výrobce jsem nastavil levou dvojici tlačítek na ovládání lokálního osvětlení stolu a pravou pro ovládání stropního osvětlení. I zde jsem využil možnosti dlouhým stiskem tlačítek stmívat.

<span id="page-68-0"></span>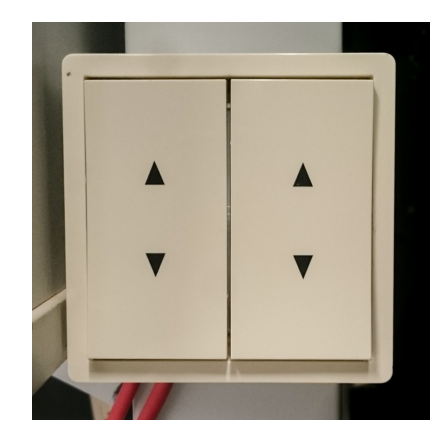

Obrázek 5.31: Tlačítkový spínač na Pracovišti DALI

## Přístroje v rozvaděči

V rozvaděči laboratoře jsou na nosné DIN liště umístěné tři přístroje podílející se na řízení osvětlovací soustavy. Zleva se jedná o zdroj ABB i-bus® EIB SV/S 30.320.5, Schneider KNX DALI bránu Basic REG-K/1/16/64 a Helvar Digidim router 905. Foto namontovaných přístrojů je na obr. [5.32](#page-68-1) a více informací v části [5.1.1.](#page-45-2)

<span id="page-68-1"></span>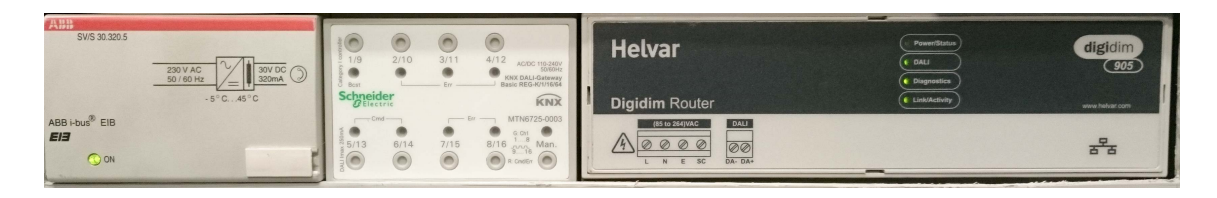

Obrázek 5.32: Přístroje v rozvodné skříni

#### Svítidlo Halla Sant-S

Svítidlo s přesným označením 132-500K-15GFQ/TC, S s DALI předřadníkem kategorie DT8 je na obrázku [5.33](#page-69-0) vyfoceno při dvou různých nastavených hodnotách náhradní teploty chromatičnosti. Kvůli opožděné výrobě objednaných svítidel do laboratoře používám v této práci pro demonstraci dosažených výsledků toto svítidlo, neboť je od stejné firmy a má stejný předřadník, jaký bude v nových svítidlech. Je možné jej ovládat přes Designer Software Suite program Helvar kontroléru a také jsem jeho ovládání včetně nastavení CCT naprogramoval do dotykového panelu u Pracoviště 3, viz obr. [5.30.](#page-67-0) Rozsah nastavitelné náhradní teploty chromatičnosti je 2700 − 6500 K.

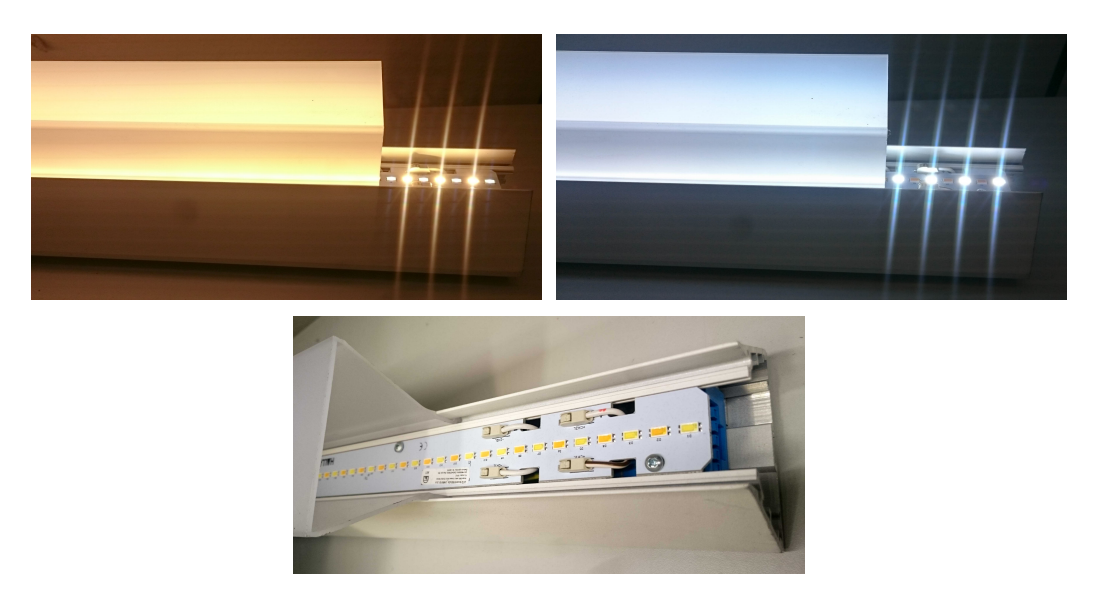

Obrázek 5.33: Tunable white svítidlo Halla Sant-S

#### <span id="page-69-0"></span>Soubor KNX funkcí

Jádrem projektu v programu ETS5 je výsledné propojení skupinových objektů skupinovými adresami. Nejlépe tak doložím provedení funkcí prezentovaných výše na následujících tabulkách. Tabulka [5.1](#page-70-0) ukazuje skupinové adresy třech hlavních ovládacích prvků společně s objekty, ke kterým náležejí. Zároveň jsou v tabulce [5.2](#page-71-0) vidět objekty, které jsou těmito adresami řízeny, protože KNX/DALI brána je hlavním akčním členem z pohledu této KNX instalace.

| Zařízení               | Individuální<br>adresa | Skupinový objekt                       | Skupinová<br>adresa | Název funkce                        |  |  |  |  |  |
|------------------------|------------------------|----------------------------------------|---------------------|-------------------------------------|--|--|--|--|--|
|                        |                        | S1.1: Switching                        | 1/1/0               | Spínání stropního<br>osvětlení      |  |  |  |  |  |
|                        |                        | S1.1: Relative<br>dimming              | 1/1/1               | Stmívání stropního<br>osvětlení     |  |  |  |  |  |
|                        |                        | LED1.1: LED status                     | 1/3/100             | Otevřené okno sgn                   |  |  |  |  |  |
| Tlačítko U<br>vchodu   | 1.1.2                  | LED1.2: LED status                     | 1/3/100             | Otevřené okno sgn                   |  |  |  |  |  |
|                        |                        | S2.1: Switching                        | 1/2/6               | Spínání všech pracovišť             |  |  |  |  |  |
|                        |                        | S2.2: Relative<br>dimming              | 1/2/7               | Stmívání všech pracovišť            |  |  |  |  |  |
|                        |                        | LED2.1: LED status                     | 1/3/100             | Otevřené okno sgn                   |  |  |  |  |  |
|                        |                        | LED2.2: LED status                     | 1/3/100             | Otevřené okno sgn                   |  |  |  |  |  |
|                        |                        | Switch Function 1, 2                   | 1/1/0               | Spínání stropního<br>osvětlení      |  |  |  |  |  |
|                        |                        | Dimming Function 1,<br>2               | 1/1/1               | Stmívání stropního<br>osvětlení     |  |  |  |  |  |
| Tlačítko<br>Pracoviště | 1.1.5                  | Status feedback value<br>Function 1, 2 | 1/1/101             | Stmívání stropního<br>osvětlení sgn |  |  |  |  |  |
| <b>KNX</b>             |                        | Switch Function 3, 4                   | 1/2/2               | Spínání pracoviště KNX              |  |  |  |  |  |
|                        |                        | Dimming Function 3,<br>4               | 1/2/5               | Stmívání pracoviště KNX             |  |  |  |  |  |
|                        |                        | Status feedback value<br>Function 3, 4 | 1/2/102             | Stmívání pracoviště KNX<br>sgn      |  |  |  |  |  |
|                        |                        | Switch Screen 1                        | 1/1/0               | Spínání stropního<br>osvětlení      |  |  |  |  |  |
|                        |                        | Value Screen 1                         | 1/1/5               | Stmívání stropního<br>osvětlení %   |  |  |  |  |  |
|                        |                        | Status feedback Screen<br>1            | 1/1/100             | Spínání stropního<br>osvětlení sgn  |  |  |  |  |  |
|                        |                        | Status feedback value<br>Screen 1      | 1/1/101             | Stmívání stropního<br>osvětlení sgn |  |  |  |  |  |
|                        |                        | Switch Screen 2                        | 1/3/0               | Halla Spínání                       |  |  |  |  |  |
|                        |                        | Value Screen 2                         | 1/3/7               | Halla Stmívání %                    |  |  |  |  |  |
|                        |                        | Status feedback Screen<br>2            | 1/3/101             | Halla Spínání sgn                   |  |  |  |  |  |
| Dotykový               | 1.1.6                  | Temperature color<br>Screen 2          | 1/3/4               | Halla CCT Value                     |  |  |  |  |  |
| displej                |                        | Switch A Screen 3 F1                   | 1/2/0               | Spínání Pracoviště 3                |  |  |  |  |  |
|                        |                        | Status feedback Screen<br>3 Function 1 | 1/2/100             | Spínání Pracoviště 3 sgn            |  |  |  |  |  |
|                        |                        | Switch A Screen 3 F2                   | 1/2/2               | Spínání Pracoviště KNX              |  |  |  |  |  |
|                        |                        | Status feedback Screen<br>3 Function 2 | 1/2/103             | Spínání Pracoviště KNX<br>sgn       |  |  |  |  |  |
|                        |                        | Switch A Screen 3 F3                   | 1/2/1               | Spínání Pracoviště DALI             |  |  |  |  |  |
|                        |                        | Status feedback Screen<br>3 Function 3 | 1/2/101             | Spínání Pracoviště DALI<br>sgn      |  |  |  |  |  |
|                        |                        | Switch Screen 4                        | 1/0/0               | Centrální Spínání                   |  |  |  |  |  |
|                        |                        | Value Screen 4                         | 1/0/1               | Centrální Stmívání                  |  |  |  |  |  |
|                        |                        | Gesture up                             | 1/2/0               | Spínání pracoviště 3                |  |  |  |  |  |
|                        |                        | Gesture down                           | 1/2/0               | Spínání pracoviště 3                |  |  |  |  |  |

<span id="page-70-0"></span>Tabulka 5.1: Přiřazené skupinové adresy ovládádacím prvkům

| Zařízení        | Individuální<br>adresa | Skupinový objekt                | Skupinové<br>adresy                           | Názvy funkcí                                                              |  |  |  |  |
|-----------------|------------------------|---------------------------------|-----------------------------------------------|---------------------------------------------------------------------------|--|--|--|--|
|                 |                        | G1, Switching                   | $1/1/0$ , $1/0/0$ ,<br>1/3/100                | Spínání stropního<br>osvětlení, Centrální<br>Spínání, Otevřené okno       |  |  |  |  |
|                 |                        | G1, Dimming                     | 1/1/1                                         | Stmívání stropního<br>osvětlení                                           |  |  |  |  |
|                 |                        | G1, Set Value                   | $1/1/5$ , $1/0/1$                             | Stmívání stropního<br>osvětlení %, Centrální<br>Stmívání                  |  |  |  |  |
|                 |                        | G1, Status On/Off               | Spínání stropního<br>1/1/100<br>osvětlení sgn |                                                                           |  |  |  |  |
|                 |                        | G1, Status Value                | 1/1/101                                       | Stmívání stropního<br>osvětlení sgn                                       |  |  |  |  |
|                 |                        | G <sub>2</sub> , Switching      | $1/2/0$ , $1/2/6$ ,<br>1/0/0                  | Spínání pracoviště 3,<br>Spínání všech pracovišť,<br>Centrální Spínání    |  |  |  |  |
|                 |                        | G2, Dimming                     | $1/2/3$ , $1/2/7$                             | Stmívání pracoviště 3,<br>Stmívání všech pracovišť                        |  |  |  |  |
|                 |                        | G2, Set Value                   | 1/0/1                                         | Centrální Stmívání                                                        |  |  |  |  |
|                 |                        | G2, Status On/Off               | 1/2/100                                       | Spínání pracoviště 3 sgn                                                  |  |  |  |  |
|                 |                        | G2, Status Value                | 1/2/107                                       | Stmívání všech pracovišť<br>sgn                                           |  |  |  |  |
| <b>KNX/DALI</b> | 1.1.1                  | G3, Switching                   | $1/2/1$ , $1/2/6$ ,<br>1/0/0                  | Spínání pracoviště DALI,<br>Spínání všech pracovišť,<br>Centrální Spínání |  |  |  |  |
| brána           |                        | G3, Dimming                     | $1/2/4$ , $1/2/7$                             | Stmívání pracoviště DALI,<br>Stmívání všech pracovišť                     |  |  |  |  |
|                 |                        | G3, Set Value                   | 1/0/1                                         | Centrální Stmívání                                                        |  |  |  |  |
|                 |                        | G3, Status On/Off               | 1/2/101                                       | Spínání pracoviště DALI<br>sgn                                            |  |  |  |  |
|                 |                        | G3, Status Value                | 1/2/107                                       | Stmívání všech pracovišť<br>sgn                                           |  |  |  |  |
|                 |                        | G4, Switching                   | $1/2/2$ , $1/2/6$ ,<br>1/0/0                  | Spínání pracoviště KNX,<br>Spínání všech pracovišť,<br>Centrální Spínání  |  |  |  |  |
|                 |                        | G4, Dimming                     | $1/2/5$ , $1/2/7$                             | Stmívání pracoviště KNX,<br>Stmívání všech pracovišť                      |  |  |  |  |
|                 |                        | G4, Set Value                   | 1/0/1                                         | Centrální Stmívání                                                        |  |  |  |  |
|                 |                        | G4, Status On/Off               | 1/2/103                                       | Spínání pracoviště KNX<br>sgn                                             |  |  |  |  |
|                 |                        | G4, Status Value                | $1/2/107$ ,<br>1/2/102                        | Stmívání všech pracovišť<br>sgn,                                          |  |  |  |  |
|                 |                        | G6, Switching                   | $1/3/0$ , $1/0/0$                             | Halla Spínání, Centrální<br>Spínání                                       |  |  |  |  |
|                 |                        | G6, Set Value                   | $1/3/7$ , $1/0/1$                             | Halla Stmívání %,<br>Centrální Stmívání                                   |  |  |  |  |
|                 |                        | G6, Status On/Off               | 1/3/101                                       | Halla Spínání sgn                                                         |  |  |  |  |
|                 |                        | G6, Colour<br>Temperature Value | 1/3/4                                         | Halla CCT Value                                                           |  |  |  |  |

<span id="page-71-0"></span>Tabulka 5.2: Přiřazené skupinové adresy objektům DALI brány
# KAPITOLA ŠESTÁ

## FOTOMETRICKÁ MĚŘENÍ TUNABLE WHITE SVÍTIDLA

Pro porovnání kvality osvětlení prostoru stávající a navrhovanou osvětlovací soustavou jsem měřil vlastnosti svítidla Halla Sant-S 132-500K-15GFQ/TC, S. Svítidlo obsahuje dva druhy bílých LED, je stmívatelné a udávaný rozsah náhradní teploty chromatičnosti je 2700 − 6500 K (s nasazeným difuzorem). Měření probíhalo na fotometrické lavici v laboratoři světelné techniky. Svítidlo bylo umístěno ve svislé vertikální poloze na otočný stojan. Ve vzdálenosti 2 m a ve stejné výšce jako střed svítidla byl na fotometrické lavici připevněn stojan pro uchycení spektrofotometru a luxmetru. Celá fotometrická lavice je za speciálními černými závěsy, které minimalizují odrazy a průchod jiného světla než měřeného na detektor.

Naměřená data jsem zpracoval a využil pro interpretaci a modifikaci výpočtů v programu DIA-Lux. Osvětlenost jsem měřil digitálním luxmetrem PRC Krochmann Radiolux 111. Pro vynesení závislosti osvětlenosti na CCT jsem měřil skutečnou CCT spektrofotometrem Gossen Mavospec Base a zjistil skutečný rozsah 2705 − 6589 K. Výsledný graf je na obrázku [6.1](#page-73-0) a ukazuje rostoucí osvětlenost se vzrůstající náhradní teplotou chromatičnosti.

U prvního a posledního kroku na obrázku [6.1](#page-73-0) je znatelná ostřejší změna směrem k nižší hodnotě osvětlenosti, to je způsobeno tím, že požadované barvy světla již není dosahováno mísením světel z obou typů LED, ale je aktivní pouze jedna sada diod.

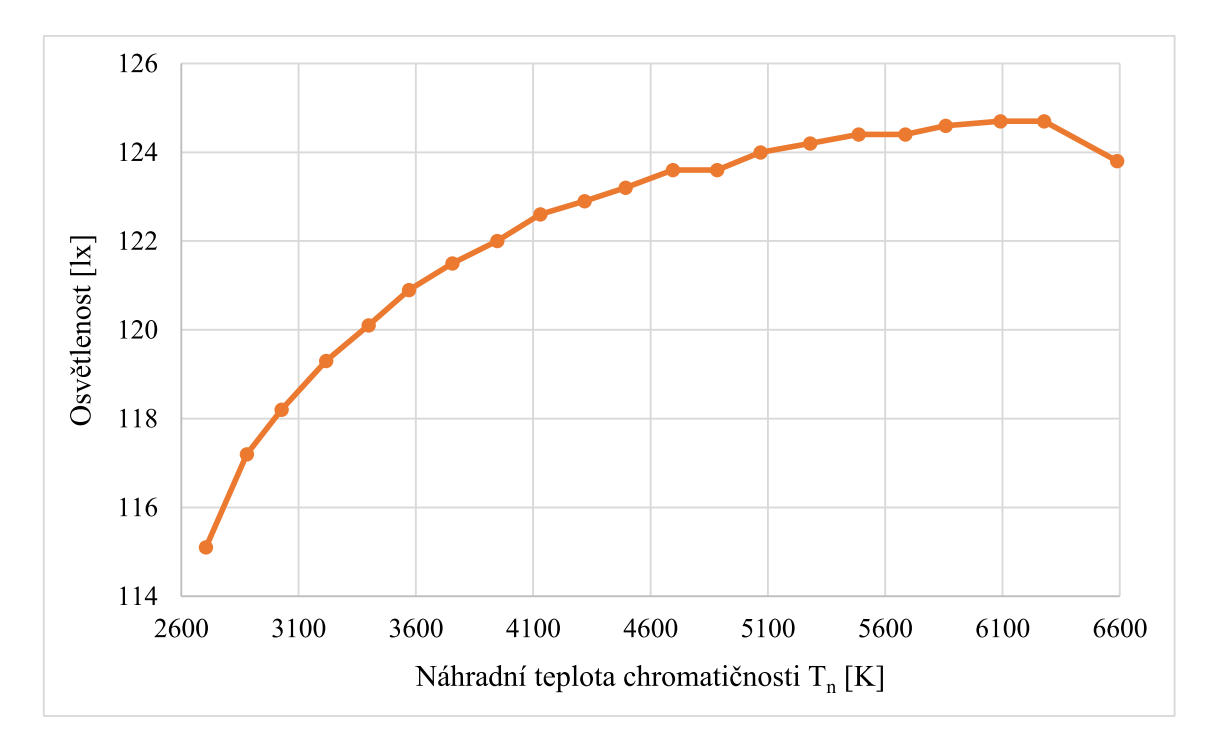

<span id="page-73-0"></span>Obrázek 6.1: Změna osvětlenosti s měnící se náhradní teplotou chromatičnosti

V tabulce [6.1](#page-73-1) porovnávám naměřené příkony svítidla pro krajní hodnoty náhradní teploty chromatičnosti a dopočítávám relativní světelný tok, který odpovídá naměřené osvětlenosti z obrázku [6.1.](#page-73-0) Takto získané hodnoty potom analogicky použiji i pro data získaná z výpočtů v programu DIALux pro celou osvětlovací soustavu. Předpokládám tedy, že při nastavené nejnižší teplotě chromatičnosti bude celkový světelný tok všech svítidel o 7, 7 % menší než výrobcem udávaný maximální světelný tok. Tuto situaci jsem simuloval ve výpočetním programu a výsledky porovnávám na obrázcích [6.2](#page-74-0) a [6.3.](#page-75-0)

| Náhradní teplota chromatičnosti   Příkon svítidla   Relativní světelný tok |         |           |
|----------------------------------------------------------------------------|---------|-----------|
| 2705 K                                                                     | 24,95 W | $92.30\%$ |
| 6589 K                                                                     | 24,83 W | $99,27\%$ |

<span id="page-73-1"></span>Tabulka 6.1: Závislost příkonu svítidla na náhradní teplotě chromatičnosti

Celkový světelný tok soustavy při 6500 K je 55200 lm a celkový výkon je 626, 4 W. Udržovaná osvětlenost  $E_m$  je na srovnávací rovině 535 lx a rovnoměrnost osvětlení je  $U_o = 0,670$  [-]. Při náhradní teplotě chromatičnosti 2700 K je celkový světelný tok 50952 lm a udržovaná osvětlenost klesne na  $E_m = 494$  lx. Rovnoměrnost osvětlení zůstává stejná. Z naměřených příkonů svítidla (viz tabulka [6.1\)](#page-73-1) je vidět, že ačkoli osvětlenost klesla o několik procent, na příkon nemá změna CCT výrazný vliv, s nižší CCT je příkon mírně vyšší. Při zohlednění poměru naměřených příkonů by celá soustava svítící 2700 K měla celkový výkon 629, 4 W. $^{\rm l}$ 

<span id="page-73-2"></span><sup>&</sup>lt;sup>1</sup>V DIALux modelu nejsou uvažovány tepelné ztráty a proto lze udávaný výkon soustavy považovat za její příkon

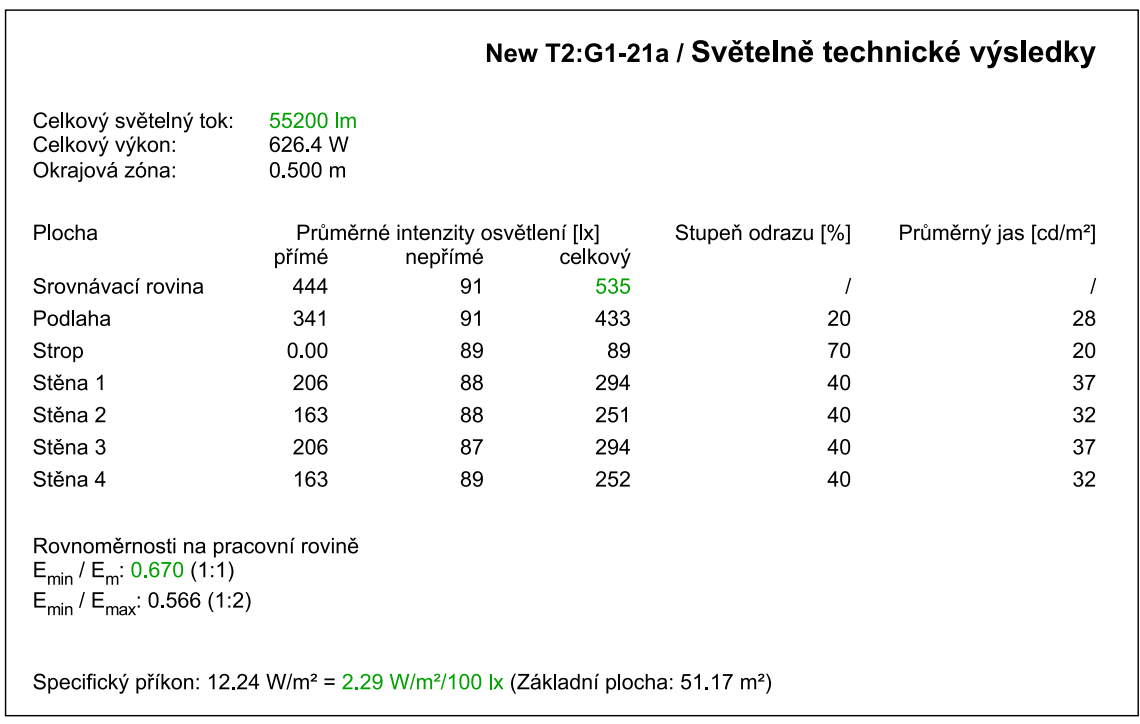

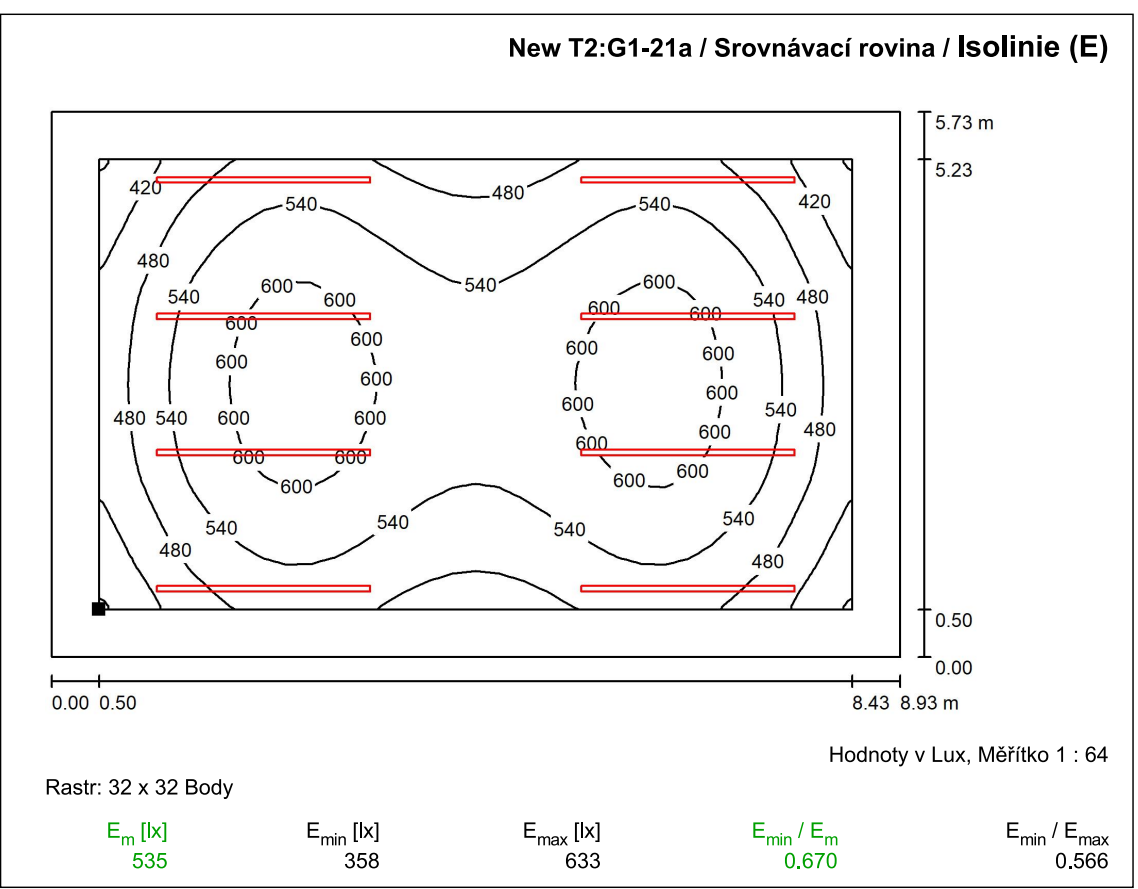

<span id="page-74-0"></span>Obrázek 6.2: Výsledky výpočtu pro 6500 K (100 % světelného toku)

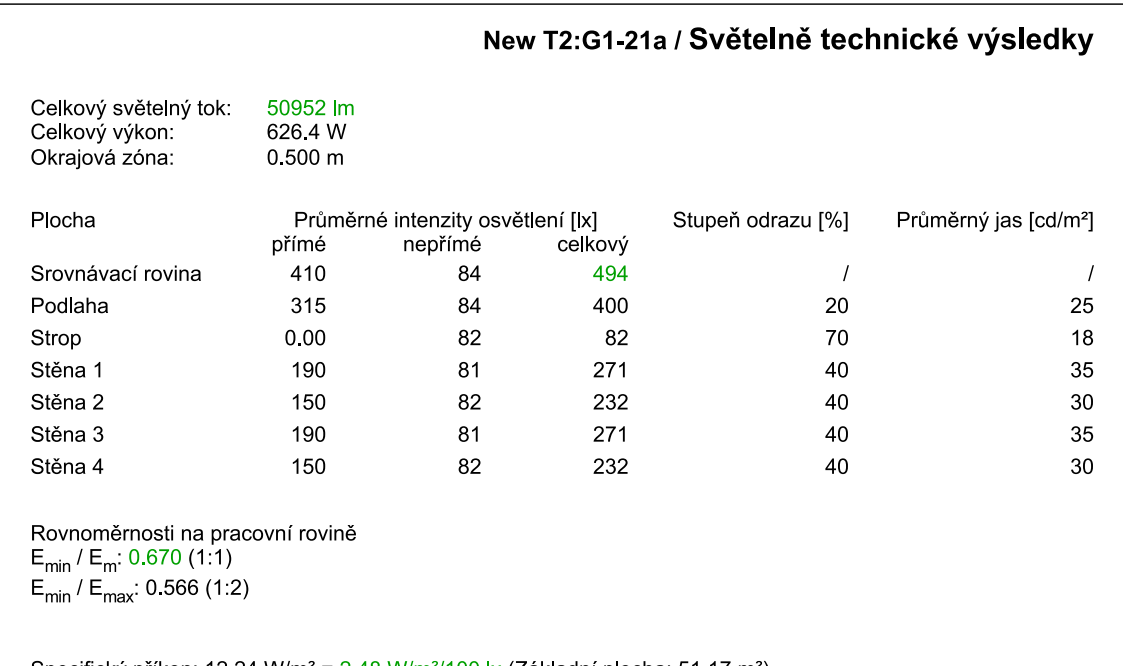

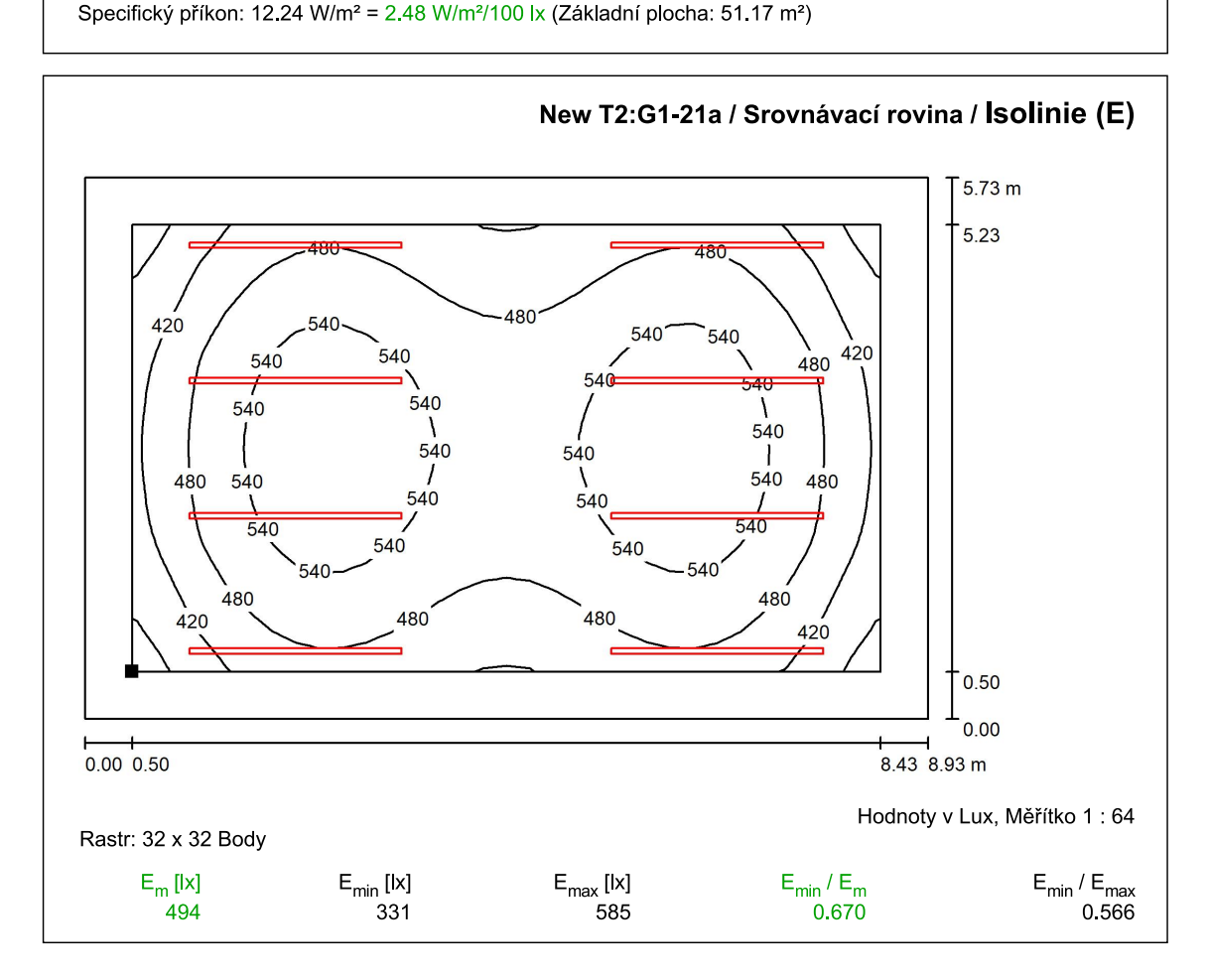

<span id="page-75-0"></span>Obrázek 6.3: Výsledky výpočtu pro 2700 K (92,3 % světelného toku)

V současnosti instalovaná svítidla TREVOS SM 258 KR E 2x58W, T8 mají jako světelný zdroj dvě 58 W zářivky se světelným tokem 5200 lm. Celé svitidlo má ale tok pouze 7187 lm a výsledná udržovaná osvětlenost na srovnávací rovině dosahuje na 407 lx. To je způsobeno mnohem menší účinností zářivkového svítidla oproti navrhovanému LED svítidlu, část světelného toku z horní části trubic se zmaří odrazy uvnitř svítidla.

|                                   | Náhradní<br>teplota<br>chromatičnosti | Udržovaná<br>osvětlenost | Příkon<br>soustavy | $\%$ původního<br>příkonu |
|-----------------------------------|---------------------------------------|--------------------------|--------------------|---------------------------|
| Stávající zářivková<br>soustava   | 4300 K                                | $407 \text{lx}$          | 928 W              | 100                       |
| Navrhovaná LED<br>soustava 2700 K | 2700 K                                | $494 \text{lx}$          | 629, 4W            | 67,8                      |
| Navhovaná LED<br>soustava 6500 K  | 6500 K                                | $535\,\mathrm{lx}$       | 626, 4 W           | 67,5                      |

<span id="page-76-0"></span>Tabulka 6.2: Porovnání parametrů osvětlovacích soustav

Z výsledků v tabulce [6.2](#page-76-0) je patrné, že oproti původní zářivkové soustavě klesne po instalaci LED svítidel spotřeba elektrické energie pod 70 %. Naopak osvětlenost bude výrazně vyšší, z kombinace výpočtů a měření mi vyšel nárůst z původních 407 lx udržované osvětlenosti na srovnávací rovině až na 535 lx při maximálním světelném toku nových svítidel. Při nejnižší náhradní teplotě chromatičnosti bude podle výpočetního modelu průměrná udržovaná osvětlenost 494 lx, což je těsně pod normou určených 500 lx pro "místnosti pro praktickou výuku a laboratoře".

Měření závislosti osvětlenosti na úrovni stmívání jsem bohužel nemohl provést kvůli již zmíněné absenci nových svítidel. V tomto případě by použití samostatného podobného svítidla jako při měření závislosti na náhradní teplotě chromatičnosti nebylo dostatečně vypovídající. Naopak by mohlo produkovat zavádějící výsledky vzhledem k významnému vlivu geometrie místnosti a rozmístění svítidel na výslednou osvětlenost.

Důvodem nižší osvětlenosti i přes mírně vyšší spotřebu teple bílých diod (2700 K) je princip jejich výroby. Bílé LED se vyrábí z modrých nebo ultrafialových diod nanesením vrstvy/vrstev luminoforu, tedy látky, která absorbuje část energie světla a následně ji vyzáří na delších vlnových délkách (žlutá, oranžová, červená) při jevu zvaném fotoluminiscence. Dochází k transformaci záření z vyšší frekvence na nižší, tedy se ztrátou energie. Čím teplejší bílé světlo je produkováno, tím větší část jeho energie je vyzářena na delších vlnových délkách a výsledný světelný tok je tedy nižší.

### KAPITOLA SEDMÁ

#### ZÁVĚR

Ve své diplomové práci jsem popsal účinky spektrálního složení světla na lidský organismus a potvrdil, že druh osvětlení má vliv na centrální nervovou soustavu a může mít negativní dopad na náladu, výkonnost celkovou kondici a další. Vysvětlil jsem principy výroby tunable white LED svítidel a upozornil na odchylku chromatičnosti světla od čáry teplotních zářičů při použití svítidel se dvěma sadami bílých diod a velkým rozsahem náhradní teploty chromatičnosti.

Nastudoval jsem požadavky na osvětlení dané normou ČSN EN 12464-1 a podle nich navrhl osvětlovací soustavu laboratoře světelné techniky. Zvolil jsem lineární tunable white LED svítidla od firmy Halla s digitálním DALI předřadníkem. S těmito svítidly jsem provedl ověřovací světelně technické výpočty, které potvrdily splnění požadavků normy.

Jako řídicí systém osvětlovací soustavy jsem zvolil sběrnicový systém DALI v kombinaci s jemu nadřazeným systémem KNX. Sběrnicový systém KNX patří do kategorie building management system, není tedy omezen pouze na řízení osvětlení. Nahradil jsem původní KNX/DALI bránu kvůli chybějící podpoře vícekanálových zařízení (DALI Device Type 8). Nová brána je Schneider KNX DALI brána Basic REG-K/1/16/64.

Běžného návštěvníka laboratoře asi nejvíce zaujme nový ovládací prvek u pracoviště 3, kterým je dotykový displej od společnosti Schneider Electric KNX Multitouch Pro. Integroval jsem ho do sběrnicové instalace laboratoře a nastavil na něm množství funkcí jak ovládacích, tak informujících o stavu osvětlovací soustavy.

Při návrhu řídicího systému a při nastavování zařízení jsem používal software ETS5 od KNX Asociace. Svůj postup jsem zdokumentoval v praktickém návodu, který by měl sloužit pro snadné budoucí zásahy do mnou nastavené konfigurace nebo při přidání nových funkcí do systému ať už jiným studentem, či pracovníkem katedry.

Část DALI sběrnice je možné jednoduše oddělit od zbytku systému a připojit ji k samostatnému kontroléru Helvar Digidim router 905. Ten využívá ethernetového připojení pro nastavování a ovládání připojených DALI zařízení pomocí aplikace Designer Software Suite.

Provedl jsem vyhodnocení kvality a hospodárnosti osvětlení jak nově navrhované LED osvětlovací soustavy, tak původní zářivkové soustavy. Došel jsem k závěru, že navrhovaná LED osvětlovací soustava bude mít zároveň nižší spotřebu a vyšší osvětlenost oproti stávající zářivkové soustavě. Porovnal jsem také krajní hodnoty nastavení náhradní teploty chromatičnosti a zjistil, že při teple bílém osvětlení klesá světelný tok svítidel a tedy celková osvětlenost prostoru.

Jako navázání na mou práci se nabízí aktualizace laboratorních úloh pro výuku se zahrnutím nových sběrnicových prvků a s použitím novější verze softwaru.

#### LITERATURA

- [1] HABEL, Jiří a kol. Světlo a osvětlování. Praha: FCC Public, 2013, 622 s. ISBN 978-80- 86534-21-3.
- [2] KNX Národní skupina České republiky, z.s. KNX Základy. 2015. [soubor pdf]. Dostupný z: [https://www.knxcz.cz/images/clanky/KNX\\_Basics\\_CZ\\_screen2.pdf](https://www.knxcz.cz/images/clanky/KNX_Basics_CZ_screen2.pdf)
- [3] HABEL, Jiří. Učební text 1 Elektromagnetické záření. [soubor pdf]. Dostupný z: [http:](http://www.powerwiki.cz/attach/A5M15ES1/A5M15ES1-01-Zareni.pdf) [//www.powerwiki.cz/attach/A5M15ES1/A5M15ES1-01-Zareni.pdf](http://www.powerwiki.cz/attach/A5M15ES1/A5M15ES1-01-Zareni.pdf)
- [4] HABEL, Jiří. Učební text 2 Zrakový orgán a vidění. [soubor pdf]. Dostupný z: [http:](http://www.powerwiki.cz/attach/A5M15ES1/A5M15ES1-02-Zrak.pdf) [//www.powerwiki.cz/attach/A5M15ES1/A5M15ES1-02-Zrak.pdf](http://www.powerwiki.cz/attach/A5M15ES1/A5M15ES1-02-Zrak.pdf)
- [5] Úřad pro technickou normalizaci, metrologii a státní zkušebnictví. ČSN EN 12464-1 Světlo a osvětlení – Osvětlení pracovních prostorů – Část 1: Vnitřní pracovní prostory. Praha. 2012
- [6] SOKANSKÝ, Karel, NOVÁK, Tomáš, BÁLSKÝ, Marek, BLÁHA, Zdeněk, CARBOL, Zbyněk, DIVIŠ, Daniel, SOCHA, Blahoslav, ŠNOBL, Jaroslav, ŠUMPICH, Jan a ZÁVADA, Petr. Světelná technika. Praha: České vysoké učení technické v Praze, 2011. ISBN 978-80-01- 04941-9.
- [7] RAJIB, Malik, KALYANKUMAR, Ray, SASWATI, Mazumdar. A Low-Cost, Wide-Range, CCT-Tunable, Variable-Illuminance LED Lighting System. LEUKOS DOI, 2019. [soubor pdf]. Dostupný z: <https://doi.org/10.1080/15502724.2018.1541747>
- [8] HALUZA, Miroslav, MACHÁČEK, Jan. Klasická versus inteligentní elektroinstalace. 2011. [online]. [cit. 10. 12. 2019]. Dostupný z: [https:](https://elektro.tzb-info.cz/domovni-elektroinstalace/7842-klasicka-versus-inteligentni-elektroinstalace) [//elektro.tzb-info.cz/domovni-elektroinstalace/](https://elektro.tzb-info.cz/domovni-elektroinstalace/7842-klasicka-versus-inteligentni-elektroinstalace) [7842-klasicka-versus-inteligentni-elektroinstalace](https://elektro.tzb-info.cz/domovni-elektroinstalace/7842-klasicka-versus-inteligentni-elektroinstalace)
- [9] VOŽECH, Martin. Diplomová práce Instalace řídicích systémů osvětlovacích soustav. 2014. [soubor pdf]. Dostupný z: [https://www.fel.cvut.cz/cz/education/prace/](https://www.fel.cvut.cz/cz/education/prace/00075.pdf) [00075.pdf](https://www.fel.cvut.cz/cz/education/prace/00075.pdf)
- [10] PARANS. The Circadian Rhythm In Balance. 2016. [online]. [cit. 5. 12. 2019]. Dostupný z: <https://www.parans.com/the-circadian-rhythm-in-balance/>
- [11] ARTISTIC Licence. The DALI Guide. Version 3-2. 2019. [soubor pdf]. Dostupný z: [https://artisticlicence.com/WebSiteMaster/User%20Guides/the%](https://artisticlicence.com/WebSiteMaster/User%20Guides/the%20dali%20guide.pdf) [20dali%20guide.pdf](https://artisticlicence.com/WebSiteMaster/User%20Guides/the%20dali%20guide.pdf)
- [12] PAVELKA, Ondřej. Seznamte se s DALI. 2015. [online]. [cit. 4. 1. 2020]. Dostupný z: <https://elektro.oneindustry.one/seznamte-se-s-dali/>
- [13] ZELENKA, Václav. Bakalářská práce Možnosti užití svítidel s volitelnou teplotou chromatičnosti. 2017. [soubor pdf]. Dostupný z: <http://hdl.handle.net/10467/67303>
- [14] KNX Association. KNX Basic standardized course. 2019.
- [15] SCHNEIDER ELECTRIC. KNX Multitouch Pro Uživatelská příručka systému. 2017. [soubor pdf]. Dostupný z: [https://www.se.com/cz/cs/download/document/](https://www.se.com/cz/cs/download/document/MTN621x-0310_5910_SW_EN/) [MTN621x-0310\\_5910\\_SW\\_EN/](https://www.se.com/cz/cs/download/document/MTN621x-0310_5910_SW_EN/)
- [16] HABEL, Jiří. Učební text 8 Nejdůležitější zásady osvětlování. [soubor pdf]. Dostupný z: [https://www.powerwiki.cz/attach/A5M15ES1/A5M15ES1-08-Zasady.](https://www.powerwiki.cz/attach/A5M15ES1/A5M15ES1-08-Zasady.pdf) [pdf](https://www.powerwiki.cz/attach/A5M15ES1/A5M15ES1-08-Zasady.pdf)
- [17] HABEL, Jiří. Učební text 9 Osvětlovací soustavy. [soubor pdf]. Dostupný z: [https://](https://www.powerwiki.cz/attach/A5M15ES1/A5M15ES1-09-Soustavy.pdf) [www.powerwiki.cz/attach/A5M15ES1/A5M15ES1-09-Soustavy.pdf](https://www.powerwiki.cz/attach/A5M15ES1/A5M15ES1-09-Soustavy.pdf)
- [18] Inteligentní budovy. [online]. [cit. 9. 12. 2019]. Dostupný z: [https://elektro.](https://elektro.tzb-info.cz/inteligentni-budovy) [tzb-info.cz/inteligentni-budovy](https://elektro.tzb-info.cz/inteligentni-budovy)
- [19] DIGITAL ILLUMINATION INTERFACE ALLIANCE. DALI Quick Start Guide. 2018. [soubor pdf]. Dostupný z: [https://www.digitalilluminationinterface.](https://www.digitalilluminationinterface.org/data/downloadables/6/4/dali-quick-start-guide_public-v1_april-2018.pdf) [org/data/downloadables/6/4/dali-quick-start-guide\\_public-v1\\_](https://www.digitalilluminationinterface.org/data/downloadables/6/4/dali-quick-start-guide_public-v1_april-2018.pdf) [april-2018.pdf](https://www.digitalilluminationinterface.org/data/downloadables/6/4/dali-quick-start-guide_public-v1_april-2018.pdf)
- [20] OSRAM. Difference between DALI Type 6 and DALI Type 8. 2019. [soubor pdf]. Dostupný z: <https://media.osram.info/im/img/osram-dam-11306216>
- [21] JANOŠEK, Michal. Cvičení 3 KNX, senzor PIR. 2016. [soubor pdf]. Dostupný po přihlášení z: [https://moodle.fel.cvut.cz/pluginfile.](https://moodle.fel.cvut.cz/pluginfile.php/115974/mod_folder/content/0/3KNX-PIR-2016.pdf) [php/115974/mod\\_folder/content/0/3KNX-PIR-2016.pdf](https://moodle.fel.cvut.cz/pluginfile.php/115974/mod_folder/content/0/3KNX-PIR-2016.pdf)
- [22] HELVAR. [online]. [cit. 17. 12. 2019]. Dostupný z: [https://helvar.com/product/](https://helvar.com/product/905-router/) [905-router/](https://helvar.com/product/905-router/)
- [23] HALLA. Technical datasheet of family Sant-S. [soubor pdf]. Dostupný z: [https://www.](https://www.halla.eu/sant-s?do=downloadFamilySheet) [halla.eu/sant-s?do=downloadFamilySheet](https://www.halla.eu/sant-s?do=downloadFamilySheet)
- [24] ABB. [online]. [cit. 17. 12. 2019]. Dostupný z: [https://new.abb.com/products/](https://new.abb.com/products/GHQ6310038R0111/sv-s30-320-5-eib-power-supply-320-ma-mdrc) [GHQ6310038R0111/sv-s30-320-5-eib-power-supply-320-ma-mdrc](https://new.abb.com/products/GHQ6310038R0111/sv-s30-320-5-eib-power-supply-320-ma-mdrc)
- [25] SCHNEIDER ELECTRIC. [online]. [cit. 17. 12. 2019]. Dostupný z: [https://www.se.com/ww/en/product/MTN6725-0003/](https://www.se.com/ww/en/product/MTN6725-0003/knx-dali-gateway-basic-reg-k-1-16-64/) [knx-dali-gateway-basic-reg-k-1-16-64/](https://www.se.com/ww/en/product/MTN6725-0003/knx-dali-gateway-basic-reg-k-1-16-64/)
- [26] SCHNEIDER ELECTRIC. [online]. [cit. 17. 12. 2019]. Dostupný z: [https:](https://www.se.com/ww/en/product/MTN6215-0310/knx-multitouch-pro%2C-system-m/) [//www.se.com/ww/en/product/MTN6215-0310/knx-multitouch-pro%](https://www.se.com/ww/en/product/MTN6215-0310/knx-multitouch-pro%2C-system-m/) [2C-system-m/](https://www.se.com/ww/en/product/MTN6215-0310/knx-multitouch-pro%2C-system-m/)
- [27] SCHNEIDER ELECTRIC. [online]. [cit. 17. 12. 2019]. Dostupný z: [https:](https://www.se.com/ww/en/product/MTN6180-0319/knx-push-button-pro%2C-polar-white%2C-glossy%2C-system-m/) [//www.se.com/ww/en/product/MTN6180-0319/knx-push-button-pro%](https://www.se.com/ww/en/product/MTN6180-0319/knx-push-button-pro%2C-polar-white%2C-glossy%2C-system-m/) [2C-polar-white%2C-glossy%2C-system-m/](https://www.se.com/ww/en/product/MTN6180-0319/knx-push-button-pro%2C-polar-white%2C-glossy%2C-system-m/)
- [28] ABB. [online]. [cit. 17. 12. 2019]. Dostupný z: [https://www.elima.](https://www.elima.cz/obchod/2cka006116a0174-prvek-ovladaci-2-nasobny-se/sbernicovou-spojkou-abb-p-15759.html) [cz/obchod/2cka006116a0174-prvek-ovladaci-2-nasobny-se/](https://www.elima.cz/obchod/2cka006116a0174-prvek-ovladaci-2-nasobny-se/sbernicovou-spojkou-abb-p-15759.html) [sbernicovou-spojkou-abb-p-15759.html](https://www.elima.cz/obchod/2cka006116a0174-prvek-ovladaci-2-nasobny-se/sbernicovou-spojkou-abb-p-15759.html)
- [29] ABB. [online]. [cit. 17. 12. 2019]. Dostupný z: [https://new.abb.com/products/](https://new.abb.com/products/GHQ6310070R0111/us-u4-2-universal-interface-4-fold-fm) [GHQ6310070R0111/us-u4-2-universal-interface-4-fold-fm](https://new.abb.com/products/GHQ6310070R0111/us-u4-2-universal-interface-4-fold-fm)
- [30] ABB. [online]. [cit. 17. 12. 2019]. Dostupný z: [https://new.abb.com/products/](https://new.abb.com/products/2CDG110008R0011/usb-s1-1-usb-interface-mdrc) [2CDG110008R0011/usb-s1-1-usb-interface-mdrc](https://new.abb.com/products/2CDG110008R0011/usb-s1-1-usb-interface-mdrc)
- [31] FOXTRON. [online]. [cit. 17. 12. 2019]. Dostupný z: [http://www.foxtron.cz/](http://www.foxtron.cz/eshop/sbernice/dali/dali4sw-detail?lang=cz) [eshop/sbernice/dali/dali4sw-detail?lang=cz](http://www.foxtron.cz/eshop/sbernice/dali/dali4sw-detail?lang=cz)
- [32] FOXTRON. [online]. [cit. 17. 12. 2019]. Dostupný z: [http://www.foxtron.cz/](http://www.foxtron.cz/eshop/sbernice/dali/proled25-detail?lang=cz) [eshop/sbernice/dali/proled25-detail?lang=cz](http://www.foxtron.cz/eshop/sbernice/dali/proled25-detail?lang=cz)
- [33] FOXTRON. [online]. [cit. 17. 12. 2019]. Dostupný z: [http://www.foxtron.cz/](http://www.foxtron.cz/eshop/sbernice/dali/dali232-detail?lang=cz) [eshop/sbernice/dali/dali232-detail?lang=cz](http://www.foxtron.cz/eshop/sbernice/dali/dali232-detail?lang=cz)